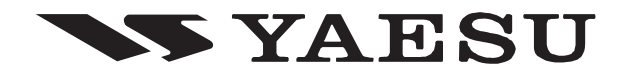

# **RICETRASMETTITORE VHF FM**

FT-270E **MANUALE <sup>D</sup>'USO**

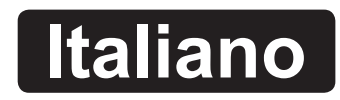

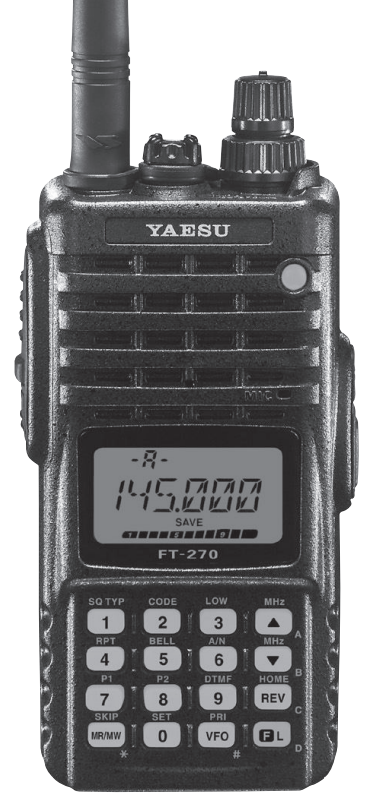

**VERTEX STANDARD CO., LTD.** 4-8-8 Nakameguro, Meguro-Ku, Tokyo 153-8644, Japan

**VERTEX STANDARD US Headquarters** 10900 Walker Street, Cypress, CA 90630, U.S.A.

**YAESU UK LTD.** Unit 12, Sun Valley Business Park, Winnall Close Winchester, Hampshire, SO23 0LB, U.K.

**VERTEX STANDARD HK LTD.** Unit 5, 20/F., Seaview Centre, 139-141 Hoi Bun Road, Kwun Tong, Kowloon, Hong Kong

**VERTEX STANDARD** (**AUSTRALIA**) **PTY., LTD.** Normanby Business Park, Unit 14/45 Normanby Road Notting Hill 3168, Victoria, Australia

## **Indice**

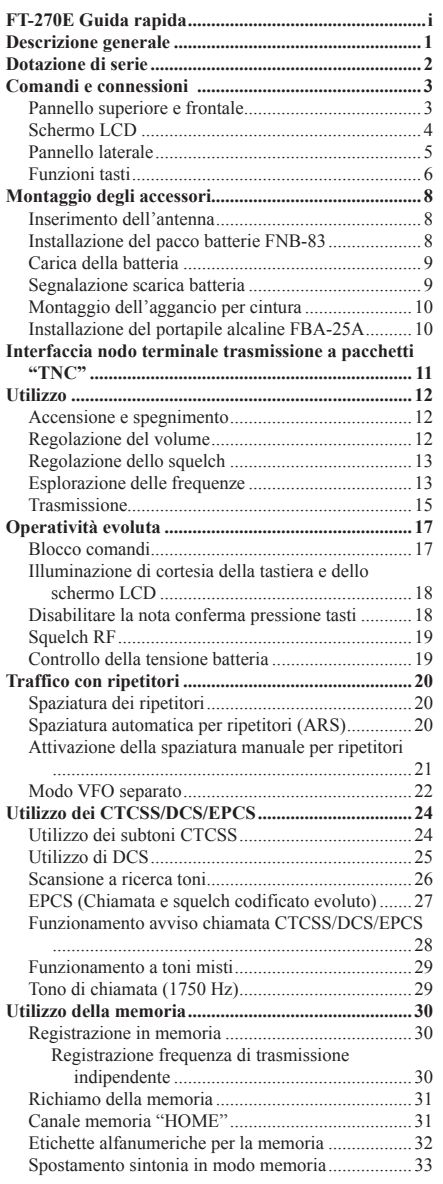

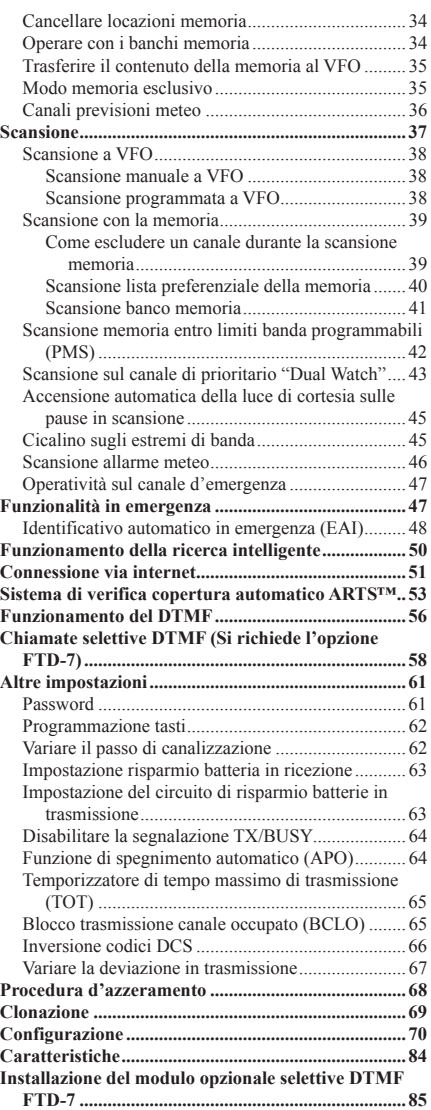

#### **Attenzioni d'uso**

Questo ricetrasmettitore opera su frequenza in cui generalmente non è consentito il libero uso.

L'utente deve possedere la licenza radio amatoriale.

Comunque l'uso è consentito entro il segmento di banda riservato ai radioamatori.

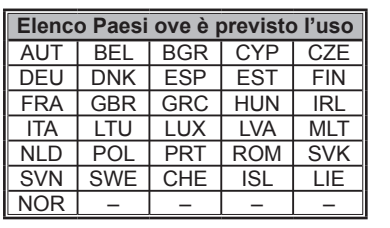

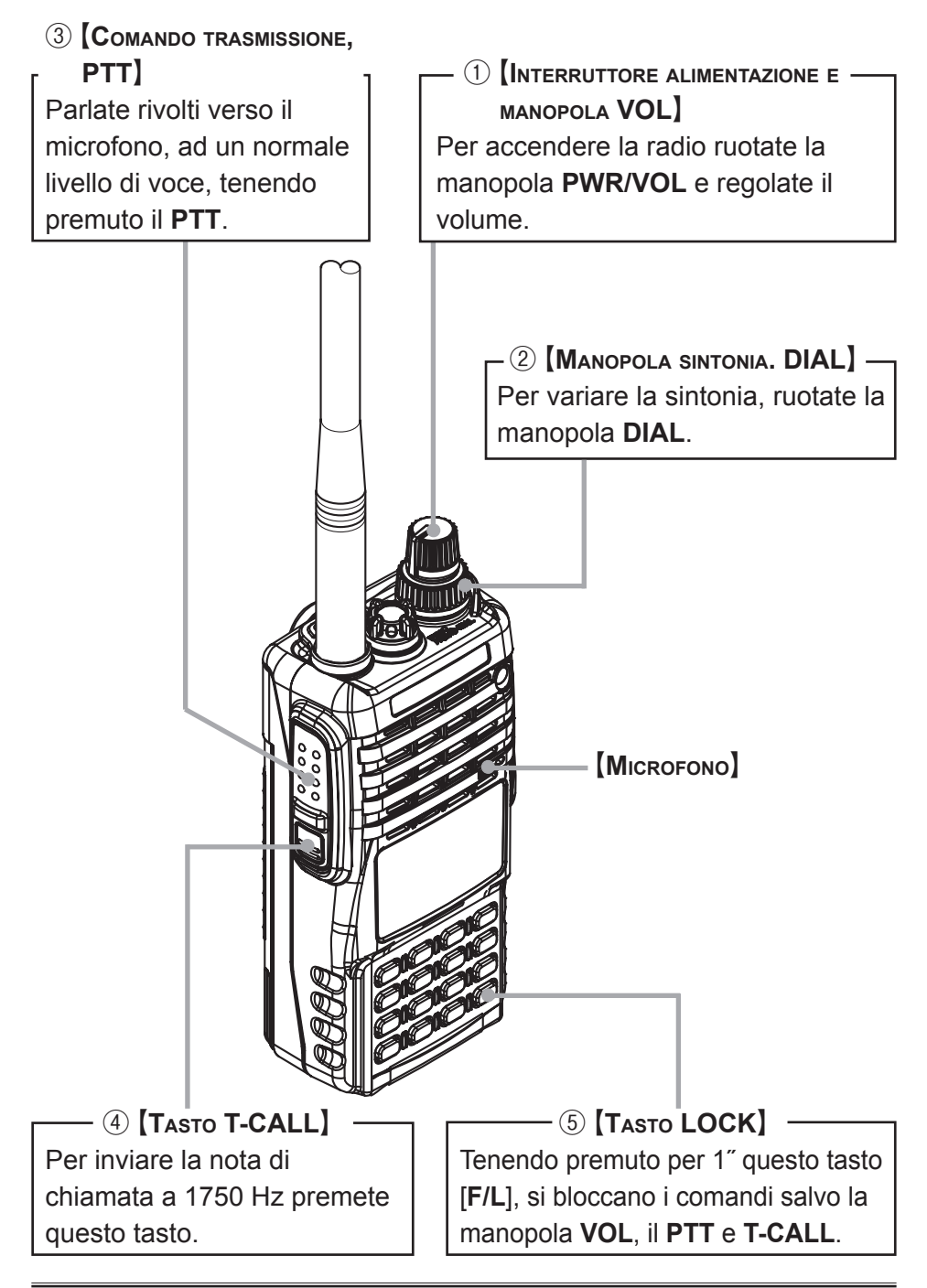

# **FT-270E GUIDA RAPIDA**

# **PANORAMICA TASTI**

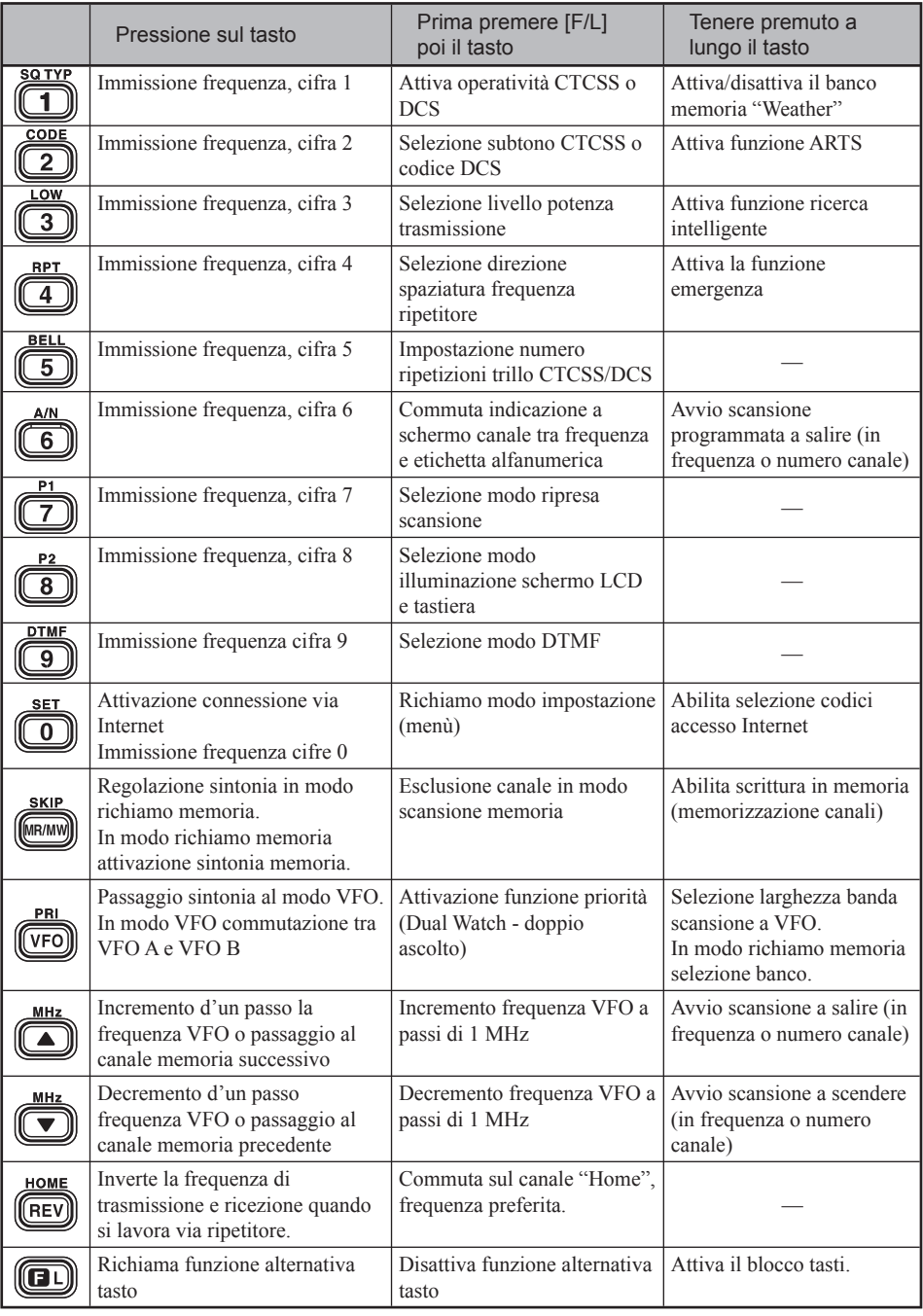

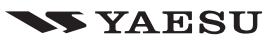

L'**FT-270E** è un ricetrasmettitore palmare FM stagno\* e miniaturizzato che eroga fino a 5 W RF, dotato d'utili funzionalità per la banda amatoriale dei due metri.

Le nuove funzioni del **FT-270E** comprendono un evoluto sistema di chiamata e di squelch codificato (EPCS), che vi permette di chiamare e di ricevere chiamate specificatamente da una stazione e la protezione d'uso, tramite password.

È corredato di un tasto a facilitare l'accesso al sistema d'interallacciamento ripetitori via Internet WIRES™ della Vertex Standard, un temporizzatore durata massima di trasmissione (TOT), spegnimento automatico (APO), spaziatura automatica ripetitore (ARS) e del sistema esclusivo ARTS™ di verifica copertura oltre alla possibilità di ridurre la deviazione in trasmissione per aree ove i canali sono congestionati. Il circuito di squelch RF è in grado di regolare la soglia su una specifica intensità di segnale misurata dall'S-meter togliendovi la preoccupazione di doverlo regolare.

Vi ringraziamo per aver preferito l'**FT-270E**, vi suggeriamo di leggere interamente questo manuale affinché possiate venire a conoscenza di tutte le fantastiche caratteristiche di questo vostro nuovo ed eccezionale portatile della Vertex Standard.

\* Secondo standard impermeabilità IPX-7: 3 ft. per 30 minuti.

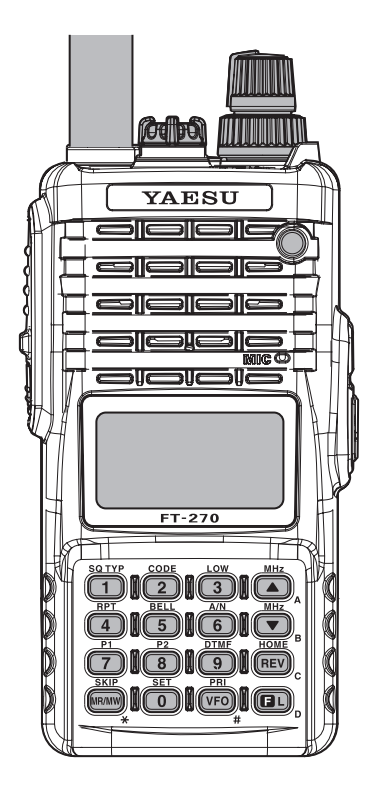

# **DOTAZIONE DI SERIE**

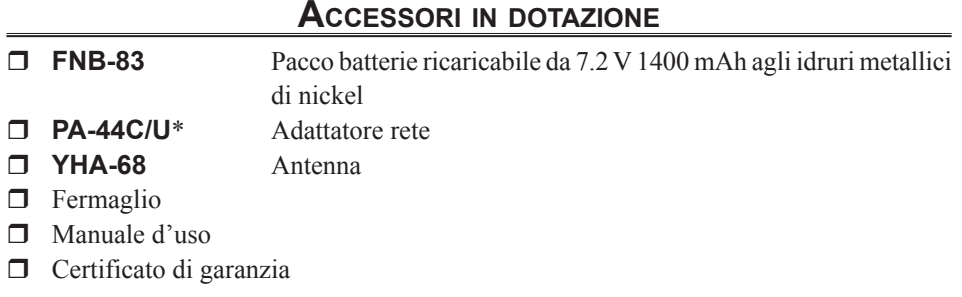

### **ACCESSORI OPZIONALI**

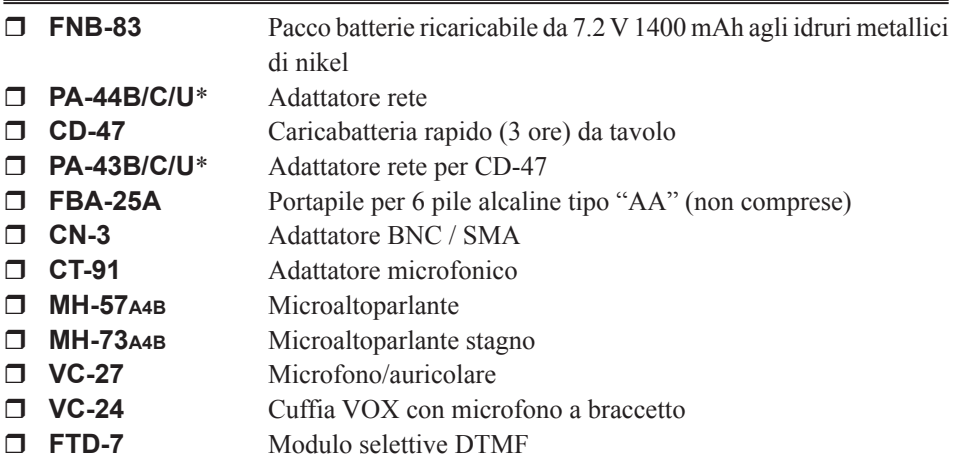

\* il suffisso "B" indica l'idoneità per la rete a  $100 - 120$  Vca, "C" per  $230 - 240$  Vac e "U" 230 Vac.

*La disponibilità degli accessori può variare. In alcuni Paesi certi accessori rientrano nella dotazione di serie mentre altri possono non essere disponibili. Questo apparecchio offre la massima resa quando accoppiato ad accessori originali Vertex Standard. La Vertex Standard non è responsabile di guasti a questo apparecchio e/o danni accessori quali incendio, perdite o esplosione delle batterie causati da malfunzionamenti di accessori non originali Vertex Standard. Richiedete al vostro Rivenditore quali sono disponibili e se sono state presentate novità. L'uso d'accessori non originali potrebbe essere causa di guasti e potrebbe invalidare la garanzia limitata su questo apparato.*

# **COMANDI <sup>E</sup> CONNESSIONI (PANNELLO SUPERIORE <sup>E</sup> FRONTALE)**

#### ① Presa antenna

 Inserite qui l'antenna flessibile in gomma in dotazione (o un'altra antenna che presenti un'impedenza di 50 Ω).

# ② Presa **MIC/SP**

 Su questa presa miniatura quadripolare sono presenti i segnali audio microfono, audio auricolare PTT e massa.

*Non immergete l'FT-270E quando il cappuccio di plastica della presa MIC/ SP è stato rimosso.*

# ③ Manopola **VOL/PWR**

 Questo comando accende la radio e regola il volume audio, ruotandolo in senso orario aumenta. Per spegnere la radio ruotarlo in senso antiorario fino allo scatto.

# ④ Manopola **DIAL**

 La manopola di sintonia (interna), 20 scatti in un giro, è usata per sintonizzare la frequenza operativa o selezionare il passo menù oltre che per altre regolazioni.

## ⑤ Altoparlante

Qui è posizionato l'altoparlante interno.

⑥ LCD (schermo a cristalli liquidi) Riporta le condizioni operative correnti, come descritto a pagina seguente.

## ⑦ Tastiera

 Tramite questi sedici tasti si selezionano molte importanti funzioni del **FT-270E**, più avanti descritte.

# ⑧ Segnalazione **TX/BUSY**

 Questa segnalazione è verde quando lo squelch è aperto, rossa in trasmissione.

## ⑨ Microfono Qui è posto il microfono incorporato.

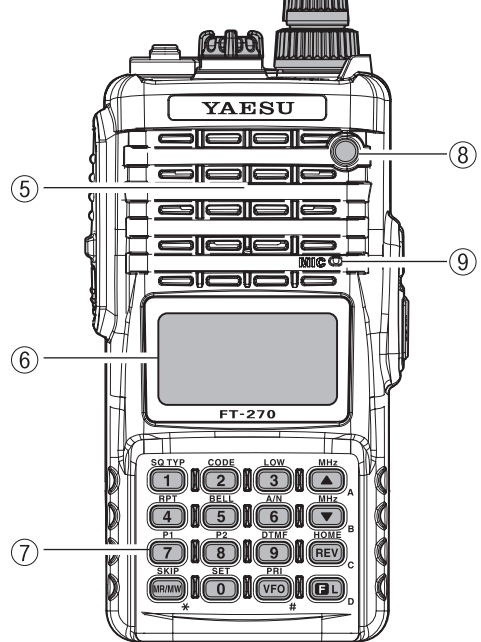

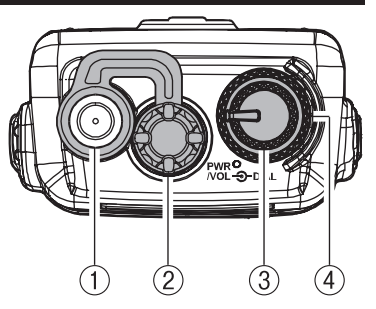

# $COMANDI$  **E** CONNESSIONI (SCHERMO LCD)

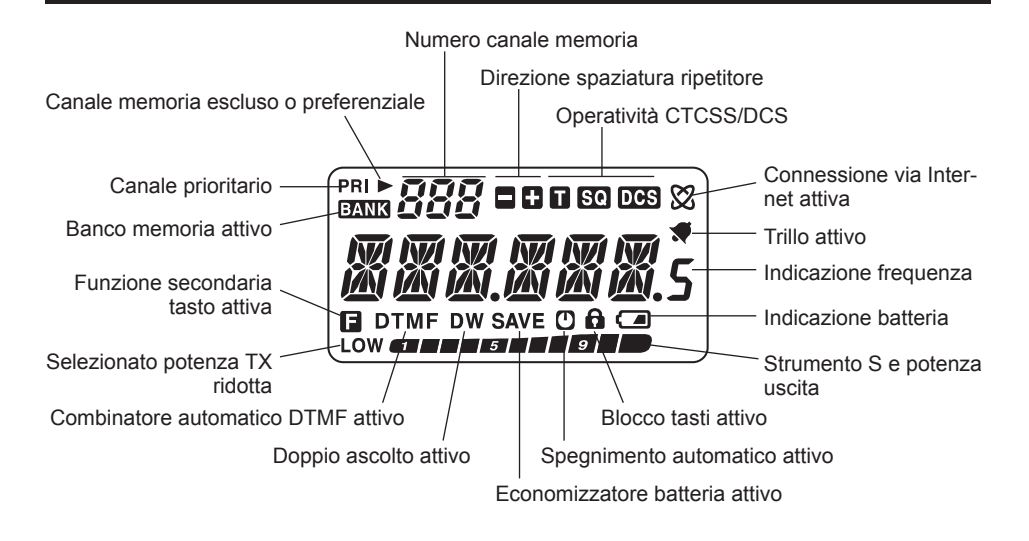

# ① Comando **PTT** (premere per parlare)

 Per passare in trasmissione premete e mantenete premuto questo tasto, rilasciandolo a termine messaggio tornate in ricezione.

## ② Tasto **MONI**

 Premendo questo tasto si forza l'apertura dello squelch, così prete anche sentire i segnali molto deboli, a livello del rumore di fondo.

 Richiamando la funzione secondaria, premendo prima [**F/L**] si richiama la regolazione della soglia squelch.

# ③ Presa **EXT DC**

 Tramite questa presa coassiale potete alimentare esternamente l'apparecchio tramite una sorgente in CC con tensione a 12 ccV. Il contatto centrale è da collegare al polo positivo (+).

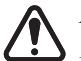

*Non immergete L'FT-270E quando il cappuccio di plastica della presa EXT DC è stato rimosso.*

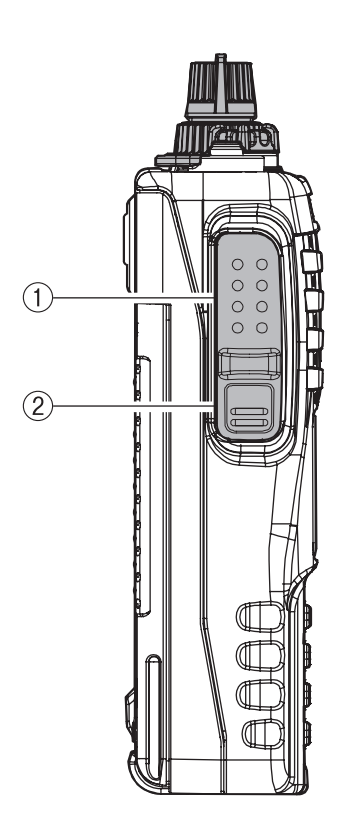

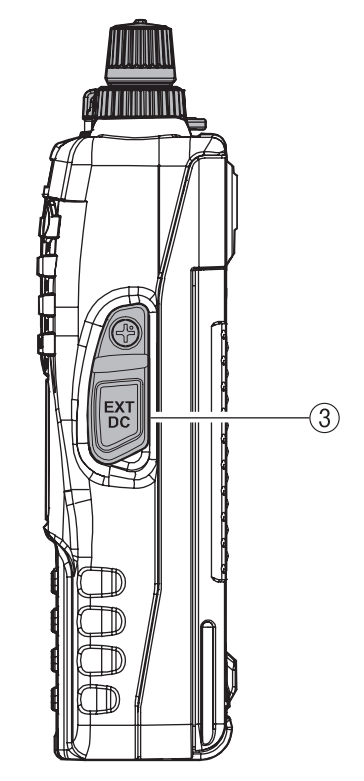

# **COMANDI <sup>E</sup> CONNESSIONI (FUNZIONI TASTI)**

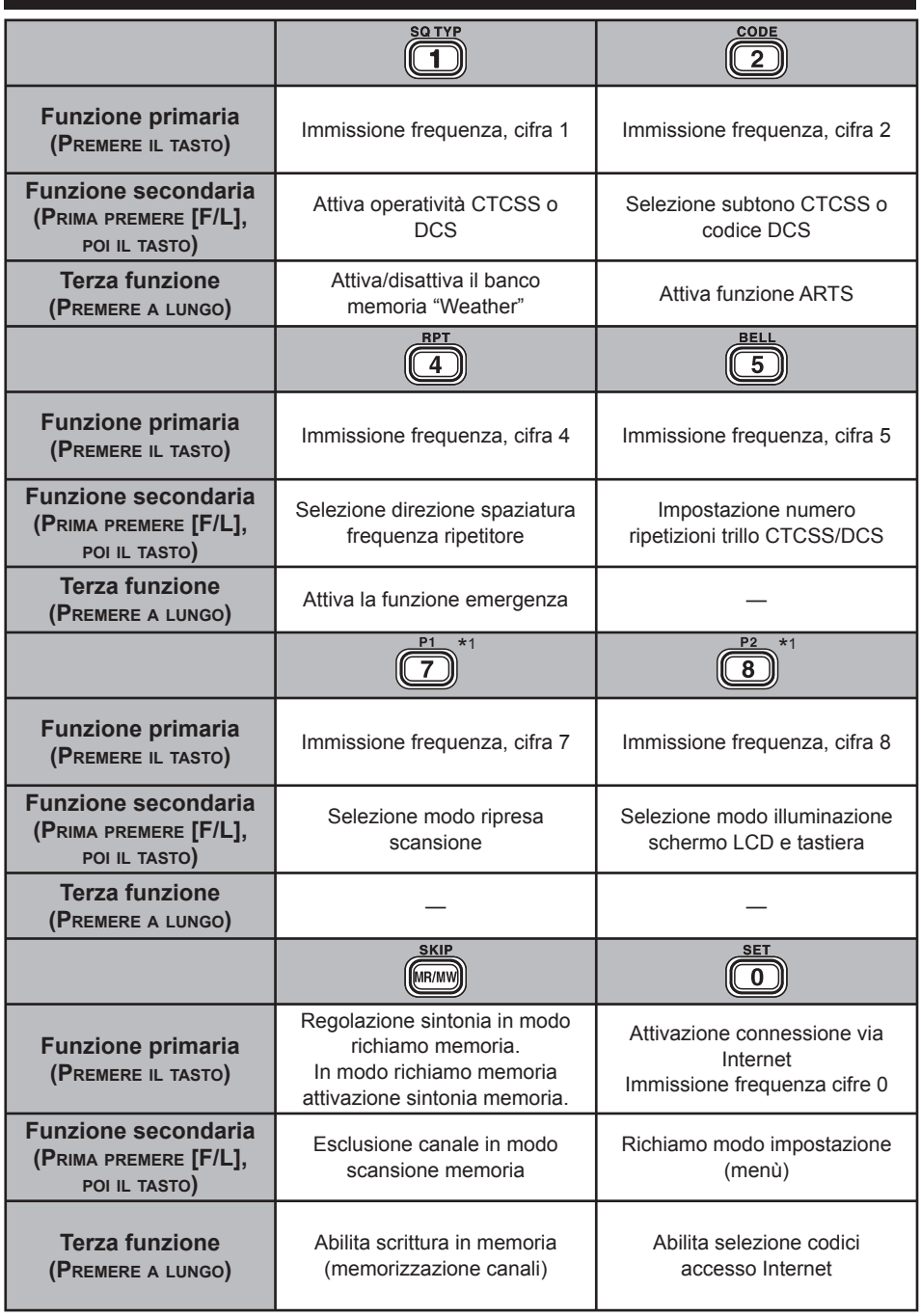

\*1 Se preferite assegnare un'altra funzione secondaria (premere prima [**F/L**] poi il tasto) potete diversamente programmarlo, per maggiori dettagli consultare pag. 62.

# **COMANDI <sup>E</sup> CONNESSIONI (FUNZIONI TASTI)**

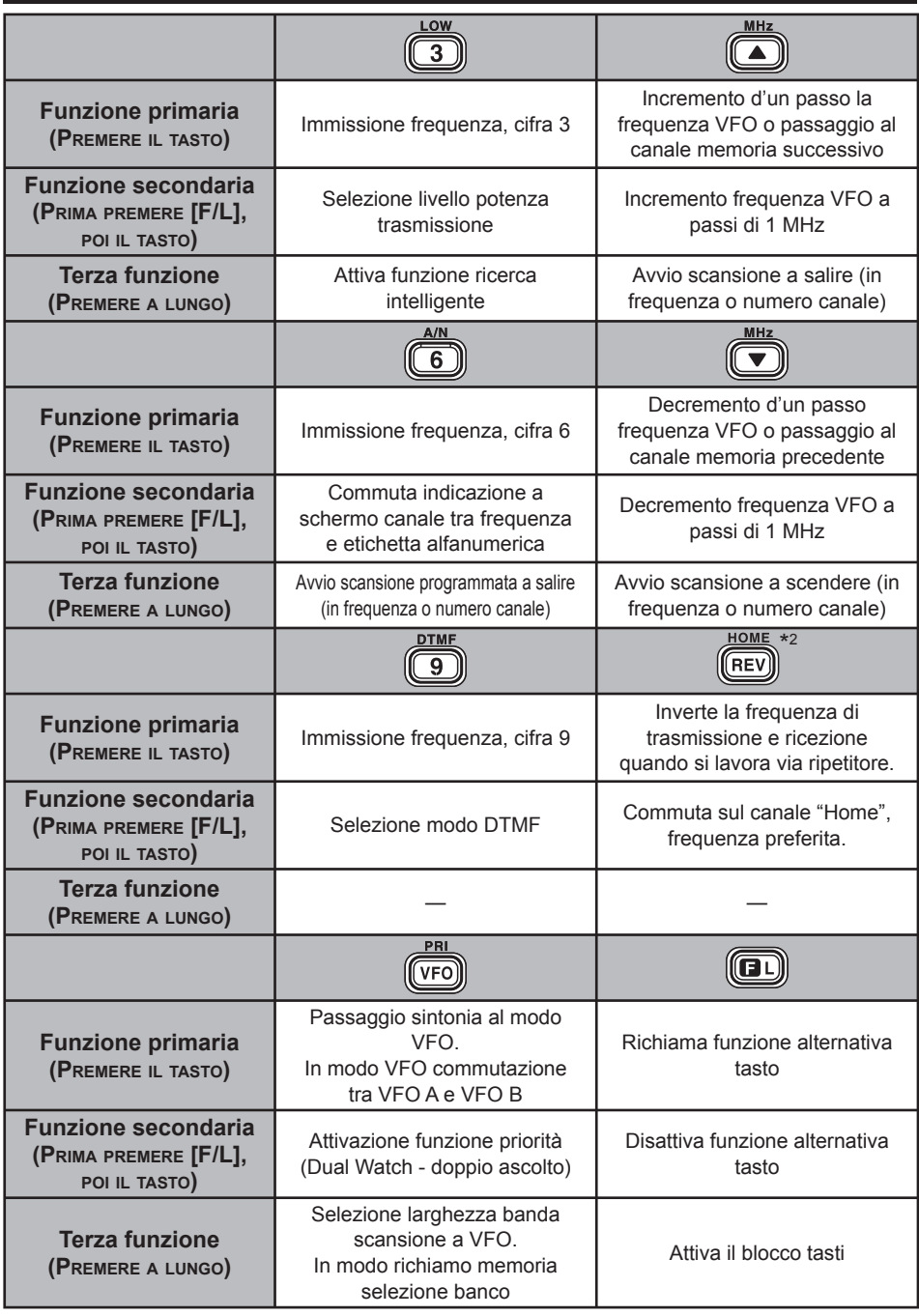

\*2 Potete scambiare la funzione primaria con la secondaria, per maggiori dettagli consultare pag. 79.

**Chiudere il fermaglio pacco batterie**

# **MONTAGGIO DEGLI ACCESSORI**

#### **INSERIMENTO DELL'ANTENNA**

L'antenna fornita ha una resa ottima su tutta la gamma di frequenze coperte dal ricetrasmettitore. Tuttavia per migliorare l'ascolto sulle frequenze non amatoriali, vi raccomandiamo di connettere un'antenna esterna specificatamente risonante nella gamma di vostro interesse, quella in dotazione è ovviamente un compromesso al di fuori della banda amatoriale, non potete aspettarvi elevate prestazioni su tutte le frequenze.

Per montare l'antenna fornita tenere ferma la base dell'antenna mentre si avvita a fondo sul connettore del ricetrasmettitore. Non applicate troppa forza di serraggio.

- 1) Non trasmettere mai senza l'antenna.
- 2) Mentre si avvita l'antenna fornita, non reggerla mai dalla parte superiore.
- 3) Se usate per la trasmissione un'antenna esterna, assicuratevi che il ROS presentato al ricetrasmettitore sia pari o inferiore a 1.5:1.

# **INSTALLAZIONE DEL PACCO BATTERIE FNB-83**

Il pacco batterie **FNB-83** è composto da elementi agli idruri di nickel, Ni-MH, di altissime prestazioni in un limitato ingombro. Nell'uso normale ha una durata utile pari a circa 300 cicli di carica, dopo la capacità tenderà a ridursi nel tempo. In queste condizione vi conviene provvedere alla sostituzione.

L'installazione del pacco batteria è facile e rapida.

□ Installate l'**FNB-83** entro il vano batteria, nella lato posteriore della radio, mentre tenete sollevato verso l'esterno il fermaglio da cintura; poi chiudete il blocco di trattenuta pacco batterie fino allo scatto.

 $\Box$  Per rimuovere la batteria spegnete la radio e rimuovete la protezione. Aprite il blocco di trattenuta pacco batterie posto inferiormente, poi fate scivolare la batteria verso il basso ed estraetela dalla radio mentre tenete sollevato verso l'esterno il fermaglio da cintura.

- 1) Per assicurarsi l'impearmiblità è necessario che il pacco batteria del **FT-270E** sia correttamente installato.
- 2) Usate sempre il pacco batteria Ni-MH **FNB-83**.
- 3) Il pacco batteria non deve essere esposto a calore ecessivo, ad esempio insolazone solare, fiamme, ecc.
- 4) Se si sostituisce la batteria con una non compatibile c'è il rischio d'esplosione. Le batterie esauste vanno smaltite secondo le disposizioni locali in materia.

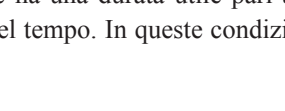

**Installare il pacco b** 

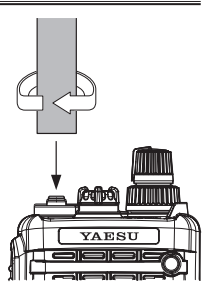

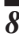

## **CARICA DELLA BATTERIA**

Se la batteria non è mai stata usata o se è completamente scarica, provvedete a caricarla collegando, come mostrato in figura, l'adattatore **PA-44** alla presa **EXT DC**.

Un pacco completamente scarico si ricarica a fondo in 10 ore. Scollegate il **PA-44** da **EXT DC** e dalla presa rete.

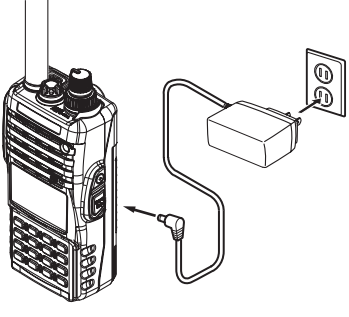

**PA-44**

#### *Note importanti*

- r Il **PA-44** non è idoneo ad alimentare il ricetrasmettitore in funzione (ricezione o trasmissione).
- $\Box$  Non lasciate connesso il **PA-44** al ricetrasmettitore per periodi superiori alle 24 ore. Una sovraccarica può degradare il pacco batterie Ni-MH abbreviandone la vita utile.
- **□** Tenete conto che, nelle immediate vicinanze, l'**PA-44** può disturbare la ricezione TV e radio, pertanto vi suggeriamo di non usarlo posto adiacente a questi apparecchi.

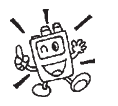

- 1) Durante la ricarica batteria tenete la radio spenta.
- 2) Eseguite il ciclo di caraca in ambienti ove la temperatura è compresa da +5 a +65 °C. Oltre questi limiti si può danneggiare il pacco batteria.
- 3) Usate esclusivamente l'originale **PA-44C/U** della Vertex Standard Co.

#### **SEGNALAZIONE SCARICA BATTERIA**

 $\Box$  Man mano che la batteria si scarica durante l'uso la tensione scende gradualmente. Quando è prossima al limite minimo per un funzionamento affidabile sullo schermo l'icona " " lampeggia, a ricordare che per proseguire l'uso è necessaria prima una ricarica.

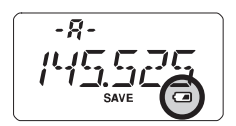

Evitate di eseguire cicli di ricarica prima che la segnalazione " $\Box$ " appaia perché si degrada il pacco batterie Ni-MH.

### **MONTAGGIO DELL'AGGANCIO PER CINTURA**

- r Montate sul panello posteriore del **FT-270E** il dispositivo d'aggancio utilizzando la vite specifica in dotazione, puntando il riscontro verso l'alto (fig. 1). Per fissarlo utilizzate esclusivamente la vite in dotazione a questo.
- $\Box$  Agganciate alla cinghia il fermaglio d'aggancio rapido (fig. 2).
- □ Per fissare l'**FT-270E** al fermaglio rapido da cintura, allineate il dispositivo d'aggancio con il fermaglio ad aggancio rapido da cintura e fate scorrere l'apparecchio nella sua sede fino a quando sentite un click (fig. 3).
- $\Box$  Per rimuovere l'**FT-270E** dal fermaglio d'aggancio rapido da cintura ruotate l'apparecchio di 180°, poi fatelo scorrere fuori dalla sede (fig. 4).

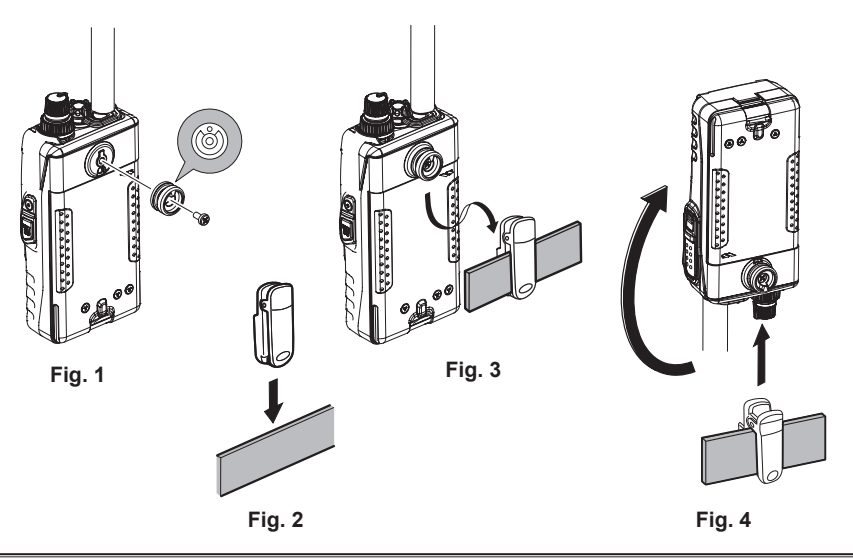

## **INSTALLAZIONE DEL PORTAPILE ALCALINE FBA-25A**

La custodia opzionale **FBA-25**, per pile alcaline di tipo "AA" **FBA-25A**, consente di operare con l'**FT-270E** usando sei pile alcaline.

Quando inserite le pile nel **FBA-25A** posizionate per primo il polo negativo (–), poi premete dal lato (+) finché la pila è entro la sede. Sostituite sempre contemporaneamente tutte e sei le pile ponendo attenzione alla polarità.

Siccome l'**FBA-25A** non contiene i circuiti di protezione termica e di sovracorrente, (richiesti quando si usano elementi Ni-Cd o Ni-MH), non può essere usato con elementi ricaricabili (previsti invece nei pacchi batteria Ni-MH serie "FNB").

Prendete nota che la potenza in uscita e la durata della carica sarà di molto abbreviata quando si usano pile alcaline AA. Pertanto devono giusto essere considerate come una sorgente d'alimentazione d'emergenza.

# **INTERFACCIA NODO TERMINALE TRASMISSIONE A PACCHETTI "TNC"**

Il **FT-270E** può essere usato anche in modo Packet, per interfacciare il TNC si consiglia d'usare l'adattatore microfonico opzionale **CT-91** che potete trovare presso il vostro Rivenditore Yaesu. Oppure potete autocostruire il cavo cablando un connettore audio miniatura quadripolare come da schema seguente.

Il livello audio immesso nel TNC dal ricetrasmettitore si regola tramite la manopola di **volume** di quest'ultimo come in modo fonia. Quello immesso nel ricetrasmettitore è invece da regolare nel TNC, la tensione nominale ideale è pari a 5 mV su 2000 Ω.

A prevenire possibili danni al ricetrasmettitore causa picchi di tensione è meglio collegare i cavi ad apparati spenti.

Quando operate in modo Packet dovete impostare su OFF il circuito di risparmio energia perché il ciclo di letargo potrebbe collidere con l'inizio trasmissione di un pacchetto in arrivo, impedendo al TNC di ricevere tutto l'insieme di dati. Sul circuito di risparmio energia maggiori informazioni a pag. 63.

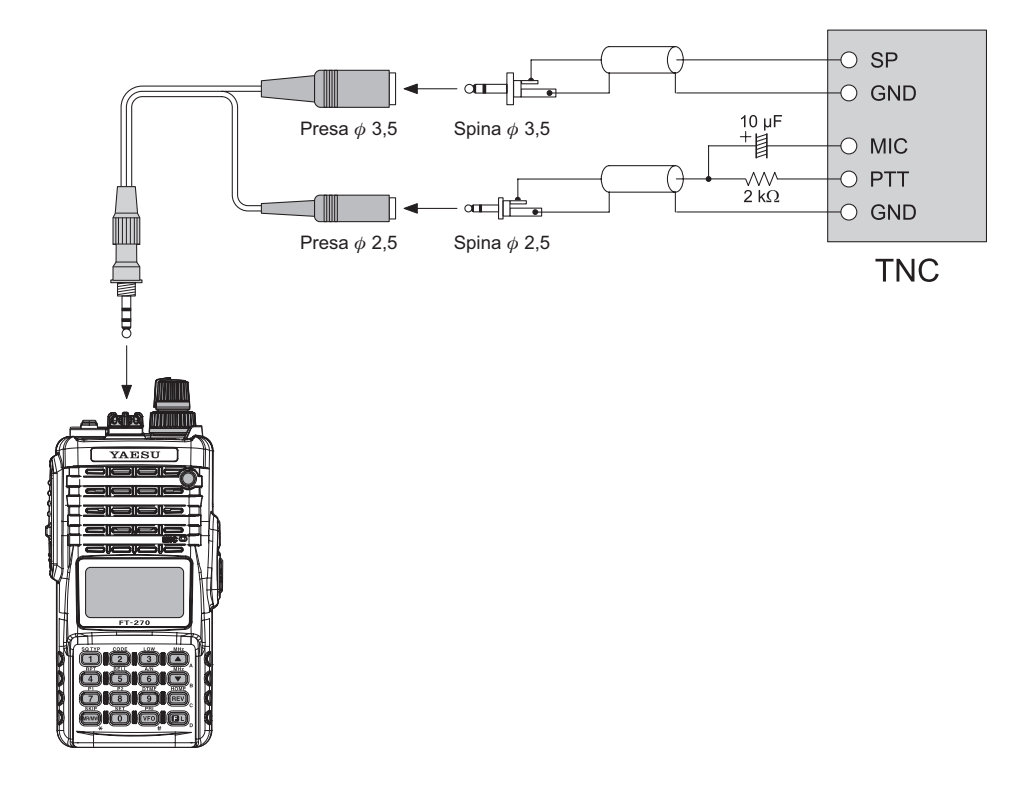

# **UTILIZZO**

 *Hi! Io sono R.F. Radio e vi assisterò affinché vi sia più facile familiarizzare con le molte possibilità offerte dal FT-270E. Capisco che siete ansiosi di iniziare i vostri collegamenti, ma vi suggerisco di leggere almeno la sez. "Utilizzo" di questo manuale d'uso, cosicché sarete subito a conoscenza delle fantastiche prestazioni del vostro nuovo portatile. Ora è tempo di iniziare ad operare!*

### **ACCENSIONE <sup>E</sup> SPEGNIMENTO**

- $\Box$  Assicuratevi che il pacco batterie sia installato e che sia completamente carico. Collegate l'antenna sulla presa **ANTENNA** posta sul pannello superiore.
- □ Ruotate la manopola interna **VOL/PWR** posta sul pannello frontale, oltre lo scatto. Sullo schermo apparirà, per due secondi, la misura della tensione d'alimentazione; dopo questo intervallo lo schermo si porta sulla normale modalità indicando la frequenza operativa.

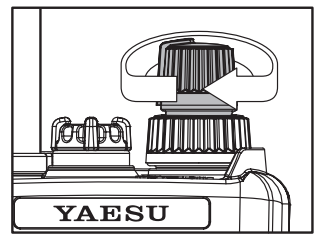

 $\Box$  Per spegnere il ricetrasmettitore, ruotate in senso antiorario la manopola **VOL/PWR** fino allo scatto.

#### **REGOLAZIONE DEL VOLUME**

Il livello del volume è regolabile ad un livello confortevole d'ascolto tramite il comando **VOL/PWR** (manopola interna), usate il rumore di fondo come riferimento. Ruotando in senso orario il volume aumenta.

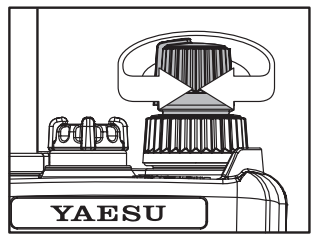

## **REGOLAZIONE DELLO SQUELCH**

- $\Box$  Per regolare lo squelch premete il tasto  $\mathbf{[F/L]}$  e poi il pulsante **MONI** posto appena sotto il comando **PTT**, sul lato sinistro della radio.
- $\Box$  Ora ruotate la manopola di sintonia (esterna) avanzando giusto fino a quando il rumore di fondo scompare, (da "LVL 1" a "LVL 15"); questo il punto in cui si ha la massima sensibilità. Non impostaste una regolazione superiore al necessario, altrimenti si degrada la sensibilità ai segnali in arrivo.

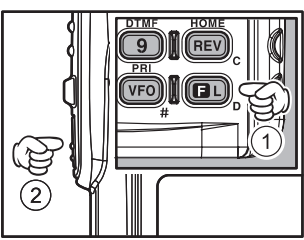

 $\Box$  Quando la regolazione vi soddisfa registrate l'impostazione ed uscite tornando al normale modo di funzionamento premendo brevemente il **PTT**.

 *1) L'FT-270E ha la speciale funzionalità di squelch RF, potete regolare la soglia in modo che si apra solo quando l'intensità del segnale supera il valore impostato. Maggiori informazioni a pag. 19.*

*2) Se state operando in un'area con molto traffico radio potreste necessitare di passare allo squelch codificato tramite il decodificatore CTCSS entrocontenuto. In queste condizioni la radio rimane silenziata finché non si riceve una portante che contiene il subtono (non udibile) esattamente della frequenza impostata su vostro decodificatore CTCSS. Se invece i vostri amici dispongono dello squelch codificato digitale "DCS" come previsto sul FT-270E, passate a questo sistema per avere minore disturbo quando monitorate canali molto trafficati.*

### **ESPLORAZIONE DELLE FREQUENZE**

L'**FT-270E** opera inizialmente in modo "VFO", cioè è possibile variare liberamente la sintonia entro i limiti della banda, a passi definiti.

L'**FT-270E** dispone di tre modi base per esplorare le frequenze.

## **1) Manopola di sintonia**

Ruotate la manopola di **sintonia** (manopola esterna), così si varia la frequenza in passi definiti dalla banda operativa. La rotazione oraria porta la **sintonia** del **FT-270E** su

frequenze più alte mentre quella antioraria verso frequenze inferiori.

Per spostarsi a salti di 1 MHz premere brevemente il tasto [**F/L**]. Questa funzione è molto utile per compiere rapidamente ampie escursioni di frequenza.

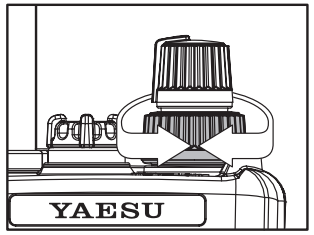

#### **ESPLORAZIONE DELLE FREQUENZE**

#### **2) Immissione diretta tramite tastiera**

Potete immettere la frequenza di vostro interesse direttamente sulla tastiera. La cifra iniziale "1" non è necessario immetterla, perché il microprocessore la assume per scontata.

Per immettere una frequenza basta digitare la cifra delle decine di MHz, poi le unità in MHz, infine i kHz.

*Esempi:* per immettere 145.550 MHz premete  $\begin{bmatrix} 4 \end{bmatrix} \rightarrow \begin{bmatrix} 5 \end{bmatrix} \rightarrow \begin{bmatrix} 6 \end{bmatrix} \rightarrow \begin{bmatrix} 0 \end{bmatrix}$ ; per immettere 145.5625 MHz (passo 12.5 kHz) premete  $[4] \rightarrow [5] \rightarrow [5] \rightarrow$  $[6] \to [2]$ .

#### **3) Scansione**

Premete per un secondo il tasto [**△ (MHz**)] oppure [**▼(MHz**)], per avviare la scansione manuale a VFO, rispettivamente a salire o a scendere di frequenza.

Per limitare la scansione, in modo VFO, entro il segmento di banda precedentemente impostato (vedere a pag. 38, scansione a VFO programmata), premere per un secondo [**MR**(**SKIP**)].

Se volete invertire la direzione della scansione (ad esempio verso frequenze più basse anziché alte), basta ruotare di uno scatto in senso antiorario la manopola di **sintonia** mentre *l'FT-270E è in scansione*. La rotazione di uno scatto in senso orario invece commuta la direzione della scansione verso l'alto.

Appena si riceve un segnale sufficientemente intenso da aprire lo squelch la scansione entra in sosta. L'**FT-270E** si

ferma sulla frequenza secondo i criteri impostati in modo "RESUME" (passo 32 del menù). Per terminare la scansione basta premere per un istante il **PTT**. Questo intervento termina la scansione ma non si passa in trasmissione, maggiori informazioni a pag. 37.

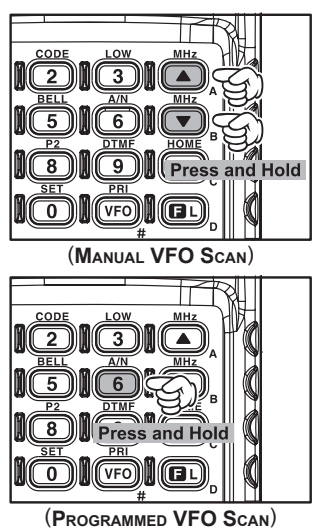

### **TRASMISSIONE**

Siete pronti a trasmettere dopo che vi siete sintonizzati su una frequenza compresa nella banda riservata ai radioamatori sui 144 MHz. In questo paragrafo si trattano i principi base, aspetti più dettagliati relativamente alla trasmissione sono discussi in seguito.

- $\Box$  Per trasmettere, premete il tasto **PTT** e parlate con un livello normale di voce rivolti verso il microfono (posto nell'angolo superiore destro della griglia dell'altoparlante). In trasmissione il led "**TX/BUSY**" s'illumina in rosso
- $\Box$  Per tornare in ricezione, rilasciate il tasto **PTT**.
- $\Box$  Durante la trasmissione è indicata sulla parte inferiore dello schermo il livello di potenza con un grafico a barre. La massima potenza porta a fondo scala l'indicazione, mentre la trasmissione a potenza bassa attiva solo due barre dello strumento. Invece cinque barre corrispondono a potenza media. Inoltre quando si opera a potenza ridotta e bassa, sulla parte inferiore dello schermo appare l'indicazione "LOW".

 *1) Se state comunicando con degli amici, in area vicina, allungherete di molto la durata della carica delle batterie se trasmetterete a potenza ridotta, descritta nel paragrafo seguente. Non scordatevi che quando trasmettete dovete avere sempre l'antenna connessa.*

*2) La trasmissione è possibile solo entro la banda amatoriale dei 144 MHz.*

#### **Variazione livello potenza trasmissione**

Per variare il livello di potenza:

- □ Premere [**F/L**] e poi [3(**LOW**)], a schermo LCD appare l'indicazione del livello corrente.
- $\Box$  Selezionate il livello di vostro interesse ruotando la manopola di **sintonia** tra "HIGH" (5W), "MID" (2 W) o "**LOW**" (0.5 W).
- $\Box$  A scelta fatta, registrate l'impostazione e tornate al normale modo di funzionamento premendo il **PTT**.

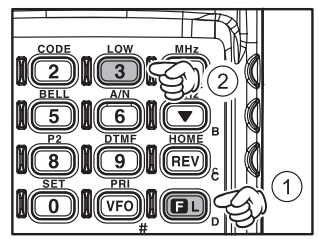

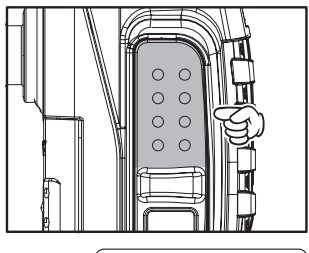

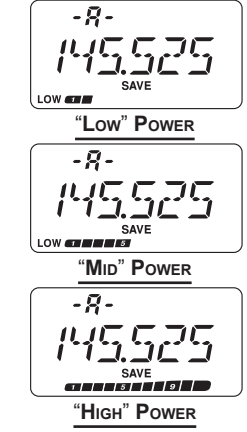

### **TRASMISSIONE**

 *1) L'FT-270E memorizza specifiche impostazioni del livello potenza ogni singolo canale della memoria, così non scaricherete inutilmente la batterie quando*   $\mathbb{Z}$ *usate ripetitori a voi vicini.*

*2) Quando operate a potenza bassa o ridotta potete temporaneamente innalzarla al massimo premendo [F/L] e poi il PTT. Solo questo passaggio in trasmissione, ma non il successivo, avrà la potenza del FT-270E regolata al massimo, poi ritorna sul livello impostato ("LOW" o "MID").*

Ora che siete a conoscenza dei principi di base sull'uso del **FT-270E** approfondite il vostro sapere addentrandovi nelle funzioni più attraenti.

## **BLOCCO COMANDI**

Per attivare il blocco tasti premete per 1˝ il tasto [**F/L**]. A schermo LCD appare l'icona " $\bigcap$ ". Per terminare il blocco premete ancora per 1˝ [**F/L**].

Al fine di prevenire variazioni accidentali di frequenza o trasmissione

non voluta, i tasti e i comandi del **FT-270E** possono essere bloccati con criteri diversi

Blocco di alcuni o tutti i tasti

- 1. Premete [**F**] e poi [**0**(**SET**)] per entrare in modo impostazione.
- 2. Ruotate la **sintonia** per selezionare il passo di menù 26: LOCK.
- 3. Premete brevemente [**F/L**] per abilitare l'intervento.
- 4. Ruotare la manopola di **sintonia** per selezionare la combinazione scelta.

LK KEY: esclusione dei soli tasti posti sul pannello frontale.

LKDIAL: esclusione del solo comando di **sintonia**.

- LK K+D: esclusione combinata tastiera e **sintonia** (impostazione iniziale).
- LK PTT: il tasto **PTT** è escluso (non è possibile trasmettere).

LK P+K: esclusione combinata **PTT** e tastiera.

LK P+D: esclusione combinata **PTT** e manopola **sintonia**.

- LK ALL: tutti i tasti e comandi citati sono esclusi.
- 5. Premete il **PTT** per registrare la nuova impostazione e tornare al normale modo di funzionamento.

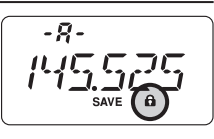

25

### **ILLUMINAZIONE DI CORTESIA DELLA TASTIERA <sup>E</sup> DELLO SCHERMO LCD**

Nel vostro **FT-270E** è prevista un'illuminazione di cortesia a luce diffusa rossastra, che vi aiuterà durante l'uso notturno. Questo colore, con il minimo disturbo visivo notturno, dà chiara visione dello schermo in ambienti bui.

Per attivare l'illuminazione ci sono tre modi:

Modo MKEY: la rotazione della **sintonia** o la pressione su un tasto (salvo **PTT**) attiva per 5 secondi l'illuminazione poi automaticamente spenta. Questa è l'impostazione iniziale;

Modo CONT: la tastiera e lo schermo sono permanentemente illuminati; Modo OFF: disabilita l'illuminazione di cortesia.

Procedura per impostare il modo di funzionamento dell'illuminazione:

- 1. Entrate nel modo programmazione premendo [**F/L**] e poi [**0**(**SET**)].
- 2. Selezionate il passo 25: LAMP del menù ruotando il comando di **sintonia**.
- 3. Premete brevemente [**F/L**] per abilitare l'intervento.
- 4. Selezionate quello prescelto dei tre modi descritti ruotando la manopola di **sintonia**.

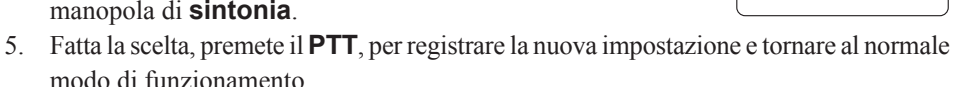

### **DISABILITARE LA NOTA CONFERMA PRESSIONE TASTI**

Il "beep" - emissione breve nota audio - associato alla pressione tasti è un utile riscontro audio all'intervento sui tasti.

Se volete disattivarlo questa è procedura.

- 1. Premere [**F/L**] e poi [**0**(**SET**)] per entrare in modo impostazione.
- 2. Ruotare la **sintonia** per selezionare il passo del menù 6: BEEP.
- 3. Premere brevemente [**F/L**] per abilitare l'intervento.
- 4. Ruotare la manopola di **sintonia** per portare l'impostazione su "OFF".
- 5. Premete il **PTT** per registrare la nuova impostazione e tornare a modo di normale funzionamento.
- 6. Per riattivare il cicalino ripetete la procedura selezionando a punto 4 "KEY" oppure "KYY+SC" (impostazione iniziale).

KEY: il cicalino avverte intervento su tastiera.

KEY+SC: il cicalino avverte intervento su tastiera o sosta in scansione.

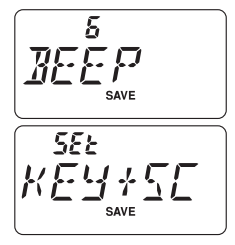

25 הואף SAVE

 $55<sub>k</sub>$ 

# **SQUELCH RF**

Questa radio dispone d'un sistema di squelch speciale, "RF". L'apertura di questo avviene solo quando l'intensità del segnale sintonizzato supera quella programmata nell'Smeter.

Per impostare l'uso dello squelch RF eseguire questa procedura

- 1. Premete [**F/L**] e poi [**0**(**SET**)] per entrare in modo impostazione.
- 2. Ruotare la **sintonia** per selezionare il passo di menù 34: RF SQL.
- 3. Premete brevemente [**F/L**] per abilitare l'intervento.
- 4. Selezionate il livello di soglia dello squelch RF (S-1, S-2, S-3, S-4, S-5, S-6, S-8, S-FULL o OFF), ruotando la manopola di **sintonia**.
- 5. A regolazione fatta, premete il **PTT** per registrare la nuova impostazione e tornare a modo di normale funzionamento.

# **CONTROLLO DELLA TENSIONE BATTERIA**

Il microprocessore del **FT-270E** è stato programmato per misurarne la tensione corrente della batteria.

- 1. Premete [**F/L**] e poi [**0**(**SET**)] per entrare in modo impostazione.
- 2. Ruotate la **sintonia** per selezionare il passo del menù 12: DC VLT.
- 3. Premete brevemente [**F/L**] per misurare la tensione della batteria.
- 4. Premete [**F/L**] e poi il **PTT**, per tornare al modo normale di funzionamento.

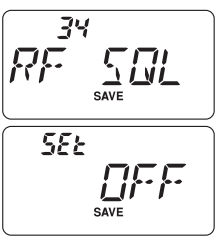

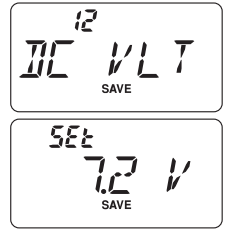

# **TRAFFICO CON RIPETITORI**

I ripetitori solitamente sono posti in postazioni elevate tali da estendere molto la copertura dei portatili anche se di debole potenza. Le caratteristiche del **FT-270E** rendono l'uso dei ripetitori semplice e piacevole.

## **SPAZIATURA DEI RIPETITORI**

L'**FT-270E** è stato configurato in fabbrica per una spaziatura di 600 KHz.

La spaziatura è verso il basso (–) o l'alto (+), dipende su quale parte di banda state operando; apposite icone sulla parte alta dello schermo segnalano quale è la direzione applicata.

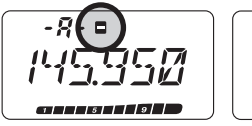

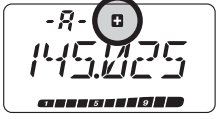

## **SPAZIATURA AUTOMATICA PER RIPETITORI (ARS)**

Questo automatismo del **FT-270E** seleziona automaticamente la spaziatura quando vi sintonizzate nel segmento di gamma riservato ai ripetitori nella vostra zona. Questi segmenti sono sottoillustrati.

Se la funzione ARS sembra non funzionare può darsi sia stata disinserita.

Per attivarla nuovamente

- 1. Premete [**F/L**] e poi [**0**(**SET**)] per entrare in modo impostazione.
- 2. Ruotate la **sintonia** per selezionare il passo di menù 4: ARS.
- 3. Premete brevemente [**F/L**] per abilitare l'intervento.
- 4. Selezionate "ARS.ON" ruotando la manopola di **sintonia**.
- 5. A regolazione fatta, premete il **PTT** per registrare la nuova impostazione e tornare al normale modo di funzionamento.

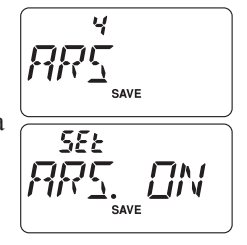

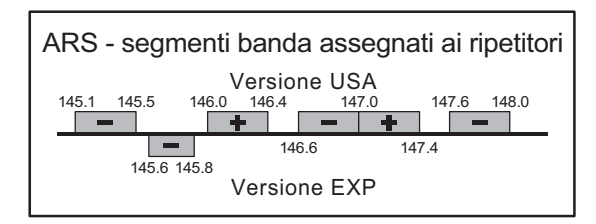

## **ATTIVAZIONE DELLA SPAZIATURA MANUALE PER RIPETITORI**

Se ARS è disattivato, o se volete impostare una direzione spaziatura diversa dall'impostata, potete comunque impostare la spaziatura manualmente.

Procedura

- 1. Premete [**F/L**] e poi [**4**(**RPT**)] per entrare in modo impostazione direzione spaziatura.
- 2. Questa è una scorciatoia per selezionare il passo di menù 35: RPT.MOD.

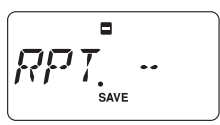

- 3. Ruotate la manopola di **sintonia** a selezionare la direzione spaziatura tra "RPT.-", "RPT.+" e "RPT.OFF".
- 4. A regolazione fatta, premete il **PTT** per registrare la nuova impostazione e tornare al normale modo di funzionamento.

 *Se voi cambiate la direzione della spaziatura, ma avete ancora attivata la spaziatura automatica - ARS (vedi paragrafo precedente), quando voi vi spostate di frequenza, ad esempio intervenendo sulla sintonia, ARS si impone rispetto alla vostra impostazione manuale. Per far in modo che ciò non accada dovete disattivare ARS.*

Se applicate una variazione di direzione in un canale memoria già utilizzato, la radio considera questa come temporanea, fintanto che non la memorizzerete, sarà solo applicata per questa volta.

## **Variare la spaziatura preimpostata per i ripetitori**

Se visitate un altro Paese, potreste avere bisogno di cambiare la spaziatura preimpostata, a adeguarvi alla convenzione locale.

Per far ciò eseguite questa procedura.

- 1. Premete [**F/L**] e poi [**0**(**SET**)] per entrare in modo impostazione.
- 2. Ruotate la **sintonia** per selezionare il passo di menù 41: SHIFT.
- 3. Premete brevemente [**F/L**] per abilitare l'intervento.
- 4. Ruotate la manopola di **sintonia**, ad impostare l'entità spaziatura.
- 5. A regolazione fatta, premete il **PTT** per registrare la nuova impostazione e tornare al normale modo di funzionamento.

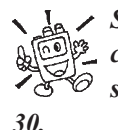

 *Se voi avete soltanto un caso fuori standard da registrare, non vi conviene cambiare la spaziatura preimpostata tramite il menù, è più opportuno immettere separatamente le frequenze di trasmissione e ricezione come spiegato a pag.* 

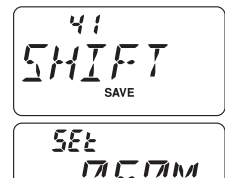

### **ATTIVAZIONE DELLA SPAZIATURA MANUALE PER RIPETITORI**

## **Controllo della frequenza d'ingresso del ripetitore**

Per verificare se il corrispondente è raggiungibile con un collegamento diretto in simplex, è utile controllare la frequenza d'ingresso del ripetitore.

Per fare ciò premete per un istante il tasto [**REV**(**HOME**)]. Notate che sullo schermo la frequenza si è spostata su quella d'ingresso del ripetitore. Premete ancora [**REV**(**HOME**)], si torna nelle normali condizioni operative e il ricevitore si sintonizza sulla frequenza d'uscita del ripetitore. Mentre siete in ascolto sulla frequenza d'ingresso del ripetitore, l'icona spaziatura ripetitore a schermo, lampeggia.

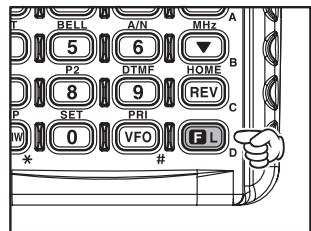

*Questo tasto può essere configurato sia come "RV" (inversione frequenze, a controllare quella d'ingresso ripetitore) o "HM" (richiamo immediato del canale HOME della banda corrente). Per intervenire sulla configurazione di questo tasto riferitevi a pag. 79, passo menù 33: REV/HM.*

# **MODO VFO SEPARATO**

Per lavorare con ripetitori a spaziatura particolare, o per comunicare con astronauti su navicelle spaziali, potrebbe essere necessario impostare una differenza tra le frequenza di ricezione e trasmissione fuori standard. Se questa necessità è scarsamente frequente, non ci si deve preoccupare di dover dedicare un canale della memoria a questo scopo, basta usare il modo VFO separato. Questa è la procedura per attivarlo.

- 1. Selezionate il VFO-A premendo se necessario [**VFO**(**PRI**)], per sintonizzare la frequenza d'uscita (di ricezione, es. 145.8000 MHz).
- 2. Ora premete [**VFO**(**PRI**)], sintonizzate con il VFO-B la frequenza d'ingresso (di trasmissione, es. 144.490 MHz).
- 3. Premete ancora [**VFO**(**PRI**)] per riportare la ricezione sulla frequenza sintonizzata dal VFO-A, ciè renderlo principale.
- 4. Premete [**F/L**] e poi [**0**(**SET**)] per entrare in modo impostazione.
- 5. Ruotate la **sintonia** per selezionare il passo di menù 50: VFO.SPL.
- 6. Premete brevemente [**F/L**], poi ruotate la **sintonia** per impostare questa funzione su "VSP.ON".
- 7. Premete il **PTT** per registrare la nuova impostazione e tornare al normale modo di funzionamento.

$$
\frac{\sqrt{\frac{50}{1000}}}{\sqrt{\frac{552}{1000}}}
$$

# **MODO VFO SEPARATO**

- 8. Ora operate in modo frequenze separate. Quando si preme il **PTT** per trasmettere s'osserva che si inverte la posizione tra VFO-A e VFO-B, la segnalazione riporta "**-b-**" lampeggiante in trasmissione, a indicare che la funzione VFO separati è ora attiva.
- 9. Se fosse necessario modificare la frequenza di trasmissione, VFO-B (per correzione effetto Doppler o altro), basta premere [**VFO**(**PRI**)], fare la correzione necessaria, poi premere ancora una volta [**VFO**(**PRI**)] per riassegnare la ricezione al VFO-A.
- 10. Quando avete terminato d'operare a frequenze separate, richiamate il passo del menù 50: VFO.SPL, impostandolo su "VSP.OFF".

Una coppia di frequenze separate, impostate in modo VFO, non può essere registrata direttamente in memoria. È comunque possibile memorizzare coppie di frequenze fuori standard con una più diversa procedura (di poco più semplice). Vedere a pag. 30.

# **UTILIZZO DEI CTCSS/DCS/EPCS**

## **UTILIZZO DEI SUBTONI CTCSS**

Molti ripetitori per essere attivati richiedono che sia sovrapposto alla portante un segnale audio di bassissima frequenza. Questo evita che possano eccitarsi per segnali spuri. Il sistema è definito "CTCSS" (squelch codificato con subtoni continui), il **FT-270E** prevede questo metodo ed è facile attivarlo.

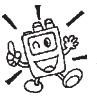

 *L'impostazione dei subtoni avviene in due fasi, prima va scelta la frequenza e poi il modo d'intervento dei toni. Queste impostazioni si fanno tramite i tasti [1(SQ TYP)] e [2(CODE)].*

- 1. Premete [**F/L**] e poi [**1**(**SQ TYP**)] per attivare la selezione del modo CTCSS/DCS/ ECS.
- 2. Attivate il codificatore CTCSS, che permette di usare i ripetitori, ruotando la manopola di **sintonia**, fino a far apparire sullo schermo "TONE".
- 3. Ruotando la manopola di **sintonia** di ancora uno scatto rispetto a quanto segnalato al punto 2 appare la notazione "TSQL". In questa condizione è attivo lo squelch codificato a subtoni, l'**FT-270E** resta silenziato anche se sono presenti in frequenze segnali,

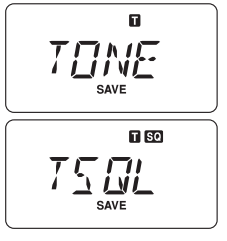

salvo se ne riceva uno con il CTCSS corrispondente. Questo metodo di silenziare la radio, salvo quando si riceve una specifica chiamata "selettiva", è molto utile quando si opera in aree congestionate.

 *1) La notazione, che appare mentre ruotate la manopola di sintonia, "REV TN" segnala che è sì attivo lo squelch a subtoni ma in forma invertita, cioè il vostro FT-270E è muto solo quando il segnale contiene il vostro CTCSS. A segnalare questa inversa condizione, sullo schermo l'indicazione " " lampeggia. 2) Ruotando la manopola di sintonia noterete anche le notazioni "DCS" e "ECS". Si riferiscono allo squelch codificato digitale DCS, e chiamata selettiva evoluta ECS, più avanti trattati.*

- 4. A selezione CTCSS fatta, premete il **PTT** per registrare la nuova impostazione.
- 5. Premete [**F/L**] e poi [**2**(**CODE**)], per selezionare la frequenza

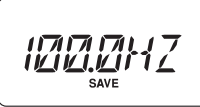

subtono. 6. Ruotate la

manopola di **sintonia** fintanto che sullo schermo appare la frequenza da usare (se non è a voi nota, chiedete al responsabile gestione ripetitore).

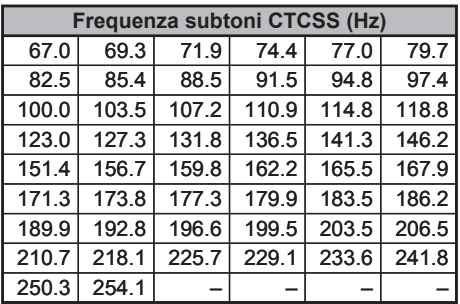

# **UTILIZZO DEI SUBTONI CTCSS**

7. A regolazione fatta, premete brevemente [**F/L**] per registrare la nuova impostazione e tornare a modo di normale funzionamento. Questo inusuale metodo di ripresa del funzionamento normale si applica esclusivamente nel caso di configurazione CTCSS/ DCS.

 *Alcuni ripetitori non ritrasmettono i toni CTCSS, semplicemente questi servono per eccitarli ma non vengono ripetuti dal trasmettitore. Se l'S-Meter deflette ma non viene emesso audio dal FT-270E quando il ripetitore è in trasmissione, ripetete i passi da "1" a "4" ma ruotate la sintonia finché "TSQ" scompare. Questo vi consente di accedere al ripetitore e di sentire tutto il traffico sul canale.*

# **UTILIZZO DI DCS**

È un altro metodo di controllo dell'accesso ai ripetitori. Lo squelch codificato digitale o DCS è un sistema di codificazione più recente che risulta maggiormente immune da errori rispetto al CTCSS. Il vostro **FT-270E** dispone di questa tecnologia il cui principio di funzionamento è molto simile al CTCSS. Ne potete fare uso se il vostro ripetitore lo prevede o anche nei collegamenti in simplex con i vostri amici, purché a loro volta ne dispongano.

#### *Come nel traffico con i CTCSS, il DCS richiede che per prima cosa sia selezionato il modo d'intervento e poi il codice del tono.*

- 1. Premete [**F/L**] e poi [**1**(**SQ TYP**)] per attivare la selezione del modo CTCSS/DCS/ ECS.
- 2. Attivate il sistema di codifica e decodifica digitale ruotando la manopola di **sintonia** fino a far apparire sullo schermo "DCS".

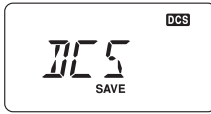

- 3. Premete il **PTT** per registrare la nuova impostazione.
- 4. Premete [**F/L**] e poi [**2**(**CODE**)] per la selezione del codice DCS.
- 5. Ruotate la manopola di **sintonia** fintanto che sullo schermo appare il codice DCS

da usare (rappresentato da un numero ai tre cifre). Se non è a

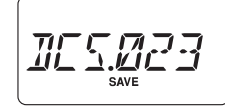

voi noto, chiedete al responsabile gestione ripetitore, se state lavorando solo in simplex, ai corrispondenti.

6. A regolazione fatta, premete brevemente [**F/L**] per registrare la nuova impostazione e tornare a modo di normale funzionamento.

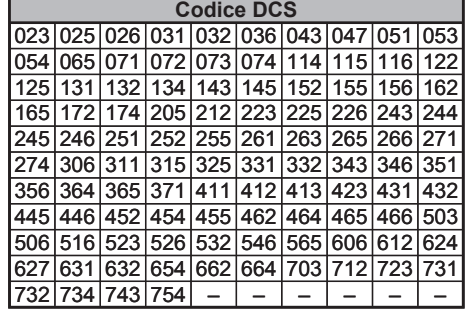

# **UTILIZZO DI DCS**

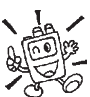

 *Ricordatevi che il DCS è un sistema di decodifica e codifica, cioè il vostro ricevitore rimane muto sino a quando riceve un segnale che contiene la stessa codifica. Dovete pertanto escluderlo quando esplorate la banda.*

## **SCANSIONE <sup>A</sup> RICERCA TONI**

Quando non sapete quali toni CTCSS o codici DCS sono usati dal vostro corrispondente, potete comunque identificarli, perché il portatile li ricerca in scansione mentre è in ascolto sul segnale. In merito dovete ricordarvi due cose:

- $\Box$  dovete prima scoprire se il ripetitore usa i CTCSS o i DCS;
- $\Box$  certi ripetitori non ritrasmettono il tono CTCSS, dovete pertanto ascoltare l'ingresso del ripetitore per far agire il sistema di ricerca sulle stazioni che eccitano il ponte.

Per scoprire il tono in uso

- 1. Impostate la radio con il decodificatore CTCSS o DCS attivo (consultate il precedente paragrafo). Nel primo caso sullo schermo appare " $\blacksquare$   $\blacksquare$ ", altrimenti " $\blacksquare$ ".
- 2. Premete il tasto [**F/L**] e poi [**2**(**CODE**)].
- 3. Avviate la scansione, premendo per un secondo [ $\triangle(MHz)$ ] o [**▼(MHz**)]; per l'identificazione CTCSS o DCS in arrivo.
- 4. Quando la radio identifica il subtono/codice, si ferma su questo e l'audio transita. Premete ancora [**F/L**] per bloccare su questo tono/codice e poi ancora [**F/L**] per tornare alla normale operatività.

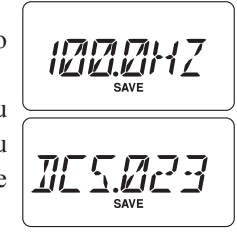

#### *Se il sistema non riesce ad identificare il tono, continua all'infinito la scansione. Può darsi che ciò occorra perché il corrispondente non sta inviando alcun tono; in ogni caso per uscire da questa situazione basta premere il PTT.*

Per ascoltare, durante la scansione tono, il segnale (silenziato) della stazione, potete anche semplicemente premere [**MONI**]. quando rilascerete questo tasto, dopo circa 1˝ la scansione riprenderà.

La scansione tono è avviabile sia in modo VFO, sia memoria.

# **UTILIZZO DEI CTCSS/DCS/EPCS**

## **EPCS (CHIAMATA <sup>E</sup> SQUELCH CODIFICATO EVOLUTO)**

L'**FT-270E** contiene un codificatore /decodificatore CTCSS evoluto con un microprocessore dedicato per "paging" (avviso di chiamata) e chiamate selettive. Vi permette cioè di chiamare una specifica stazione ("paging") e di ricevere le chiamate a solo a voi dirette (squelch codificato).

Il sistema di chiamata e di squelch codificato usano una coppia di subtoni CTCSS (commutata in alternanza) memorizzati nella memoria "pager". Praticamente il vostro ricevitore resta silenzioso fintanto che non riceve la coppia di subtoni corrispondente a quella registrata nella memoria ricezione del "pager". Lo squelch si apre, così sarà ascoltato il messaggio del chiamante, se è attivata, anche la suoneria avverte della chiamata. Quando premete il **PTT** per trasmettere, automaticamente è emessa la coppia di subtoni CTCSS registrata nella memoria trasmissione del "pager".

Sulla radio destinazione della chiamata lo squelch si chiude automaticamente a termine messaggio chiamata.

### **Memorizzazione coppia toni CTCSS per operare in EPCS**

- 1. Premete [**F/L**] e poi [**0**(**SET**)], per entrare in modo impostazione.
- 2. Ruotate la **sintonia** per selezionare il passo di menù 18: ECS.CDR per la coppia CTCSS in ricezione o 19: ECS.CDT per la coppia CTCSS in trasmissione.
- 3. Premete brevemente [**F/L**] per abilitare l'intervento.
- 4. Ruotate la manopola di **sintonia**, a selezionare il primo numero subtono della coppia CTCSS.
- 5. Passate alla selezione del secondo CTCSS formante la coppia premendo [**△(MHz**)] o [**▼(MHz**)] e poi ruotando la manopola di **sintonia**.
- 6. A regolazione fatta, premete il **PTT** per registrare la nuova impostazione e tornare al modo normale di funzionamento.

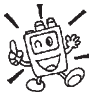

 *L'FT-270E non riconosce l'ordine nella coppia subtoni, cioè non fa distinzione tra i CTCSS "10 35" e "35 10".*

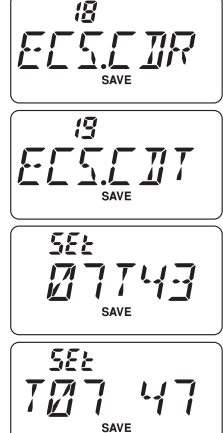

#### **NUMERO SUBTONO CTCSS**

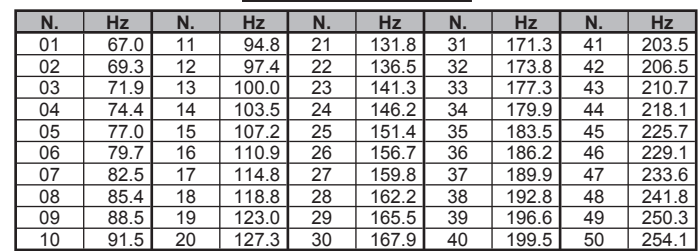

# **UTILIZZO DEI CTCSS/DCS/EPCS**

### **EPCS (CHIAMATA <sup>E</sup> SQUELCH CODIFICATO EVOLUTO)**

#### **Attivare sistema evoluto di chiamata e squelch selettivo**

- 1. Premete [**F/L**] e poi [**1**(**SQ TYP**)], per attivare la selezione del modo CTCSS/DCS/ ECS.
- 2. Attivare il sistema di codifica e decodifica digitale ruotando la manopola di **sintonia** fino a far apparire sullo schermo "ECS".
- 3. Premete il **PTT** per registrare la nuova impostazione ed attivare il sistema evoluto di chiamata e squelch selettivo.
- 4. Per disattivarlo, ripetete la procedura, al punto 2 ruotate la manopola di **sintonia**, a selezionare "OFF".

Quando è attivo il sistema evoluto di chiamata e squelch selettivo a schermo l'icona "**80**" lampeggia.

# **FUNZIONAMENTO AVVISO CHIAMATA CTCSS/DCS/EPCS**

La decodifica del **FT-270E** può essere programmata per trillare come un telefono, ad avvertivi che avete ricevuto una chiamata con il vostro codice. Questa è la procedura per attivare questo servizio in CTCSS/DCS/EPCS:

- 1. Come descritto precedentemente, impostate il ricetrasmettitore con la decodifica CTCSS attivata (solo come squelch), o DCS o EPCS.
- 2. Sintonizzarsi sulla frequenza canale desiderato.
- 3. Premete [**F/L**] e poi [**5**(**BELL**)].
- 4. Ruotare la manopola di **sintonia** per selezionare il numero di trilli suoneria di chiamata, tra "1 T", "3 T", "5 T", "8 T", ripetizione continua "CONT" o "OFF".
- 5. Premete per un istante il **PTT** per registrare la nuova impostazione e uscire dalla programmazione.

Quando una stazione invia il subtono CTCSS o il tono DCS o la coppia EPCS, che corrisponde alla impostazione del vostro apparecchio, questo suona come avete programmato, ad avvertirvi che qualcuno vi sta chiamando. Ad avviso di chiamata inserito appare, nell'angolo in alto a destra dello schermo, l'icona " $\bullet$ ".

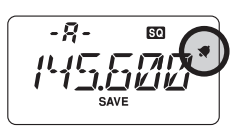

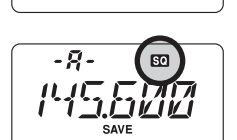

EES

ßО

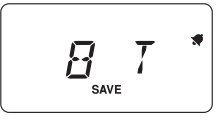

## **FUNZIONAMENTO <sup>A</sup> TONI MISTI**

Tramite il menù l'**FT-270E** può essere configurato per operare a toni misti.

- 1. Premete [**F/L**] e poi [**0**(**SET**)], per entrare in modo impostazione.
- 2. Ruotate la **sintonia** per selezionare il passo di menù 43: SPLIT.
- 3. Premete brevemente [**F/L**], per abilitare l'intervento.
- 4. Per abilitare il funzionamento a toni separati, ruotate la manopola di **sintonia** a selezionare ON.
- 5. A regolazione fatta, premete il **PTT** per registrare la nuova impostazione e tornare al normale modo di funzionamento.

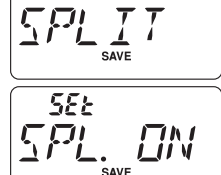

43

Quando avete attivato questa funzione, premendo  $[FL] \rightarrow [1(SQ TYP)]$  per selezionare modalità toni, appaiono altri parametri dopo "DCS".

- D: solo codifica DCS (quando si opera, l'icona "**DB**" lampeggia).
- **T DCS**: codifica di un subtono CTCSS e decodifica tono DCS

 $(l'icona$  " $\blacksquare$ " lampeggia e quando si opera, appare " $\blacksquare$ ").

**D TONE:** codifica di un codice DCS e decodifica un subtono CTCSS (appare l'icona " $\blacksquare$   $\blacksquare$ " e quando si opera appare " $\blacksquare$ ").

Selezionate il modo operativo di vostro interesse tra quelli sopraelencati.

# **TONO DI CHIAMATA (1750 HZ)**

Se i ripetitori nel vostro Paese richiedono un breve treno d'impulsi a 1750 Hz per eccitarli (tipico in Europa), potete impostare il tasto [**MONI**] come comando invio nota di chiamata. Per modificare l'impostazione del comando, si interviene come consueto, tramite il sistema di menù.

- 1. Premete [**F/L**] e poi [**0**(**SET**)], per entrare in modo impostazione.
- 2. Ruotate la **sintonia** per selezionare il passo di menù 27: M**/**T-CL.
- 3. Premete brevemente [**F/L**] per abilitare l'intervento.
- 4. Ruotate la manopola di **sintonia**, a selezionare "T-CALL".
- 5. A regolazione fatta, premete il **PTT** per registrare la nuova impostazione e tornare al normale modo di funzionamento.

Per accedere ad un ripetitore (attivare), tenete premuto per il tempo stabilito dal gestore del ripetitore il tasto **MONI**. Si passa automaticamente in trasmissione, la portante è modulata con una nota fissa a 1750 Hz. Una volta che è stato attivato il ripetitore potete rilasciare **MONI**, premendo **PTT** per passare in trasmissione.

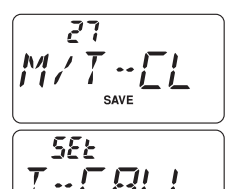

# **UTILIZZO DELLA MEMORIA**

L'**FT-270E** è dotato di un completo sistema di memorizzazione così costituito:

- $\Box$  200 canali in memoria di base, numerati da "1" a "200";
- $\Box$  Un canale "Home", per registrare la frequenza primaria,, di rapido richiamo;
- $\Box$  10 coppie di frequenza, limiti di banda in scansione programmata identificati da "L1**/**U1" a "L10**/**U10";
- r 10 banchi memoria, identificati da "BANK 1" a "BANK10", ad ognuno di questi possono essere assegnati fino a 200 canali;
- $\Box$  10 canali previsioni meteorologiche.

### **REGISTRAZIONE IN MEMORIA**

- 1. In modo VFO sintonizzatevi sulla frequenza che vi interessa. *Importante:* impostate ora lo stato di toni CTC o DCS, oltre alla spaziatura per il ripetitore ed il livello di potenza in trasmissione (se volete che si memorizzino anche queste informazioni).
- 2. Premete per un secondo il tasto [**MR/MW**(**SKIP**)].
- 3. Entro 10 secondi dal rilascio di [**MR/MW**(**SKIP**)] decidete come impegnare la memoria. Se ruotate la manopola di sintonia selezionate voi il canale sul quale registrare, altrimenti il microprocessore propone automaticamente il primo canale libero (una locazione della memoria sulla quale non ci sono dati registrati). Se è questo il vostro caso passate direttamente al punto 4. Se invece siete voi a selezionare la locazione della memoria, ruotando la manopola di **sintonia**, per accelerare la scelta potete fare salti di 10 canali (11  $\rightarrow$  21  $\rightarrow$  31 ...) ogni volta che premete [**VFO(PRI**)].
- 4. Premete ancora [**MR/MW**(**SKIP**)] per registrare la frequenza in memoria.
- 5. Dopo l'ultimo passo, la radio è ancora in modo VFO, pertanto potete sintonizzare una nuova frequenza e memorizzarla su un altro canale.

## **Registrazione frequenza di trasmissione indipendente**

Tutta la memoria può registrare, per ogni singola locazione, la frequenza di trasmissione svincolata da quella di ricezione, per operare tramite ripetitori con spaziatura fuori standard.

- 1. Registrate la frequenza di ricezione con il metodo appena descritto (non importa se è attivata o meno la spaziatura per il ripetitore).
- 2. Sintonizzate ora la frequenza di trasmissione, poi premere per un secondo il tasto [**MR/MW**(**SKIP**)].
- 3. Entro 10 secondi dal rilascio di [**MR/MW**(**SKIP**)], ruotate la manopola di **sintonia** per selezionare il canale già usato al punto 1.
- 4. Premete e tenete premuto il **PTT**, poi ancora tasto [**MR/MW**(**SKIP**)] (non si passa in trasmissione).

# **REGISTRAZIONE IN MEMORIA**

 *Questa funzionalità di memorizzazione a frequenza separate ricezione / trasmissione, permette anche di registrare indipendenti impostazioni TONE/DCS. Brevemente, premete il pasto [F/L] e poi [2(CODE)]. Selezionate i subtoni o i DCS per la ricezione, ruotando la manopola di sintonia. Alternativamente confermate i TONI/DCS in trasmissione premendo [REV(HOME)].*

*2) Ogni volta che richiamate un canale con la frequenza di trasmissione svincolata da quella di ricezione noterete che sullo schermo, a ricordarvi che non è standard, appare l'indicazione " ".*

# **RICHIAMO DELLA MEMORIA**

- 1. Se si sta operando in modo VFO premete il tasto [**MR/ MW**(**SKIP**)] per passare in modo memoria.
- 2. Ruotate la manopola di **sintonia**, per selezionare il canale d'interesse.
- 3. Per tornare in modo VFO, premete [**VFO**(**PRI**)].

Quando la radio è già in modo memoria, un metodo semplificato per richiamare una frequenza dalla memoria è di immettere il numero del canale e poi premere [**F/L**].

*Ad esempio*, per richiamare il canale #14 premere  $[1(SQL TYPE)] \rightarrow [4(RPT)] \rightarrow$ [**F/L**].

Potete anche richiamare i canali memoria programmabili (da "L1**/**U1" a "L10**/**U10") usando questi numeri: #L1 = "201", U1 = "202", L10 = "219", infine U10 = "220".

# **CANALE MEMORIA "HOME"**

È previsto un canale speciale "HOME", che può essere richiamato istantaneamente con una singola azione.

Potete registrare su questo la vostra frequenza operativa preferita, tramite la semplice seguente procedura.

- 1. Se non è già convenientemente configurato, cambiare l'impostazione del passo 33: REV**/**HM del menù da "REV" a "HOME", maggiori informazioni a pag. 79.
- 2. In modo VFO ruotate la manopola di sintonia, fino a sintonizzare la frequenza di interesse. Importante: impostare lo stato di toni CTC/DCS che si vuole sia corrente, oltre alla spaziatura per il ripetitore e il livello di potenza in trasmissione (se volete che si memorizzi).

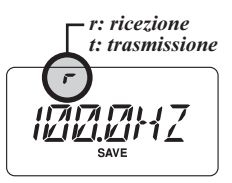

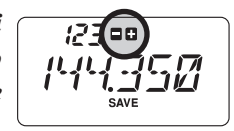

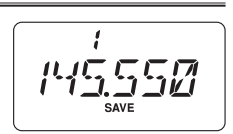

# **UTILIZZO DELLA MEMORIA**

# **CANALE MEMORIA "HOME"**

- 3. Premere per un secondo il tasto [**MR/MW**(**SKIP**)].
- 4. Mentre l'indicazione del canale sta lampeggiando, premete [**REV**(**HOME**)]. Questa azione permette di registrare i dati sul canale speciale н "HOME". ハハノワクス
- 5. Per richiamare il canale HOME premete, sia in modo VFO sia memoria, il tasto [**REV**(**HOME**)].

## **ETICHETTE ALFANUMERICHE PER LA MEMORIA**

Per facilitarne l'identificazione dei canali della memoria, potete attribuire a questi delle etichette alfanumeriche, che vi facilitino il compito (come denominazione radio club, ecc.). La registrazione, in modo impostazione, è semplice.

- 1. Selezionate il canale da etichettare.
- 2. Premere [**F/L**] e poi [**0**(**SET**)] per accedere al menù.
- 3. Ruotate la manopola di **sintonia** a selezionare il passo 29: NM WRT.
- 4. Premete brevemente [**F/L**] per visualizzare eventuale precedente etichetta.
- 5. Premete ancora [**F/L**], per cancellare eventuale precedente etichetta.
- 6. Selezionate il primo carattere, ruotando la manopola di **sintonia**.
- 7. Per passare al carattere successivo, premete [**F/L**].
- 8. Per correggere un'immissione errata, riportate indietro di posizione il cursore, premendo [▼(MHz)], ora immettere il carattere esatto.
- 9. Ripetete i passi da 5 a 7 fino ad immettere tutti i caratteri che compongono l'etichetta, fino ad un massimo di 6.
- 10. Se l'etichetta che volete assegnare ha meno di 6 caratteri, terminate l'inserimento, premendo [**F/L**] (quando si raggiungono i 6 caratteri la pressione su [**F/L**] non è necessaria).
- 11. A completamento, salvate e tornate al modo richiamo memoria, premendo il **PTT**, a schermo appare l'etichetta alfanumerica.

### **Disabilitare l'etichetta alfanumerica (attivare indicazione frequenza)**

- 1. Impostate l'**FT-270E** in modo richiamo memoria "MR" e selezionate il canale cui volete disabilitare l'etichetta alfanumerica.
- 2. Premete [**F/L**] e poi [**6**(**A/N**)] per accedere al passo menù etichetta alfanumerica.

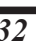

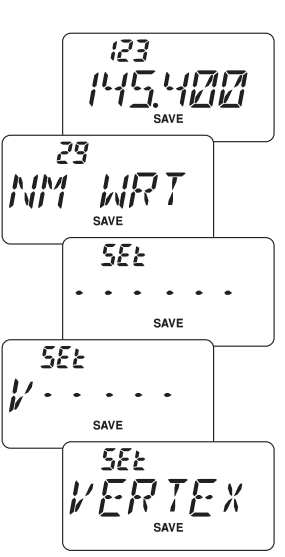

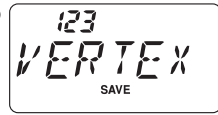

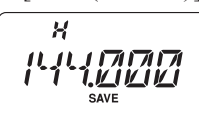
## **ETICHETTE ALFANUMERICHE PER LA MEMORIA**

- 3. Selezionate "FREQ" (abilitazione visualizzazione frequenza a schermo), ruotando la manopola di **sintonia**.
- 4. Per commutare nuovamente l'indicazione a schermo ad etichetta alfanumerica, ripetete il punto 3.
- 5. Per registrare l'impostazione, premete il **PTT**, si torna al normale modo di funzionamento.

Per commutare nuovamente l'indicazione a schermo da frequenza ad etichetta alfanumerica, ripetere la procedura selezionando a punto 3 "ALPHA".

#### *L'impostazione non è applicata in un solo intervento, a tutti i canali della memoria, ma solo a quello corrente.*

#### **SPOSTAMENTO SINTONIA IN MODO MEMORIA**

Una volta che avete richiamato un particolare canale dalla memoria, potete con semplicità spostarvi di frequenza da questo, come se foste in modo VFO.

- 1. Con l'**FT-270E** in modo "MR" (richiamo memoria), richiamare il canale d'interesse.
- 2. Ora premete [**MR/MW**(**SKIP**)] per attivare la sintonia in modo memoria. L'indicazione del numero canale commuta in "tun": sintonia in modo memoria. Se appariva l'etichetta alfanumerica associata al canale si ripresenta automaticamente la frequenza sintonizzata, a facilitare la navigazione senza dover intervenire tramite menù
- 3. Ruotate a piacere la manopola di **sintonia**. Il passo di frequenza sarà quello correntemente impostato per la sintonia a VFO.
- 4. Se si desidera ritornare sulla frequenza nominale (memorizzata), basta che premete brevemente [**MR/MW**(**SKIP**)]. Nel caso sia impostata, si ripresenta a schermo, l'etichetta alfanumerica del canale.
- 5. Nel caso si voglia registrare in memoria una nuova frequenza, mentre si sono apportate variazioni di sintonia in modo memoria, procedete premendo per un secondo [**F/L**], come nella normale procedura. Ci pensa il microprocessore a trovare la più vicina locazione di memoria disponibile, premendo ancora [**F/L**] si blocca la nuova frequenza.

 *1) Se volete sostituire il contenuto inizialmente registrato nel canale, con la nuova impostazione, dovete ruotare la manopola di sintonia, per selezionare il canale d'origine!*

*2) Qualunque modifica alle altre impostazioni (CTCSS/DCS, spaziatura ripetitore, …) deve essere fatto prima di registrare i dati nel nuovo (o originario) canale memoria.*

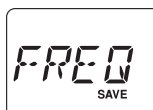

$$
\frac{145.557}{\frac{22.577}{\frac{22.577
$$

ł

$$
\mu_{1,5}^{tun}
$$

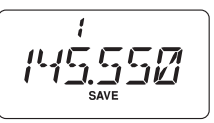

## **CANCELLARE LOCAZIONI MEMORIA**

Potete cancellare quanto registrato su qualunque canale della memoria, salvo il canale "1" e "HOME". La procedura di cancellazione è semplice.

- 1. Se necessario, premete il tasto [**VFO**(**PRI**)], per passare in modo memoria.
- 2. Premete per un secondo [**MR/MW**(**SKIP**)], poi ruotate la manopola di **sintonia** per selezionare il canale memoria da cancellare.
- 3. Premete brevemente [**F/L**], a schermo si ripresenta selezionato il canale #1. Il contenuto della locazione memoria precedentemente selezionata è stato cancellato.

#### *Nota importante! Una volta cancellati non è più possibile recuperare i dati prima registrati nel canale memoria.*

## **OPERARE CON <sup>I</sup> BANCHI MEMORIA**

La grande capacità della memoria dell'**FT-270E** potrebbe porre dei problemi d'utilizzo se non si applica un criterio ordinativo. Opportunamente l'**FT-270E** può frazionare la memoria fino a 10 gruppi "banchi", in modo che voi possiate registrare per categorie, nel modo per voi più conveniente.

## **Attribuzione di un canale memoria ad un banco**

- 1. Richiamate il canale memoria da assegnare ad un banco.
- 2. Premete per un secondo [**VFO**(**PRI**)] e poi ruotate la manopola di **sintonia**, a selezionare il banco cui si vuole associare il canale corrente (da "BANK 1" a "BANK10").
- 3. Premente per un secondo [**F/L**], i dati registrati nel canale memoria vengono copiati nel banco scelto.

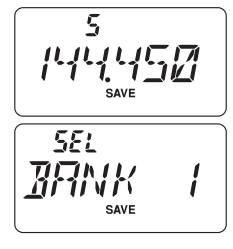

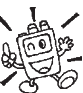

#### *1) Potete assegnare un canale memoria a più banchi.*

*2) I canali memoria PMS (L1/U1 – L10/U10) non possono essere assegnati ad un banco.*

## **Richiamo di banco dalla memoria**

- 1. Se necessario, premete [**MR/MW**(**SKIP**)], per passare in modo memoria.
- 2. Premete per un secondo [**VFO**(**PRI**)], per selezionare il gruppo d'interesse ruotando la manopola di **sintonia** ("BANK 1" ~ "BANK10").
- 3. Premete brevemente [**MR/MW**(**SKIP**)], ora noterete che ruotando la manopola di **sintonia** si può selezionare solo uno dei canali memorizzati nel banco corrente. A schermo, a sinistra della indicazione di frequenza, mentre si opera con i banchi di memoria, appare riportato l'indicazione "ENN".

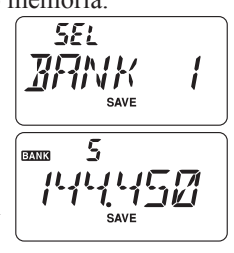

## **OPERARE CON <sup>I</sup> BANCHI MEMORIA**

- 4. Per passare ad un altro banco di canali premete [**VFO**(**PRI**)], ora selezionate il banco ruotando la manopola di **sintonia**, poi premete brevemente [**MR/MW**(**SKIP**)].
- 5. Per tornare al normale funzionamento della memoria, terminando il modo a banchi, basta selezionare al punto 4 "NOBANK". Ora si è nel normale modo di richiamo dalla memoria. L'informazione d'attribuzione dei canali ai banchi non è però persa, non si deve quindi memorizzarla ancora.

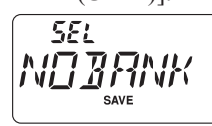

## **Rimozione di un canale memoria da un banco**

- 1. Richiamate il canale da rimuovere da un banco.
- 2. Premete per un secondo [**VFO**(**PRI**)] e poi brevemente [**F/L**], per rimuovere dal banco i dati canale memoria selezionato.

## **TRASFERIRE IL CONTENUTO DELLA MEMORIA AL VFO**

Se volete, potete trasferire rapidamente i dati registrati in una locazione della memoria al VFO.

- 1. Selezionare il canale sul quale sono registrati i dati da copiare nel VFO.
- 2. Premete brevemente [**MR/MW**(**SKIP**)] per attivare temporaneamente la funzione "sintonia in modo memoria", poi premete per un secondo [**VFO**(**PRI**)]. Questa combinazione di comandi copia i dati nel VFO corrente, lasciando inalterato il contenuto della memoria.

*Se avete trasferito dati di un canale a frequenze separate ricezione/trasmissione, la frequenza TX sarà ignorata (siete pronti a comunicare in Simplex, sulla frequenza associata alla ricezione.*

## **MODO MEMORIA ESCLUSIVO**

Quando avete completato la programmazione dei canali memoria, potete configurare la radio per operare solo in modo memoria, escludendo il modo sintonia a VFO. Questa limitazione può essere conveniente quando, per pubblica utilità, più persone usano per la prima volta questo portatile, semplificandone di molto la selezione del canale.

Configurare la radio in modo memoria esclusivo.

- 1. Spegnete la radio.
- 2. Riaccendetela tenendo premuto il tasto **MONI** (posto appena sotto il **PTT**).
- 3. Selezionate "F5 M-ONLY" ruotando la **sintonia**, poi premete [**F/L**].

Fς  $M - TM + 4$ 

Ripetendo l'operazione d'impostazione all'accensione, si può tornare al normale modo di funzionamento.

## **CANALI PREVISIONI METEO**

Per una rapida selezione delle stazioni VHF a radiodiffusione previsioni meteorologiche, già l'impostazione iniziale le prevede memorizzate, nel banco loro dedicato.

- 1. Richiamate il banco memoria previsioni meteo premendo per un secondo [**1**(**SQ TYP**)].
- 2. Selezionate il banco dedicato ai canali radiodiffusione bollettini meteo, ruotando per quanto necessario **sintonia**.
- 3. Per attivare la scansione su questo banco, a ricercare stazioni più intense è sufficiente che premete il **PTT**. Quando il ricevitore entra in sosta su una stazione premendo il **PTT** una volta si blocca la scansione, con due pressioni si riavvia la scansione

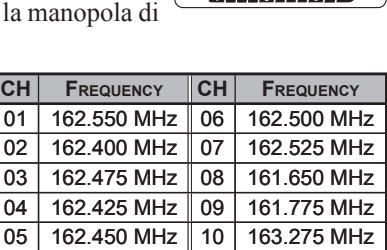

4. Per uscire e tornare al normale modo di funzionamento, premete [**VFO**(**PRI**)] oppure ancora a lungo [**1**(**SQ TYP**)].

#### **Allarmi meteo gravi**

Quando si verificano turbolenze estreme come tempeste e uragani il NOAA (Ente Nazionale U.S.A. di controllo oceani ed atmosfera) invia una nota d'allarme associata ad un tono a 1050 Hz su uno dei propri canali. Per attivare questo modo maggiori informazioni a pag. 46.

L'**FT-270E** vi permette di mettere in scansione i canali memorizzati, tutta la banda operativa o solo una porzione di questa. Si ferma sui segnali rilevati consentendovi, se lo desiderate, di chiamare queste stazioni.

Il funzionamento della scansione è fondamentalmente lo stesso, per tutti i modi citati. Prima di iniziare ad usarla, dedicate un istante per determinare il modo in cui il ricevitore riavvia la scansione dopo che questa si è fermata su un segnale.

#### **Impostazione del criterio riavvio scansione**

Ci sono tre opzioni di funzionamento al riavvio della scansione:

- BUSY: A caduta della portante, in questo modo la scansione si ferma finché è presente il segnale più due secondi dopo la caduta della portante di questo, poi si riavvia. Nel caso s'intercetti una trasmissione a portante fissa, come le stazioni meteo, rimane indefinitamente in pausa.
- HOLD: Con sosta illimitata, una volta fermatasi la scansione su un segnale, se non la si riavvia, non riparte automaticamente in nessun caso.
- TIME: In questo modo, la scansione si ferma per 5 secondi su ogni segnale. Se voi non premete un tasto entro questo periodo si riavvia anche se il segnale che ne ha causato la sosta è ancora presente.

Impostazione modo di riavvio della scansione

- 1. Premete [**F/L**] poi [**0**(**SET**)], per entrare in modo impostazione menù.
- 2. Ruotate la manopola di sintonia per selezionare il passo 32: **RESUME**
- 3. Premere brevemente [**F/L**] per abilitare l'intervento
- 4. Per selezionare il modo prescelto, ruotate la manopola di sintonia.
- 5. Premete il **PTT** per registrare l'impostazione e tornare al normale modo di funzionamento.

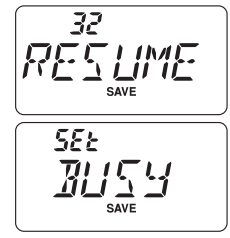

#### *L'impostazione iniziale è su "BUSY".*

#### **IMPOSTAZIONE LIVELLO SQUELCH DURANTE LA SCANSIONE**

L'**FT-270E** vi permette di regolare il livello dello squelch "al volo" mentre siete in scan-sione.

- 1. Mentre si è avviata la scansione, premete [**F/L**] e poi il comando T-CALL, sopra l'indicazione di frequenza, appare in piccoli caratteri appare l'impostazione corrente del livello squelch (ad esempio "S 1").
- 2. Regolate il livello dello squelch ruotando la manopola di **sintonia**.
- 3. Premete brevemente il **PTT** per registrare la nuova regolazione e tornare al normale modo di funzionamento. In questa circostanza la singola pressione del **PTT** non termina la scansione.

# **SCANSIONE <sup>A</sup> VFO**

L'**FT-270E** prevede due modi di scansione a VFO: manuale o programmata.

### **Scansione manuale a VFO**

- 1. Se necessario, premete [**VFO**(**PRI**)], per passare in modo VFO.
- 2. Avviate la scansione a salire o a scendere, premendo per un secondo rispettivamente  $\lceil \blacktriangle(MHz)\rceil$  o  $\lceil \blacktriangledown(MHz)\rceil$ .
- 3. Se e quando il ricevitore si sintonizza su un segnale sufficientemente forte per aprire lo squelch, la scansione entra in pausa, in queste condizioni il punto decimale dell'indicazione della frequenza lampeggia.
- 4. La scansione si riavvia come spiegato nel paragrafo precedente.
- 5. Per terminare la scansione, premete uno dei seguenti tasti: **PTT** o [**VFO**(**PRI**)].

## **Scansione programmata a VFO**

- 1. Se necessario premete [**VFO**(**PRI**)], per passare in modo VFO.
- 2. Selezionate l'ampiezza di spettro da esplorare in scansione tra  $\pm 1$  MHz,  $\pm 2$  MHz, ±5 MHz, PMS-x e ALL, premendo per un secondo [**VFO**(**PRI**)] e poi ruotando la manopola di **sintonia**. ø

PMS-x: la scansione esplora il segmento compreso nella coppia di frequenze PMS corrente. Maggiori informazioni a pag. 42.

- ALL: la scansione esplora tutto lo spettro.
- 3. Premete brevemente [**VFO**(**PRI**)] per registrare l'impostazione e tornare al normale modo di funzionamento.
- 4. Avviate la scansione premendo per un secondo [**6**(**A/N**)].
- 5. Se e quando il ricevitore si sintonizza su un segnale sufficientemente forte per aprire lo squelch, la scansione entra in pausa, in queste condizioni il punto decimale dell'indicazione della frequenza lampeggia.
- 6. La scansione si riavvia come spiegato nel paragrafo precedente.
- 7. Per terminare la scansione, premete uno dei seguenti tasti: **PTT** o [**VFO**(**PRI**)].

 *Se fate partire la scansione programmata a VFO, questa si avvia nel FT-270E a salire di frequenza. Per cambiare direzione ruotate in senso opposto di uno*   $\heartsuit$  scatto la sintonia (in que-sto caso antiorario). Vedrete che lo scanner inverte *la direzione e la scansione procede ora a scendere di frequenza.*

$$
\begin{bmatrix} \frac{\rho_{5\zeta}}{\rho_{\text{SSE}}} & \frac{\rho_{5\zeta}}{\rho_{\text{Save}}} \end{bmatrix}
$$

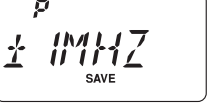

#### **SCANSIONE CON LA MEMORIA**

L'avvio della scansione dei canali in memoria è analogamente semplice.

- 1. Se necessario premete [**MR/MW**(**SKIP**)], per passare in modo memoria.
- 2. Avviate la scansione a salire o a scendere premendo per un secondo rispettivamente  $\lceil \blacktriangle(WHz) \rceil$  o  $\lceil \blacktriangledown(WHz) \rceil$ .
- 3. Se e quando il ricevitore si sintonizza su un segnale sufficientemente forte per aprire lo squelch, la scansione entra in pausa, in queste condizioni il punto decimale dell'indicazione della frequenza lampeggia.
- 4. La scansione si riavvia come spiegato nel paragrafo precedente.
- 5. Per terminare la scansione premete uno dei seguenti tasti: **PTT** o [**MR/MW**(**SKIP**)].

## **Come escludere un canale durante la scansione memoria**

Prima si è detto che le stazioni con la portante continua come quelle di radiodiffusione bollettini meteo impediscono l'uso della scansione con la pausa impostata a caduta di portante, in quanto per le brevi pause di queste emittenti, non si riavvia più. Se volete questi canali possono essere marcati come "esclusi" per la scansione.

- 1. Richiamate il canale da escludere in scansione.
- 2. Premete per un secondo [**F/L**] e poi [**MR/MW**(**SKIP**)] per entrare in modo esclusione scansione.
- 3. Ruotare la **sintonia** a selezionare "SKIP". Da ora il canale corrente sarà ignorato in scansione. La selezione "ONLY" è usata per compilare la lista scansione preferenziale, descritta nel paragrafo seguente.

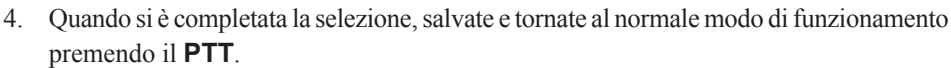

Quando richiamate manualmente uno dei canali esclusi in scansione, appare associato a questi una piccola icona " $\blacktriangleright$ " a segnalarlo.

Per re-inserire in scansione un canale escluso, al passo 3 selezionare "OFF" (escluso o meno dalla scansione, il canale è comunque

accessibile tramite richiamo diretto con la ma-nopola di **sintonia** in modo memoria).

$$
\frac{15}{145.452}
$$

SKIP

## **SCANSIONE CON LA MEMORIA**

#### **Scansione lista preferenziale della memoria**

L'**FT-270E** prevede che voi possiate compilare una lista di canali preferiti della memoria e sottoporre solo questi al procedimento della scansione. Questi canali sono appositamente marcati uno per uno e si riconoscono, quando richiamati, per la presenza dell'icona  $l$ ampeggiante " $\blacktriangleright$ ".

Quando avviate la scansione memoria da uno di questi canali, limitate la stessa ai soli canali contrassegnati da " $\blacktriangleright$ ". Se invece fate partire la scansione da un canale che non ha il contrassegno " $\blacktriangleright$ " saranno esplorati tutti i canali, inclusi quelli preferenziali.

Procedura per compilare ed usare la lista preferenziale

- 1. Selezionate il canale che si vuole inserire nella lista preferenziale.
- 2. Premete per un secondo [**F/L**] e poi [**MR/MW**(**SKIP**)] per passare in modo marcatura canale.
- 3. Ruotando il comando di **sintonia**, selezionate "ONLY".
- 4. Quando si è completata la selezione, registrate e tornate al normale modo di funzionamento, premendo il **PTT**.
- 5. Per togliere un canale dalla lista preferenziale scansione basta ripetere la procedura ed al punto 3 selezionare con la manopola di **sintonia** "OFF".

Avvio della scansione limitata alla lista preferenziale

- 1. Premete [**F/L**] e poi [**0**(**SET**)] per accedere al menù.
- 2. Ruotate la manopola di **sintonia** a selezionare il passo 39: SCAN MD.
- 3. Premete brevemente [**F/L**] per abilitare l'intervento.
- 4. Ruotando il comando di **sintonia**, selezionate "ONLY".
- 5. Registrate e tornate al normale modo di funzionamento, premendo il **PTT**
- 6. Avviate la scansione lista preferenziale, a salire o a scendere, premendo per un secondo rispettivamente  $[\triangle (MHz)]$  o

[q(**MHz**)]. Saranno esaminati in scansione solo i canali memoria con l'attributo lampeggiante " $\blacktriangleright$ ".

7. Per terminare la scansione lista preferenziale, ripetere la procedura, selezionando al punto 4, con la manopola di **sintonia**, "MEM".

$$
\boxed{\phantom{\begin{bmatrix} \text{min} \\ \text{min} \\ \text{max} \end{bmatrix}}}
$$

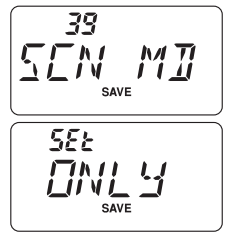

## **SCANSIONE CON LA MEMORIA**

#### **Scansione banco memoria**

Quando è attivata la ripartizione a banchi della memoria, la scansione esplora solo i canali memoria compresi nel banco corrente. Tuttavia se la funzione collegamento banchi è attiva, è possibile esplorare in scansione canali compresi in diversi banchi selezionati.

Attivazione collegamento banchi memoria

- 1. Passate in modo memoria, premendo se necessario [**MR/MW**(**SKIP**)].
- 2. Premete per un secondo [**VFO**(**PRI**)] e poi selezionate il primo banco memoria ("BANK 1" – "BANK10"), che volete esplorare in scansione in modo collegamento banchi.
- 3. Premete brevemente [**F/L**]. Appare un punto decimale tra la "N" e la "K" (es. BAN.K 2), a ricordare che questo banco memoria sarà esplorato in scansione banchi memoria collegati.

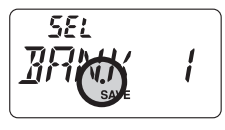

- 4. Ripetete il passo 2 e 3 per appendere il punto decimale a tutti i banchi memoria da includere in scansione.
- 5. Ora avviate la scansione banchi memoria collegati premendo a lungo [**6**(**A/N**)].
- 6. Per rimuovere un banco ripetere i passi 2 e 3, a cancellare il punto decimale a questi banchi associato.

## **SCANSIONE MEMORIA ENTRO LIMITI BANDA PROGRAMMABILI (PMS)**

Questa funzione vi consente di fissare limiti a piacere entro la banda sia per la scansione che per il normale traffico a VFO. Se ad esempio, volete fissare come limiti 144.300 e 148.000 MHz (Nord America), per evitare di disturbare la banda riservata alle comunicazioni di debole intensità in SSB e CW dovete seguire questa procedura.

- 1. Premete, se necessario, [**VFO/PRI**], per passare in modo VFO.
- 2. Usando il metodo già spiegato, memorizzate (seguendo l'esempio prima riportato) 144.300 MHz sul canale della memoria #L1 (la lettera "L" ricorda che è il limite inferiore di banda).
- 3. In modo analogo memorizzate 148.000 MHz sul canale #U1 ("U" indica che è il limite superiore).
- 4. Verificare che la radio sia in modo VFO, premete per un secondo [**VFO**(**PRI**)], poi ruotate la manopola di **sintonia** a selezionare la coppia limiti banda PMS (PMSxx), infine premete [**VFO**(**PRI**)].
- 5. Ora premete per un secondo [**MR/MW**(**SKIP**)], per avviare la scansione entro limiti programmabili PMS, ora la scansione è limitata entro il segmento appena programmato.
- 6. Sono disponibili 10 coppie per registrare i limiti di banda superiore ed inferiore denominati da L1/U1 a L10/U10. Se si vuole si possono quindi impostare più segmenti, ognuno con il suo limite inferiore e superiore

# **SCANSIONE**

## **SCANSIONE SUL CANALE DI PRIORITARIO "DUAL WATCH"**

L'**FT-270E** in scansione vi consente di controllare due frequenze, cioè se state operando in modo VFO o memoria, periodicamente esplora un canale della memoria, stabilito dall'utente, per rilevare se c'è attività. Se il segnale sul canale memoria stabilito è sufficiente a sbloccare lo squelch, la scansione si fermerà su questa frequenza con una sosta come programmato nel passo 32: RESUME del menù (vedere a pag. 37).

Procedura per avviare il "Dual Watch" sul canale prioritario.

## **Priorità VFO**

- 1. Richiamate il canale memoria che si vuole usare come "prioritario".
- 2. Se necessario, premete [**VFO**(**PRI**)] per passare in modo VFO.
- 3. Premete [**F/L**] e poi [**VFO**(**PRI**)], per attivare la priorità a VFO. La sintonia indicata a schermo rimane sulla frequenza VFO, ma ogni 5 secondi l'**FT-270E** controlla periodicamente se sul canale prioritario c'è attività.
- 4. Premere ancora [**F/L**] e poi [**VFO**(**PRI**)], per disattivare il modo priorità VFO.

## **Priorità canale memoria**

- 1. Memorizzate nel canale "1" la frequenza che volete usare come "prioritaria".
- 2. Ora passate su un altro canale della memoria.
- 3. Premete [**F/L**] e poi [**VFO**(**PRI**)], per attivare la priorità memoria. La sintonia indicata a schermo rimane sul canale memoria corrente, ma ogni 5 secondi l'**FT-270E** controlla periodicamente se sul canale prioritario (canale memoria "1") c'è attività
- 4. Premete ancora [**F/L**] e poi [**VFO**(**PRI**)], per disattivare il modo priorità memoria.

#### *Quando è attivata la memoria a banchi l'FT-270E controllerà come prioritario, il canale di numero minore del banco corrente.*

# **Priorità canale HOME**

- 1. Richiamate il canale memoria che si vuole usare come "prioritario".
- 2. Ora sintonizzate la radio sul canale HOME premendo [**F/L**] e poi [**REV**(**HOME**)].
- 3. Premete [**F/L**] e poi [**VFO**(**PRI**)], per attivare la priorità HOME. La sintonia indicata a schermo rimane sul canale memoria HOME, ma ogni 5 secondi l'**FT-270E** controlla periodicamente se sul canale prioritario (canale memoria) c'è attività
- 4. Premete ancora [**F/L**] e poi [**VFO**(**PRI**)], per disattivare il modo priorità HOME.

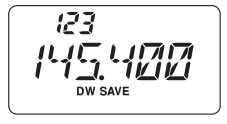

 $-Q -$ 

**145.450** 

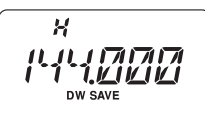

# **SCANSIONE SUL CANALE DI PRIORITARIO "DUAL WATCH"**

## **Priorità canale WX**

- 1. Richiamate il canale memoria che si vuole usare come "prioritario".
- 2. Ora sintonizzate la radio sul canale WX premendo per un secondo [**1**(**SQ TYP**)].
- 3. Premete [**F/L**] e poi [**VFO**(**PRI**)], per attivare la priorità WX. La sintonia indicata a schermo rimane sul canale memoria WX, ma ogni 5 secondi l'**FT-270E** controlla periodicamente se sul canale prioritario (canale memoria) c'è attività

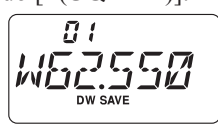

4. Premete ancora [**F/L**] e poi [**VFO**(**PRI**)], per disattivare il modo priorità WX.

## **Dual Watch VFO-VFO**

- 1. Se necessario, premete [**VFO**(**PRI**)] per passare in modo VFO.
- 2. Premete [**F/L**] e poi, *per un secondo*, [**VFO**(**PRI**)]. Ora la sintonia del **FT-270E** commuterà periodicamente con cadenza di 0.2 secondi da VFO-A a VFO-B, verificando su ogni VFO se è presente un segnale.
- 3. Premete ancora [**F/L**] e poi [**VFO**(**PRI**)], per disattivare il modo Dual Watch VFO-VFO.

## **Modo reversibilità priorità**

Durante il funzionamento in priorità canale (Dual Watch), c'è una funzione che vi permette di portarvi istantaneamente sul canale prioritario, senza dover attendere che su questo ci sia dell'attività.

Attivata questa funzionalità e il monitoraggio sul canale prioritario, basta premere il **PTT** per passare sul canale prioritario.

Attivazione reversibilità priorità

- 1. Premete [**F/L**] poi [**0**(**SET**)], per entrare in modo impostazione menù.
- 2. Ruotate la manopola di **sintonia** per selezionare il passo 36: PRI.RVT.
- 3. Premete brevemente [**F/L**], per abilitare l'intervento
- 4. Impostate il modo su "RVT.ON", ruotando la manopola di **sintonia**.
- 5. Premete il **PTT** per registrare l'impostazione e tornare al normale modo di funzionamento.
- 6. Per disattivare, ripetete la procedura, al punto 4 con la manopola di **sintonia** selezionare invece "RVT.OFF".

35

чП

 $55<sub>k</sub>$ 

#### **ACCENSIONE AUTOMATICA DELLA LUCE DI CORTESIA SULLE PAUSE IN SCANSIONE**

Al fine di migliorare la visione notturna, durante le soste in scansione, l'**FT-270E** può automaticamente illuminare lo schermo LCD, per consentirvi di leggere la frequenza. Siccome questo servizio concorre alla scarica della batteria, potreste preferire escluderlo durante l'uso diurno (l'impostazione iniziale lo prevede inserito).

La procedura per disabilitare l'illuminazione in scansione è la seguente.

- 1. Premete [**F/L**] e poi [**0**(**SET**)], per entrare in modo impostazione menù. **SENI**
- 2. Ruotate la manopola di **sintonia** a selezionare il passo 40: SCN.LMP.
- 3. Premete brevemente [**F/L**] per abilitare l'intervento.
- 4. Ruotate la manopola di **sintonia** ad impostare questo modo su "OFF".
- 5. Premete il **PTT** per registrare l'impostazione e tornare al normale modo di funzionamento.

## **CICALINO SUGLI ESTREMI DI BANDA**

Quando l'**FT-270E** in scansione raggiunge un limite di banda, avverte automaticamente tramite il cicalino (sia per la scansione a VFO che quella PMS). Potete attivare questa segnalazione anche in sintonia manuale.

La procedura per attivare il cicalino sui limiti di banda è la seguente.

- 1. Premete [**F/L**] e poi [**0**(**SET**)], per entrare in modo impostazione menù.
- 2. Ruotate la manopola di **sintonia**, a selezionare il passo 20: EDG.BEP.
- 3. Premete brevemente [**F/L**], per abilitare l'intervento.
- 4. Ruotate la manopola di **sintonia**, ad impostare questo modo su "BEP. ON".
- 5. Premete il **PTT** per registrare l'impostazione e tornare al normale modo di funzionamento.

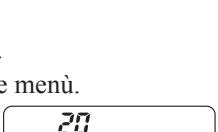

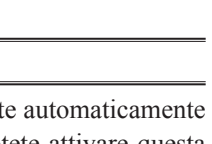

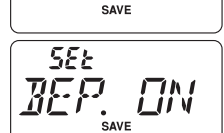

### **SCANSIONE ALLARME METEO**

Questa funzione vi permette di controllare i canali memoria assegnati alle radiodiffusioni previsioni meteorologiche, a verificare se è presente il tono d'allarme NOAA.

A funzione attivata l'**FT-270E** ogni 5 secondi, in scansione controlla i canali meteo. Se voi osservate con attenzione lo schermo, rilevate che periodicamente la scansione si porta sul banco assegnato alle radiodiffusioni meteo, a rapidamente esplorare i canali, alla ricerca del tono allarme.

Procedura per attivare scansione allarme meteo.

- 1. Premete [**F/L**] e poi [**0**(**SET**)], per entrare in modo impostazione menù.
- 2. Ruotate la manopola di **sintonia**, a selezionare il passo 52: WX ALT.
- 3. Premete brevemente [**F/L**], per abilitare l'intervento.
- 4. Ruotate la manopola di **sintonia** a impostare questo modo su "ALT ON".
- 5. Premete il **PTT** per registrare l'impostazione e tornare al normale modo di funzionamento.

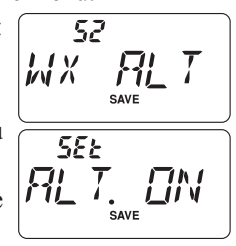

6. Per disabilitare al passo 4, selezionate "ALT.OFF".

 *1) Quando si attiva la scansione allarme meteo il modo riavvio scansione s'imposta su "TIME".*

*2) Se state esplorando in scansione i canali radiodiffusione previsioni meteorologiche l'FT-270E resterà silenzioso salvo ricezione tono allarme. Così si prolungherà al massimo la durata del monitoraggio, a rilevare eventuale tono allarme meteo, per la riduzione di consumo dovuta all'assenza uscita audio.*

## **OPERATIVITÀ SUL CANALE <sup>D</sup>'EMERGENZA**

Questa funzionalità di cui è dotato l'**FT-270E** è utile se avete qualcuno che monitorizza la vostra stessa frequenza "Home". Riferirsi a pag. 31, per maggiori informazioni su come impostare la frequenza "Home".

Questa funzione si attiva premendo per un secondo [**4**(**RPT**)]. Fatto ciò: (A) la radio si sintonizza sul canale "Home"; (B) emette un intenso suono d'allarme (il volume è regolabile tramite la manopola **VOL/PWR**); (C) lampeggia l'illuminazione di cortesia schermo LCD e tastiera; (D) se premete il **PTT** disabilitate temporaneamente la funzione emergenza; potete quindi trasmettere sul canale "Home"; (E) due secondi dopo il rilascio del **PTT** la funzione emergenza si riattiva.

Per disattivare la funzione emergenza premere [**F/L**] oppure spegnete la radio ruotando a fondo corsa orario la manopola **VOL/PWR**, fino ad oltre lo scatto.

Un possibile utilizzo di questa funzione è, ad esempio, quando siete fuori a passeggio e volete avvertire i vostri familiari di una situazione di pericolo. Il suono d'allarme può intimidire gli assalitori e consentirvi la fuga

 *1) Mettetevi bene d'accordo con un amico o con un familiare affinché resti in ascolto sulla stessa frequenza, in quando il suono d'allarme non è codificato e quindi sprovvisto d'identificazione. Non trasmettete senza reale necessità il suono d'allarme*

*2) La funzione emergenza può essere differente programmata tramite il passo di menù 21: EMG S, vedere a pag. 76.*

## **IDENTIFICATIVO AUTOMATICO IN EMERGENZA (EAI)**

Questa funzione può essere usata per cercare persone inabilitate ad ogni reazione, perché coinvolte in disastri, come i terremoti, in particolare per ritrovare dispersi rimasti coinvolti in frane. In questo caso basta che un ricercatore invii un unico comando (coppia subtoni CTCSS) e la radio dell'infortunato, che potrebbe non essere in condizioni di parlare o premere il **PTT**, automaticamente risponderà; triangolando tra più soccorritori è possibile la radio-localizzazione. Siccome è trasmesso anche il nominativo dell'infortunato, è anche possibile identificarlo, facilitando i soccorritori.

Se un gruppo di assistenti/volontari per le emergenze sta operando in aree pericolose è opportuno che tutti i membri abbiano la funzione EAI attivata nei loro ricetrasmettitori, così se a loro volta debbono essere soccorsi facilitano il compito dei colleghi.

La funzionalità AEI ha due modi operativi: (1) intervalli e (2) continuo.

In modo intervalli, quando l'**FT-270E** riceve una coppia di subtoni CTCSS che corrisponde a quella memorizzata nel "Pager" ricezione (configurato con il passo menù 18: ECS.CDR), sulla frequenza memorizzata nel canale "200" per più di 5 secondi, automaticamente trasmette un breve tono (0.5˝di durata ogni 2.5˝), finché cessa l'intervallo d'azione AEI, al livello di potenza impostato nel canale memoria. L'infortunato non deve premere il **PTT**.

In modo continuo, quando l'**FT-270E** riceve una coppia di subtoni CTCSS che corrisponde a quella memorizzata nel "Pager" ricezione (configurato con il passo menù 18: ECS.CDR), sulla frequenza memorizzata nel canale "200" per più di 5 secondi, automaticamente trasmette *continuamente* (con il guadagno microfonico impostato al massimo), finché cessa l'intervallo d'azione AEI al livello di potenza impostato nel canale memoria. L'infortunato non deve premere il **PTT**.

Inoltre se il nominativo è stato immesso, passo 11: CW WRT ed è abilitato l'invio, passo 10: CWID, la radio lo invia alla prima attivazione di EAI, poi ogni 10 minuti.

Il nominativo di chiamata, a identificare l'operatore, può essere immesso in qualunque sequenza alfanumerica, quindi anche il proprio nome. Al termine invio la radio trasmette ripetutamente tre toni, per un periodo definibile da 1 a 30 minuti. Il nominativo è inviato ogni 10 minuti.

# **IDENTIFICATIVO AUTOMATICO IN EMERGENZA (EAI)**

La funzionalità identificatore automatico d'emergenza EAI, richiede che voi per prima cosa registriate una coppia di subtoni nella memoria ricezione "Pager" (riferirsi a pag. 27) e poi memorizziate la frequenza e le impostazioni del canale emergenza nella locazione "**200**" della memoria (procedura a pag. 30).

Attivazione funzionalità

- 1. Premete [**F/L**] e poi [**0**(**SET**)], per passare in modo menù.
- 2. Ruotate la manopola di **sintonia** a selezionare il passo 53: EAI.
- 3. Premete brevemente [**F/L**] per abilitare l'intervento.
- 4. Ruotate la manopola di **sintonia** a selezionare il modo AEI (intervalli "INT" o continuo "CON") e la durata della trasmissione (1-10, 15, 20, 30, 40 e 50 minuti o OFF).
- 5. Premete il **PTT** per registrare l'impostazione e tornare al normale modo di funzionamento.
- 6. Per disattivare l'invio identificazione in emergenza ripetete la procedura, al punto 4, ruotate la manopola di **sintonia** a selezionare "**OFF**".

Quando è attivata la funzionalità automatica identificazione in emergenza, nello schermo LCD l'icona "**En**" lampeggia.

> *l'FT-270E ignora la funzione EAI quando: (1) lo squelch è aperto, (2) è presente un segnale sulla frequenza operativa, (3) la frequenza operativa è la stessa memorizzata nel canale "200".*

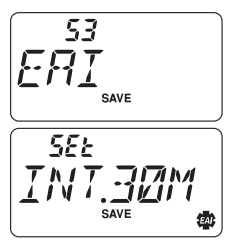

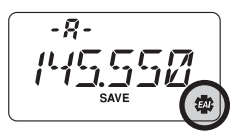

# **FUNZIONAMENTO DELLA RICERCA INTELLIGENTE**

La ricerca intelligente memorizza automaticamente tutte le frequenze della banda corrente dove rileva attività. Quando è attivata, la radio ricerca velocemente sopra e sotto la frequenza corrente memorizzando mano a mano tutte le frequenze che diventano attive (senza fermarsi che per un istante su queste). Queste frequenze sono registrate in un banco speciale dedicato che dispone di 31 canali (15 riservati alle frequenze superiori a quella corrente, 15 a quelle inferiori, oltre alla stessa frequenza corrente).

La ricerca intelligente ha due modi per operare.

- SINGLE: il ricetrasmettitore esplora per una sola volta, per ogni direzione, la banda selezionata a partire dalla frequenza corrente. Tutti i canali attivi sono caricati in memoria con il limite di 31. Che siano tutti o meno impegnati la ricerca intelligente termina dopo una sola esplorazione della banda.
- CONT: in questo modo, il ricetrasmettitore esplora come nella spazzolatura singola la banda, se non vengono impegnati tutti i 31 canali del banco riservato alla ricerca intelligente, si ripete l'operazione più volte fino ad occupare tutti i canali.

## **Impostazione del modo di ricerca intelligente**

- 1. Premete [**F/L**] e poi [**0**(**SET**)], per entrare in modo impostazione menù.
- 2. Ruotate la manopola di **sintonia**, a selezionare il passo 38: S **SRCH**
- 3. Premete brevemente [**F/L**] per abilitare l'intervento.
- 4. Ruotate la manopola di **sintonia** a selezionare il modo come preferito (vedi sopra).
- 5. Premete il **PTT** per registrare l'impostazione e tornare al normale modo di funzionamento.

### **Memorizzazione nella memoria riservata alla ricerca intelligente**

- 1. Impostate la radio in modo VFO, squelch ben regolato, a silenziare l'apparecchio.
- 2. Premete per un secondo [**3**(**LOW**)], per avviare la ricerca intelligente.
- 3. Il numero di canali attivi e quindi caricati in memoria, appare sulla parte superiore dello schermo, mano a mano che vengono trovati canali con attività radio.
- 4. Dipendentemente dal modo impostato ("SINGLE" singola o "CONT" continuata) la ricerca intelligente termina e passa sul canale "C" della memoria riservata alla ricerca intelligente.
- 5. Per richiamare i canali registrati dalla ricerca intelligente ruotate la manopola di **sintonia**.
- 6. Premete [**VFO**(**PRI**)] per tornare al normale modo di funzionamento.

 *La ricerca intelligente è uno strumento particolarmente utile quando vistate per la prima volta una città. Non dovete perdere tempo per indagare quali frequenze riservate ai ripetitori sono in uso, basta chiedere di scoprire al vostro FT-270E dove è il traffico radioamatoriale.*

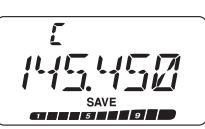

38 SREH **SEE** 

L'**FT-270E** può essere usato per accedere ai "nodi" (ripetitori o stazioni di base) che rendono il servizio WIRES™, un sistema Vertex Standard per estendere la connessione alla rete via Internet, in modo "SRG" (gruppo ripetitori gemellati). Informazioni su WIRES-II sono disponibili sul sito http://www.vxstd.com/en/wiresinfo-en/. Questa funzione, come più avanti spiegato, può accedere anche ad altri sistemi.

- 1. Attivate la funzione connessione ad Internet premendo [**0**(**SET**)], sull'angolo superiore destro dello schermo appare l'icona  $"$ .
- 2. Premete per un secondo [**0**(**SET**)], poi ruotate la manopola di **sintonia**, a selezionare il numero d'accesso (ICOD "0" – "9", "A", "B", "C", "D", "E  $(\*)$ ", "F  $(\#)$ ") relativo al nodo WIRES<sup>TM</sup> con il quale si vuole stabilire una connessione via Internet (se

non si è a conoscenza, chiedere al responsabile del servizio). Ora uscite dal modo selezione premendo il **PTT**.

- 3. A funzione attivata (passo 1), l'**FT-270E** genera un breve tono DTMF (0.1"), conformemente alla selezione fatta al passo 2. Questo tono DTMF è inviato ogni volta ad inizio trasmissione per stabilire o mantenere la connessione con il nodo locale WIRES™ operante in modo SRG.
- 4. Per terminare la connessione ad Internet, premere ancora il tasto [**0**(**SET**)], a video scompare l'icona " $\mathbb{X}$ ".

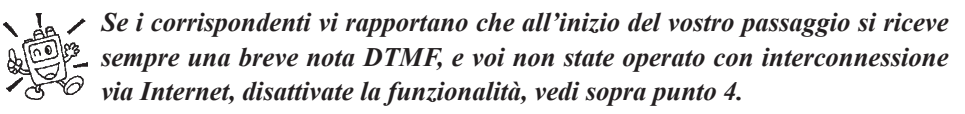

Voi potete accedere ad altri sistemi d'interconnessione ripetitori via Internet (incluso WIRES™ in modo "FRG"), che usano una stringa DTMF per l'accesso.

- 1. In un registro della memoria del combinatore automatico DTMF, caricate i toni d'accesso da usare per il sistema d'interconnessione via Internet. In questo esempio si suppone siano "#123".
	- A. Passate al modo menù, premendo [**F/L**] e poi [**0**(**SET**)].
	- B. Selezionate il passo 17: DT WRT, ruotando la manopola di **sintonia**.
	- C. Premete brevemente [**F/L**] per abilitare l'intervento.
	- D. Selezionate il registro della memoria DTMF ("d1" "d9"), nel quale volete memorizzare il codice d'accesso, ruotando la manopola di **sintonia**.
	- E. Premete brevemente [**F/L**], la prima cifra lampeggia.
	- F. Selezionate la prima cifra che forma il numero da memorizzare, ruotando la **sintonia**, in questo caso "F" (rappresentazione a schermo del tono DTMF cancelletto "#").

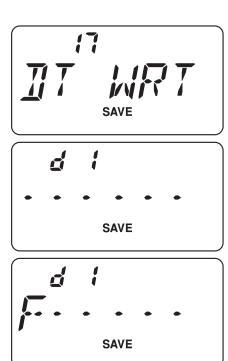

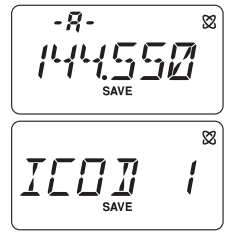

# **CONNESSIONE VIA INTERNET**

- G. Immettete la prima e passare alla seconda cifra che forma il numero DTMF da memorizzare premendo brevemente [**F/L**].
- H. Ripetete il passo precedente fino a completare il numero da formare ("#123").
- I. Premete per un secondo [**F/L**] per immettere la combinazione nella memoria **DTMF**
- 2. Premete il **PTT** per tornare al normale modo di funzionamento.
- 3. Richiamate ancora il menù premendo [**F/L**] e poi [**0**(**SET**)].
- 4. Selezionate il passo 22: I NET, ruotando la manopola di **sintonia** principale.
- 5. Premete brevemente [**F/L**] per abilitare l'intervento.
- 6. Ruotate la manopola di **sintonia** principale, ad abilitare la connessione alternativa tramite Internet, selezionando "INT.MEM".
- 7. A completamento, registrate l'impostazione premendo il **PTT**.
- 8. Attivate la funzione interconnessione via Internet premendo brevemente [**0**(**SET**)]. Sull'angolo superiore destro dello schermo appare l'icona " $\mathbb{X}$ ".
- 9. Selezionate la stringa d'accesso per attivare il nodo d'interesse, selezionando il registro DTMF ("IMEM 1" – "IMEM 9") premendo il tasto [**0**(**SET**)] e poi ruotando la manopola di **sintonia**. Bloccate la selezione del numero d'accesso premendo brevemente il **PTT**.
- 10. A funzione interconnessione via Internet attivata, potete premere [**0**(**SET**)] durante la trasmissione, per inviare i toni DTMF, come richiesto per attivare il collegamento via Internet, al nodo desiderato.

Per tornare al modo WIRES<sup>TM</sup>, ripetete i passi  $3 - 6$ , selezionando a punto 6 "INT.COD".

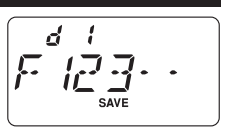

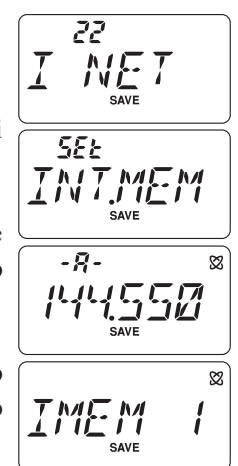

# **SISTEMA DI VERIFICA COPERTURA AUTOMATICO ARTS™**

La funzione ARTS™ usa la segnalazione DCS per informare entrambe le stazioni, quando sono entro la portata e quando no. Può essere particolarmente utile quando è importante mantenere il contatto con un altre stazioni, ad esempio durante situazioni di ricerca e soccorso.

Entrambe devono impostare il medesimo codice DCS e attivare la funzione ARTS™ tramite l'opportuno comando. Se gradite potete anche attivare l'avvisatore acustico.

Ogni volta che premete il **PTT** o comunque ogni 25 (o 15) secondi, dopo che l'ARTS™ è stato inserito, la vostra radio trasmette per circa 1 secondo un tono codice DCS (subaudio). Se l'altro apparecchio è entro la portata, il cicalino trilla (se attivato) e sullo schermo appare l'indicazione "IN.RNG" (entro la copertura), anziché "OUT.RNG" (fuori copertura) con cui l'ARTS™ inizia il servizio.

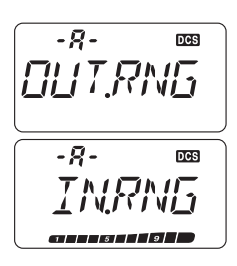

Sia che parliate o meno, l'interrogazione continua ogni 15 (o

25) secondi, finché disattivate l'ARTS™. Inoltre ogni 10 minuti la radio trasmetterà automaticamente in CW il vostro nominativo per identificare, come richiesto dai regolamenti, l'emissione radio. Quando si disattiva l'ARTS™ si disattivano anche i codici DCS (se non erano precedentemente all'avvio di ARTS™, già in uso per altra funzionalità).

Se voi uscite dalla copertura per oltre 1 minuto (quattro interrogazioni), la vostra radio rileva l'assenza di segnale ed avverte con tre trilli, sullo schermo ritorna l'indicazione "OUT.RNG". Qualora rientriate in copertura radio, il cicalino vi avvertirà e sullo schermo tornerà la scritta "IN.RNG".

Durante il funzionamento di ARTS™ la frequenza operativa è visualizzata ma voi non potete cambiarla, così come qualsiasi altra regolazione, dovete per prima cosa escludere l'ARTS™ prima di tornare al normale funzionamento. È una sicurezza per evitare che un accidentale cambio di canale sia interpretato come mancanza di copertura.

## **Impostazione di base di ARTS™ ed utilizzo**

- 1. Impostate la vostra radio e le altre con lo stesso codice DCS, come spiegato a pag.  $25$
- 2. Premete per un secondo [**2**(**CODE**)]. Si osserverà che, quando si avvia il funzionamento di ARTS™, sotto l'indicazione della frequenza operativa, appare la scritta "OUT.RNG". Ora è iniziata l'operatività in ARTS™.
- 3. Ogni 25 secondi la radio interroga l'altra stazione. Quando questa risponde con la sua interrogazione ARTS, la scritta diventa "IN.RNG" a conferma dell'esito positivo della interrogazione.

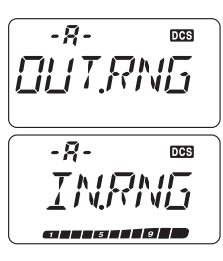

# **SISTEMA DI VERIFICA COPERTURA AUTOMATICO ARTS™**

4. Premete [**F/L**] per terminare il funzionamento di ARTS™ e tornare al normale funzionamento del ricetrasmettitore.

 *l'ARTS può essere interpretato come una forma di operatività a controllo remoto, quindi destinato a specifiche frequenze in U.S.A. Prima di usarlo, gli utenti di questa Nazione, devono indagare sulle regole FCC paragrafo 97.201(b) che disciplinano il servizio amatoriale sui 144 MHz.* 

## **Opzioni sull'intervallo di interrogazione ARTS™**

Potete programmare l'interrogazione ARTS™ ogni 25 (impostazione iniziale) o 15 secondi. L'intervallo inizialmente proposto è il più lungo, quindi scarica meno intensamente la batteria. Per variare l'impostazione, procedete come segue:

- 1. Premete [**F/L**] e poi [**0**(**SET**)], per entrare in modo impostazione menù.
- 2. Ruotate la **sintonia**, a selezionare il passo 3: AR INT.
- 3. Premete brevemente [**F/L**], per abilitare l'intervento.
- 4. Ruotate la **sintonia** a selezionare l'intervallo di tempo preferito (15 o 25 secondi).
- 5. A selezione completata, premete il **PTT** per registrare l'impostazione e tornare al normale modo di funzionamento.

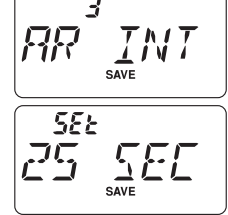

### **Opzioni d'avviso acustico ARTS™**

Nel funzionamento di ARTS™ sono previsti due tipi di avvisi acustici (oltre alla possibilità di disattivarli entrambi), al fine di avvertirvi dello stato di funzionamento di ARTS™. Dipende da dove operate e dal possibile disturbo indotto da frequenti trilli; nel caso potete stabilire che è meglio passare su uno di questi tre modi d'intervento:

- INRANG: il cicalino avverte solo quando la radio rileva per la prima volta che siete entro la portata, non trilla per ri-conferme.
- ALWAYS: il cicalino avverte per ogni esito positivo dell'interrogazione, cioè ogni volta che si riceve un interrogazione dal corrispondente.
- OFF: il cicalino è disattivato per sapere lo stato di ARTS™ dovete guardare lo schermo.

Selezionare il modo d'intervento del cicalino ARTS™.

- 1. Premete [**F/L**] e poi [**0**(**SET**)], per entrare in modo impostazione menù.
- 2. Ruotate la **sintonia**, a selezionare il passo 2: AR BEP.
- 3. Premete brevemente [**F/L**], per abilitare l'intervento.
- 4. Ruotate la **sintonia**, a selezionare il tipo di segnalazione ARTS™ preferito, vedi sopra.
- 5. A selezione completata, premete il **PTT** per registrare l'impostazione e tornare al normale modo di funzionamento.

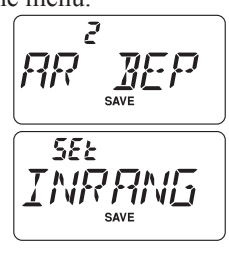

## **Impostazione dell'identificazione stazione in CW**

Come detto prima, la funzione ARTS™ comprende l'identificazione della stazione in CW. Ogni dieci minuti di funzionamento dell'ARTS™, la radio può essere programmata per inviare automaticamente "DE (il vostro nominativo) K". Il campo riservato al vostro nominativo può contenere fino a 6 caratteri.

Procedura per programmare l'identificazione in CW.

- 1. Premete [**F/L**] e poi [**0**(**SET**)], per entrare in modo impostazione.
- 2. Ruotate la **sintonia**, per selezionare il passo di menù 11: CW **WRT**
- 3. Premete brevemente [**F/L**], per visualizzare eventuale precedente registrazione nominativo.
- 4. Premete brevemente [**F/L**] per cancellare precedente registrazione.
- 5. Ruotate la **sintonia**, a selezionare per selezionare il primo carattere, poi premete brevemente [**F/L**] per registrare e passare al secondo.
- 6. Ripetete il passo precedente, fino a completare l'immissione del nominativo. Per cancellare immissioni errate, riportare indietro il cursore premendo [q(**MHz**)], poi immettere il carattere alfanumerico esatto.
- 7. Se il nominativo è formato da meno di 6 caratteri, per concludere l'immissione, premete [**F/L**] per un secondo (quando si raggiungono i 6 caratteri non è necessario).
- 8. Premete il **PTT** per registrare e tornare a modo di normale funzionamento.
- 9. Entrate ancora nel modo impostazione tramite menù, premendo [**F/L**] e poi [**0**(**SET**)].
- 10. Ruotare la **sintonia** per selezionare il passo di menù 10: CWID.
- 11. Per attivare l'identificatore in CW, premete brevemente [**F/L**] poi ruotare la **sintonia** a selezionare "TX ON".
- 12. Premete il **PTT** per registrare l'impostazione e tornare al normale modo di funzionamento.

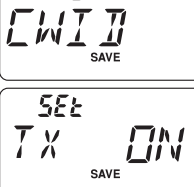

:П

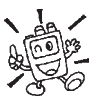

#### *Potete controllare la vostra registrazione monitorando*

*tutto il nominativo. Ripetete i passi 1 - 7 poi premete il tasto MONI.*

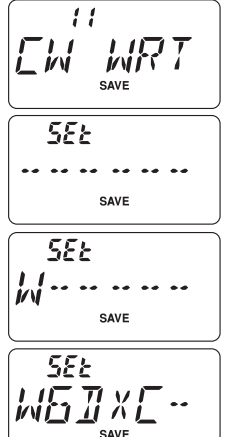

# **FUNZIONAMENTO DEL DTMF**

Grazie alla tastiera da 16 tasti presente sul pannello del **FT-270E**, la trasmissione dei bitoni multifrequenza DTMF, per comandare i ripetitori o l'interfaccia telefonico, è facile. Oltre alle cifre da [**0**] a [**9**] sono presenti i tasti [⁄] e [**#**] e le lettere [**A**], [**B**], [**C**] e [**D**] spesso usate per il controllo dei ripetitori.

## **Generazione manuale di toni DTMF**

Durante la trasmissione potete manualmente generare i toni DTMF

- 1. Premete il tasto [**F/L**] e poi [**9**(**DTMF**)], per disabilitare il combinatore DTMF automatico, se necessario. Brevemente a schermo appare la segnalazione "CODE".
- 2. Iniziate la trasmissione premendo il **PTT**.
- 3. Durante la trasmissione premete le cifre d'interesse tramite la tasti
- 4. Quando l'invio è completato rilasciare il **PTT**.

## **Combinatore automatico DTMF**

Ci sono nove locazioni di memoria DTMF dedicate a questo scopo, nelle quali potere registrare dei numeri al fine di evitare la trasmissione manuale. Possono corrispondere anche ai toni accesso via Internet, ad evitare di doverli manualmente immettere per l'invio.

Procedura per la memorizzazione stringa DTMF.

- 1. Premete [**F/L**] e poi [**0**(**SET**)], per entrare in modo impostazione.
- 2. Ruotate la sintonia, per selezionare il passo di menù 17: DT **WRT.**
- 3. Premete brevemente [**F/L**], per abilitare l'intervento.
- 4. Selezionate il registro memoria DTMF che volete impegnare, ruotando la manopola di **sintonia** ("d1" – "d9").
- 5. Inizializzate l'immissione, sul registro memoria DTMF corrente, premendo [**F/L**].
- 6. Ruotando la manopola di **sintonia**, selezionate la prima cifra della stringa DTMF tra 0 – 9 e A – F ricordando che le lettere E e F corrispondono rispettivamente ai toni " $*$ " e "#".
- 7. Immettete la prima cifra selezionata premendo [**F/L**], così passate alla seconda posizione della stringa.
- 8. Ripetete i passi 5 e 6 fino a completare la stringa.
- 9. Per correggere un'errata immissione, riportate indietro il cursore premendo [▼(MHz)], poi selezionate il numero esatto.
- 10. Se dovete immettere solo cifre, potete farlo direttamente dalla tastiera.
- 11. Premete brevemente [**F/L**] per registrare la stringa nella memoria.
- 12. Per memorizzare un altro numero, ripetete i passi 4 10, selezionando altre locazioni della memoria DTMF.

$$
\underbrace{\begin{array}{c}\n\prod \prod_{\mathsf{SAVE}} E \\
\vdots \\
\text{itera.}\n\end{array}}
$$

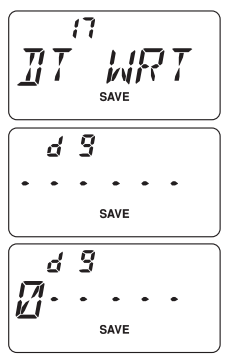

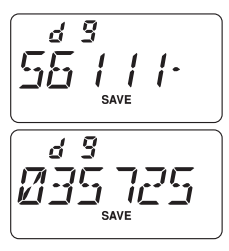

13. Quando avete registrato tutte le stringhe DTMF di vostro interesse, premete il **PTT** tornare a modo di normale funzionamento.

## **Trasmissione numero**

- 1. Premete [**F/L**] e poi [**9**(**DTMF**)], per attivare il combinatore DTMF automatico, a schermo appare brevemente "**MEM**".
- 2. Ora che il combinatore DTMF è attivato, per prima cosa premete il **PTT**, poi il tasto numerico corrispondente alla locazione dove è stata registrata la stringa DTMF che volete inviare, da [**1**] a [**9**]. Ad invio iniziato si può anche rilasciare il **PTT**, la trasmissione perdura fino a completamento invio stringa DTMF.
- 3. Per disabilitare il combinatore automatico DTMF, premete [**F/L**] e poi [**9**(**DTMF**)], a schermo appare brevemente "**CODE**".

Fintanto che il combinatore automatico è attivato, nell'angolo inferiore sinistro dello schermo appare l'icona "DTMF".

Tramite il passo del menù 16: DT SPD è possibile variare la velocità invio combinatore automatico, maggiori dettagli a pag. 76.

Potete anche aumentare il ritardo tra la pressione sul tasto a selezione locazione memoria stringa DTMF e l'invio della prima cifra, passo menù 15: DT DLY, maggiori informazioni a pag. 75.

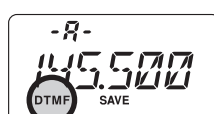

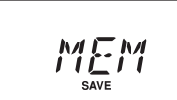

# **CHIAMATE SELETTIVE DTMF (S<sup>I</sup> RICHIEDE <sup>L</sup>'OPZIONE FTD-7)**

Se avete installato il modulo opzionale **FTD-7** con microprocessore dedicato, l'**FT-270E** vi consente di utilizzare il codificatore / decodificatore DTMF, per fare e ricevere chiamate selettive. Vi permette cioè di chiamare una specifica stazione ("Paging") e di ricevere le chiamate a solo a voi dirette (squelch codificato).

Il sistema di chiamata e di squelch codificato usano codici numerici a tre cifre (000 – 999) memorizzati nel "Pager" DTMF. Praticamente il ricevitore resta silenzioso fintanto che non riceve il codice a tre cifre corrispondente a quello registrato nella memoria del "pager" DTMF. Lo squelch si apre, così è ascoltato il chiamante, a schermo appare il codice a tre cifre ricevuto. Se è stata attivata anche la suoneria è riprodotto il trillo di chiamata. Quando premete il **PTT** per trasmettere, automaticamente è emesso il codice a 3 cifre DTMF registrato nell'ultima locazione selezionata della memoria "pager" DTMF.

Sulla radio destinazione della chiamata lo squelch si chiude automaticamente dopo 5 secondi dal termine comunicazione (ora potete riprendere il funzionamento delle selettive DTMF).

## **Memorizzazione codice 3 cifre per operare con selettive DTMF**

- 1. Premete [**F/L**] e poi [**0**(**SET**)], per entrare in modo impostazione.
- 2. Ruotate la **sintonia**, per selezionare il passo di menù 57: PAG.COD.
- 3. Premete brevemente [**F/L**], per abilitare l'intervento.
- 4. Selezionate il registro della memoria Pager DTMF che volete impegnare.
- 5. Premete brevemente [**F/L**], la prima cifra lampeggia.
- 6. Ruotate la manopola di **sintonia** a selezionare il primo numero del codice a tre cifre DTMF. I tasti "A" e "D" sono "*jolly*".
- 7. Confermate e passate alla selezione della seconda cifra formante il codice a tre cifre DTMF premendo [**F/L**].
- 8. Ripetete il passo precedente, a completamento codice selettivo DTMF.
- 9. Commutare il decodificatore tra "on" e "Off" premendo [**REV**(**HOME**)]. Quando è disattivato "On" appare la segnalazione "--" tra il registro memoria selettive DTMF e il codice a tra cifre, esempio "P2- -123". Il codice senza la notazione "- -" è usto solo in codifica,

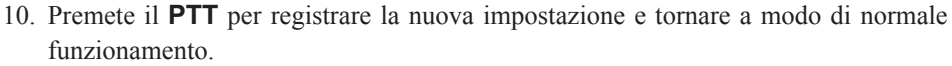

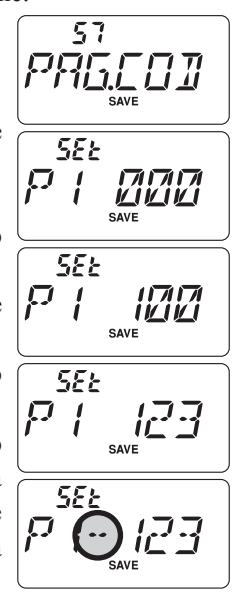

# **CHIAMATE SELETTIVE DTMF (S<sup>I</sup> RICHIEDE <sup>L</sup>'OPZIONE FTD-7)**

## **Attivare sistema di selettive DTMF**

- 1. Premete [**F/L**] e poi [**0**(**SET**)], per entrare in modo impostazione.
- 2. Ruotate la **sintonia**, per selezionare il passo di menù 56: **PAGER**
- 3. Premete [**F/L**], per abilitare l'intervento.
- 4. Ruotate la manopola di **sintonia** a selezionare "ON".
- 5. Premete il **PTT** per registrare la nuova impostazione ed attivare le selettive DTMF.

 Quando le selettive DTMF sono attive, a schermo la cifra riservata ad indicare le centinaia di MHz è sostituita dalla notazione "P".

- 6. Inviate il codice di chiamata a 3 cifre DTMF, che è stato registrato nell'ultimo registro selezionato, premendo il **PTT**.
- 7. Quando si riceve una chiamata DTMF si apre lo squelch della radio e a schermo appare il codice del chiamante. Dopo 5 secondi la selettiva DTMF ritorna in modo silenziato.
- 8. Per disattivare le selettive DTMF, ripetere la procedura, al punto 4 ruotate la manopola di **sintonia** a selezionare "OFF".

Durante il funzionamento delle selettive DTMF potete impostare l'**FT-270E** in modo che vi avverta acusticamente d'avere ricevuto una chiamata. Maggiori dettagli a pag. 28.

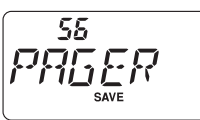

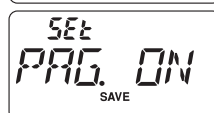

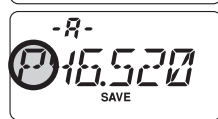

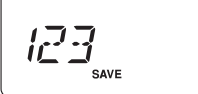

# **CHIAMATE SELETTIVE DTMF (S<sup>I</sup> RICHIEDE <sup>L</sup>'OPZIONE FTD-7)**

Quando si attiva la funzionalità ANI (identificazione codice automatica) durante il funzionamento delle selettive DTMF i codici registrati nella memoria ANI saranno automaticamente inviati alla pressione del **PTT**. Quando si riceve un codice ANI appare a schermo a seguire il codice chiamata a 3 cifre DTMF.

## **Registrare un codice ANI**

- 1. Premete [**F/L**] e poi [**0**(**SET**)], per entrare in modo impostazione.
- 2. Ruotate la **sintonia**, per selezionare il passo di menù 55: ANI.WRT.
- 3. Premete [**F/L**] per far apparire un eventuale codice ANI già registrato.

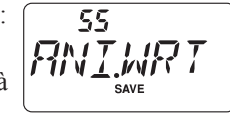

- 4. Premete ancora [**F/L**], per cancellare ogni precedente registrazione ANI.
- 5. Ruotando la manopola di **sintonia**, selezionate la prima cifra tra 0 9 e A F ricordando che le lettere E e F corrispondono rispettivamente ai toni " $\star$ " e " $\sharp$ ". Immettete la prima cifra selezionata premendo [**F/L**], così passate alla seconda posizione della stringa.
- 6. Ripetete i passi 5 e 6 fino a completare il codice ANI (lungo fino a 16 caratteri). Per correggere un'errata immissione, riportate indietro il cursore premendo  $[\nabla(\mathbf{M} \mathbf{Hz})]$ , poi selezionate il numero o la lettera esatta.
- 7. Per segnalare il termine d'immissione codice ANI quando è più corto di 16 caratteri, premete per un secondo [**F/L**] (quando si raggiungono i 16 caratteri non è necessario premerlo).
- 8. Premete il **PTT** per registrare la nuova impostazione e tornare a modo di normale funzionamento.

 *Potete controllare il vostro lavoro monitorando i codici chiamata immessi, ripetendo i passi 1-7 e poi premendo T-CALL.*

## **Attivazione funzionalità ANI**

- 1. Premete [**F/L**] e poi [**0**(**SET**)], per entrare in modo impostazione.
- 2. Ruotate la **sintonia**, per selezionare il passo di menù 54: ANI.
- 3. Premete brevemente [**F/L**], per abilitare l'intervento.
- 4. Con la manopola di **sintonia** selezionate "ON".
- 5. Premete il **PTT** per registrare l'impostazione ed attivare ANI.
- 6. Premete il **PTT** per inviare i toni DTMF memorizzati nel registro ANI, dopo l'invio del codice selettiva DTMF a tre cifre memorizzato nel registro "Pager" per ultimo usato.
- 7. Quando si riceve un codice ANI, questo appare a schermo, dopo il codice selettiva a tre cifre. Si passano in rassegna quelli ricevuti, ruotando la manopola di **sintonia**.
- 8. Per disabilitare ANI ripetete la procedura, ma al punto 4 con la manopola di **sintonia**, selezionare "OFF".

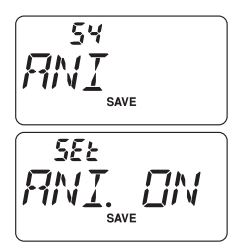

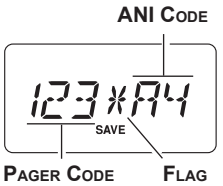

# **PASSWORD**

Con l'**FT-270E** è anche possibile rendere più difficoltoso l'uso a non autorizzati del vostro ricetrasmettitore, grazie alla funzionalità "password".

Quando è attiva la password (parola d'ordine), la radio all'accensione chiede l'immissione del codice a 4 cifre di sblocco. In caso d'immissione di codice errato

l'apparecchio si spegne automaticamente.

Procedura per immissione password.

- 1. Premete [**F/L**] e poi [**0**(**SET**)], per passare in modo menù.
- 2. Ruotate la manopola di **sintonia**, a selezionare il passo 31: PSWD W.
- 3. Premete brevemente [**F/L**], per visualizzare la password eventualmente già immessa.
- 4. Premete ancora [**F/L**], per cancellare una eventuale password già immessa.
- 5. Ruotate la manopola di **sintonia**, a selezionare la prima cifra o lettera ( $\mathbf{O}$  **- 9, A, B, C, D, E** (al posto di  $*$ ) e F (al posto di #).
- 6. Passate al campo seguente premendo [**F/L**].
- 7. Ripetete i passi 5 e 6 fino a completare la password.
- 8. Per correggere un'errata immissione, riportate indietro il cursore premendo [▼(MHz)], poi immettere il carattere esatto.
- 9. Se la password scelta è formata da sole cifre, può essere immessa direttamente dalla tastiera. Ad esempio per immettere "1234" premete  $\lceil 1 \rceil \rightarrow \lceil 2 \rceil \rightarrow \lceil 3 \rceil \rightarrow \lceil 4 \rceil$ .
- 10. Ad immissione terminata, premete il **PTT**, per registrare e tornare a modo di normale funzionamento.

#### *Si suggerisce di tenere traccia scritta della password conservando la registrazione in un luogo sicuro che potete facilmente raggiungere in caso vi scordate la password.*

Procedura per attivazione password.

- 1. Premete [**F/L**] e poi [**0**(**SET**)], per passare in modo menù.
- 2. Ruotate la manopola di **sintonia**, a selezionare il passo 30: PSWD.
- 3. Premete brevemente [**F/L**], abilitare l'intervento.
- 4. Ruotate la manopola di sintonia, ad impostare "PWD. ON".
- 5. Ad immissione terminata, premete il **PTT** per registrare e tornare a modo di normale funzionamento.
- 6. Per disabilitare la password, ripetete la procedura, al punto 4 selezionare "PWD.OFF".

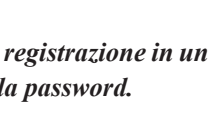

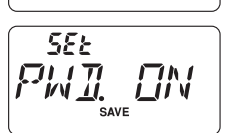

30

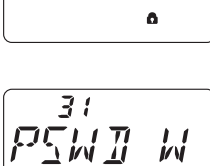

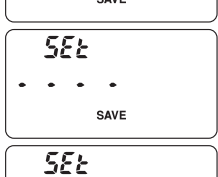

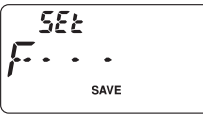

 $555$ 

F.

$$
\overline{P\mathcal{L}_{\mathcal{W}_{\text{ave}}^{1}}^{3}}\ \mathcal{W}
$$

## **PASSWORD**

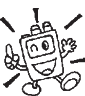

 *Se scordate la password potete comunque accendere il ricetrasmettitore eseguendo la procedura d'azzeramento completo (pag. 68). Purtroppo oltre alla password l'FT-270E azzera anche tutte le memorie e riporta le impostazioni a quelle iniziali di fabbrica.*

## **PROGRAMMAZIONE TASTI**

Ai tasti [**7**(**P1**)] e [**8**(**P2**)] del **FT-270E** si può assegnare un richiamo diretto di un passo del menù, diverso da quello assegnato in fabbrica, definito a piacere dall'utente.

Procedura programmazione impostazione tasti.

- 1. Premete [**F/L**] e poi [**0**(**SET**)], per passare in modo menù.
- 2. Selezionate il passo menù che volete assegnare al tasto, come modo di richiamo abbreviato, ruotando la manopola di **sintonia**.
- 3. Premete per due secondi [**7**(**P1**)] o [**8**(**P2**)] per assegnare al tasto questa nuova impostazione richiamo diretto passo menù.

*Questi passi impostazione non possono essere assegnati ai tasti [7(P1)] e [8(P2)]. Impostazione passo 11: CW WRT. Impostazione passo 17: DT WRT. Impostazione passo 31: PSWD W.*

## **VARIARE IL PASSO DI CANALIZZAZIONE**

Il sintetizzatore del **FT-270E** può avere il passo impostato su 5 / 10 / 12.5 / 15 / 20 / 25 / 100 kHz, oppure automaticamente selezionato, in base alla frequenza sintonizzata corrente "AUTO", alcuni di questi possono risultare importanti per le vostre necessità. L'impostazione iniziale è su "AUTO" che è soddisfacente nella maggior parte dei casi. Tuttavia qualora dobbiate variare il passo di canalizzazione del **FT-270E**, la procedura è semplice:

- 1. Premete [**F/L**] e poi [**0**(**SET**)] per passare in modo menù.
- 2. Ruotate la manopola di **sintonia** a selezionare il passo 45: **STEP**
- 3. Premete brevemente [**F/L**], per abilitare l'intervento.
- 4. Selezionate il nuovo passo, ruotando la manopola di **sintonia**.
- 5. A selezione fatta, premete il **PTT** per registrare la nuova impostazione e tornare a modo di normale funzionamento

$$
\left(\begin{array}{c}\n\sqrt{45} \\
\sqrt{5}T E_{\text{save}} \\
\hline\n\sqrt{55} \\
\hline\n\sqrt{55} \\
\hline\n\sqrt{55} \\
\hline\n\sqrt{55} \\
\hline\n\sqrt{55} \\
\hline\n\sqrt{55} \\
\hline\n\sqrt{55} \\
\hline\n\sqrt{55} \\
\hline\n\sqrt{55} \\
\hline\n\sqrt{55} \\
\hline\n\sqrt{55} \\
\hline\n\sqrt{55} \\
\hline\n\sqrt{55} \\
\hline\n\sqrt{55} \\
\hline\n\sqrt{55} \\
\hline\n\sqrt{55} \\
\hline\n\sqrt{55} \\
\hline\n\sqrt{55} \\
\hline\n\sqrt{55} \\
\hline\n\sqrt{55} \\
\hline\n\sqrt{55} \\
\hline\n\sqrt{55} \\
\hline\n\sqrt{55} \\
\hline\n\sqrt{55} \\
\hline\n\sqrt{55} \\
\hline\n\sqrt{55} \\
\hline\n\sqrt{55} \\
\hline\n\sqrt{55} \\
\hline\n\sqrt{55} \\
\hline\n\sqrt{55} \\
\hline\n\sqrt{55} \\
\hline\n\sqrt{55} \\
\hline\n\sqrt{55} \\
\hline\n\sqrt{55} \\
\hline\n\sqrt{55} \\
\hline\n\sqrt{55} \\
\hline\n\sqrt{55} \\
\hline\n\sqrt{55} \\
\hline\n\sqrt{55} \\
\hline\n\sqrt{55} \\
\hline\n\sqrt{55} \\
\hline\n\sqrt{55} \\
\hline\n\sqrt{55} \\
\hline\n\sqrt{55} \\
\hline\n\sqrt{55} \\
\hline\n\sqrt{55} \\
\hline\n\sqrt{55} \\
\hline\n\sqrt{55} \\
\hline\n\sqrt{55} \\
\hline\n\sqrt{55} \\
\hline\n\sqrt{55} \\
\hline\n\sqrt{55} \\
\hline\n\sqrt{55} \\
\hline\n\sqrt{55} \\
\hline\n\sqrt{55} \\
\hline\n\sqrt{55} \\
\hline\n\sqrt{55} \\
\hline\n\sqrt{55} \\
\hline\n\sqrt{55} \\
\hline\n\sqrt{55} \\
\hline\n\sqrt{55} \\
\hline\n\sqrt{55} \\
\hline\n\sqrt{55} \\
\hline\n\sqrt{55} \\
\hline\n\sqrt{55} \\
\hline\n\sqrt{55} \\
\h
$$

#### **IMPOSTAZIONE RISPARMIO BATTERIA IN RICEZIONE**

Un'importante funzione del **FT-270E** è il circuito per preservare la durata della carica batteria in ricezione, questo mette la radio in letargo per un certo intervallo di tempo, periodicamente la risveglia per verificare se c'è attività. Nel caso qualcuno trasmettesse sul canale, l'**FT-270E** rimane attivo per tutto il perdurare della ricezione, poi torna in letargo. Così si riduce significativamente l'assorbimento di corrente a riposo, tramite il menù potete variare la durata degli intervalli di letargo.

- 1. Premete [**F/L**] e poi [**0**(**SET**)], per entrare in modo impostazione.
- 2. Ruotate la manopola di **sintonia**, a selezionare il passo di menù 37: RXSAVE.
- 3. Premere brevemente [**F**] per abilitare l'intervento.
- 4. Selezionate la durata del letargo ruotando la manopola di **sintonia** tra 200, 300, 500 mS, 1, 2 secondi o OFF. L'impostazione iniziale è su 200 mS.
- 37  $RX$ 5 $B$ **SEE**
- 5. A selezione fatta, premete il **PTT** per registrare la nuova impostazione e tornare a modo di normale funzionamento.

 *Quando operate in Packet, disinserite la funzione di risparmio batteria in ricezione "OFF" perché il ciclo di letargo potrebbe sovrapporsi all'inizio dati Packet in arrivo, quindi il vostro TNC non riceverebbe tutto il treno di dati.*

#### **IMPOSTAZIONE DEL CIRCUITO DI RISPARMIO BATTERIE IN TRASMISSIONE**

L'**FT-270E** è dotato anche di un utile circuito di risparmio d'energia in trasmissione che riduce automaticamente la potenza d'uscita quando il segnale del vostro corrispondente è intenso. Ad esempio quando siete vicini ad un ripetitore, è inutile trasmettere a piena potenza, per aver un rapporto segnale disturbo perfetto sul segnale ritrasmesso. Quando questo circuito è attivato, la durata della carica della batteria può allungarsi di molto.

Come attivare il circuito di risparmio energia.

- 1. Premete [**F/L**] e poi [**0**(**SET**)], per entrare in modo impostazione.
- 2. Ruotate la manopola di **sintonia** per selezionare il passo di menù 49: TXSAVE.
- 3. Premete brevemente [**F/L**] per abilitare l'intervento.
- 4. Selezionate "SAV. ON" ruotando la manopola di **sintonia** (per abilitare la funzione di ri-sparmio energia).
- 5. A selezione fatta, premete il **PTT** per registrare la nuova impostazione e tornare a modo di normale funzionamento.

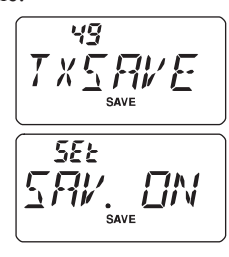

## **DISABILITARE LA SEGNALAZIONE TX/BUSY**

Disabilitando la spia indicazione **TX** in trasmissione e **BUSY**, quando si riceve un segnale, si realizza un ulteriore risparmio della carica batteria. Questa è la procedura.

- 1. Premete [**F/L**] e poi [**0**(**SET**)], per entrare in modo impostazione.
- 2. Ruotate la manopola di **sintonia** per selezionare il passo di menù 8: BSY.LED, se si vuole disattivare l'indicazione **BUSY**; al passo 48: TX LED, se si vuole disattivare la segnalazione in trasmissione.
- 3. Premete brevemente [**F/L**] per abilitare l'intervento.
- 4. Selezionate "LED.OFF" ruotando la manopola di **sintonia** (indicazione **BUSY** o **TX** disabilitata).
- 5. A selezione fatta, premete il **PTT** per registrare la nuova impostazione e tornare a modo di normale funzionamento.
- 6. Se volete riattivare l'indicazione **TX/BUSY**, ripetete la procedura selezionando al punto 4 "**LED. ON**".

## **FUNZIONE DI SPEGNIMENTO AUTOMATICO (APO)**

La funzione APO contribuisce a salvaguardare la durata di carica della batteria spegnendo automaticamente la radio, quando è trascorso un tempo da voi definito, entro il quale non si è fatto alcun uso dell'apparecchio (variazioni sintonia o pressione di tasti). L'intervento del temporizzatore è programmabile da 0.5 a 12.0 ore, a passi di 0.l5 ore o OFF (temporizzatore escluso), quest'ultima è l'impostazione iniziale. Questa è la procedura per attivarlo.

- 1. Premete [**F/L**] e poi [**0**(**SET**)], per entrare in modo impostazione.
- 2. Ruotate la **sintonia** per selezionare il passo di menù 1: APO.
- 3. Premete brevemente [**F/L**], per abilitare l'intervento.
- 4. Selezionate l'intervallo oltre il quale la radio si spegnerà automaticamente se non usata, ruotando la manopola di **sintonia**.
- 5. A selezione fatta, premete il **PTT** per registrare la nuova impostazione e tornare a modo di normale funzionamento.

Quando la funzione APO è attivata nell'angolo superiore destro dello schermo LCD appare l'icona " $\mathbb{C}$ ". Se trascorre tutto l'intervallo di tempo impostato senza che voi interveniate sul ricetrasmettitore, il microprocessore spegnerà l'apparecchio.

Per riaccenderlo dopo l'intervento di APO, portate la manopola **VOL/PWR** fino allo scatto di spegnimento ruotandola completamente in senso antiorario, poi ruotate in senso orario oltre lo scatto.

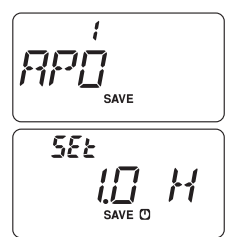

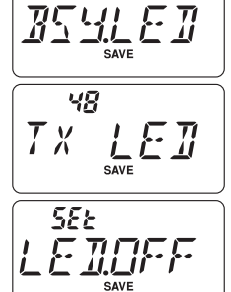

R

 $-Q -$ **化にに反应** 

## **TEMPORIZZATORE DI TEMPO MASSIMO DI TRASMISSIONE (TOT)**

Questa funzione limita ad un tempo massimo la trasmissione continuata. Può essere utile per prevenire la scarica delle batterie con messaggi esageratamente lunghi o quando il tasto **PTT** rimane accidentalmente incastrato (tipico quando il microfono è riposto tra i sedili dell'auto). L'impostazione iniziale non prevede TOT inserito (durata massima messaggi inizialmente impostata 6 minuti), questa è la procedura per attivarlo:

- 1. Premete [**F/L**] e poi [**0**(**SET**)], per entrare in modo impostazione.
- 2. Ruotare la **sintonia** per selezionare il passo di menù 47: TOT.
- 3. Premete brevemente [**F/L**] per abilitare l'intervento.
- 4. Selezionate l'intervallo di durata massima singolo passaggio in trasmissione, ruotando la manopola di **sintonia** (da 1 a 30 minuti o OFF).
- 5. A selezione fatta, premete il **PTT** per registrare la nuova impostazione e tornare a modo di normale funzionamento.

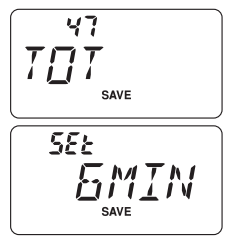

 *1) Quando mancano solo 10˝ allo scadere del tempo TOT, l'operatore è avvertito da una nota riprodotta all'altoparlante.*

*2) Siccome i messaggi brevi qualificano l'operatore quale esperto, provate ad impostare TOT su 1 minuto. Si prolunga (e di molto) anche la durata delle batterie.*

## **BLOCCO TRASMISSIONE CANALE OCCUPATO (BCLO)**

Il circuito BCLO impedisce che si passi in trasmissione su un canale occupato da un segnale sufficientemente intenso da aprire lo squelch. Vi evita di disturbare altre comunicazioni quando usate lo squelch a subtoni CTCSS o il DCS (in quanto voi non ascoltate i messaggi bloccati dal decodificatore). L'impostazione iniziale del BCLO è su OFF, questa è la procedura per modificare l'impostazione.

- 1. Premete [**F/L**] e poi [**0**(**SET**)], per entrare in modo impostazione.
- 2. Ruotate la **sintonia**, per selezionare il passo di menù 5: BCLO.
- 3. Premete brevemente [**F/L**], per abilitare l'intervento.
- 4. Selezionate "BCL.ON" ruotando la manopola di **sintonia** (funzione BCLO attivata).
- 5. A impostazione fatta, premete il **PTT** per registrare la nuova impostazione e tornare al normale modo di funzionamento.

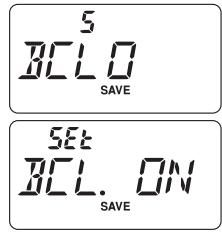

# **INVERSIONE CODICI DCS**

Il sistema DCS è stato inizialmente proposto nel servizio PMR, collegamenti radio ad uso civile privato, dove ora è largamente usato. Talvolta gli si attribuisce l'acronimo DPL® , linea privata digitale, marchio registrato della Motorola, Inc.

Il DCS ha una struttura composta da 23 bit ed è trasmesso ad una velocità di 134.4 bps (non udibile). Talvolta un'inversione del segnale può comportare la trasmissione o ricezione del codice complementare. Questo impedisce l'apertura dello squelch, a DCS attivato, perché la sequenza decodificata non corrisponde a quella selezionata.

Situazioni tipiche in cui si può verificare l'inversione sono:

- $\Box$  collegare un preamplificatore in ricezione esterno;
- $\Box$  operare attraverso un ripetitore;
- $\Box$  collegare un amplificatore di potenza esterno.

L'inversione di codice non implica che uno dei dispositivi elencati sia difettoso!

Certe configurazioni degli amplificatori di potenza con numero dispari di stadi (1, 3, 5, ecc.) possono produrre inversione di codice DCS. Nella maggior parte dei casi ciò non avviene (perché il progettista ne tiene debitamente conto), se voi però riscontrate che lo squelch del vostro ricevitore non si apre quando sia voi, sia il vostro corrispondente, usate lo stesso codice DCS, voi o il corrispondente (ma non entrambi) potete così provare ad intervenire:

- 1. Premete [**F/L**] e poi [**0**(**SET**)], per entrare in modo impostazione.
- 2. Ruotate la **sintonia** per selezionare il passo di menù 14: DCS.N**/**R.
- 3. Premete brevemente [**F/L**] per abilitare l'intervento, poi ruotate la **sintonia** per selezionare tra questi modi:

**T/RX N:** codifica normale, decodifica normale.

 $\mathsf{RX}\ \mathsf{R}$ : codifica normale, decodifica invertita.

 $TX \, R$ : codifica invertita, decodifica normale.

**T/RX R**: codifica invertita, decodifica invertita.

- 4. A intervento fatto, premete il **PTT** per registrare la nuova impostazione e tornare a modo di normale funzionamento.
- 5. Una volta cessata la necessità ricordatevi riportare l'impostazione su quella iniziale, selezionando "T**/**RX N", codifica e decodifica normale.

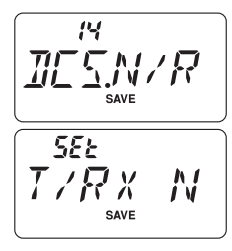

## **VARIARE LA DEVIAZIONE IN TRASMISSIONE**

In molte aree del mondo dove l'occupazione delle frequenze è completa si adotta una canalizzazione ravvicinata. In queste condizioni è richiesto ai radio operatori di ridurre il livello di deviazione per non disturbare il canale adiacente. Con l'**FT-270E** l'intervento è semplice.

- 1. Premete [**F/L**] e poi [**0**(**SET**)], per entrare in modo impostazione.
- 2. Ruotare la **sintonia** per selezionare il passo di menù 51: WID.NAR
- 3. Premete brevemente [**F/L**] per abilitare l'intervento.
- 4. Selezionare "NARROW" ruotando la manopola di **sintonia** (deviazione dimezzata attivata), in queste condizioni la deviazione del trasmettitore sarà pari a circa ±2.5 kHz, per facilitare l'ascolto sui segnali deboli, il volume audio sarà aumentato.

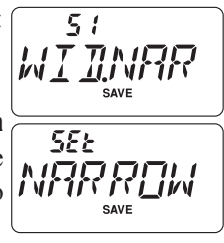

5. A selezione fatta, premete il **PTT** per registrare la nuova impostazione e tornare al normale modo di funzionamento.

*In modo normale (impostazione di questo passo menù su WIDE) la deviazione è pari a ±5 kHz.*

# **PROCEDURA <sup>D</sup>'AZZERAMENTO**

Potrebbero originarsi situazioni in cui il funzionamento diventa erratico o imprevedibile, queste condizioni potrebbero essere dovute ad una alterazione dei dati del microprocessore, Sebbene sia altamente improbabile, se riscontrate queste condizioni, l'azzeramento del microprocessore potrebbe ripristinare un regolare funzionamento. Questa è la procedura.

- 1. Spegnete l'apparecchio.
- 2. Mentre accendete la radio tenete premuto il comando **MONI**, posto appena sotto a **PTT**.
- 3. Selezionate, tramite la manopola di **sintonia**, una procedura d'azzeramento tra queste proposte.
	- F1 SETRST: riporta l'impostazione passi menù a quella iniziale eseguita in fabbrica.
	- F2 MEMRST: riporta il contenuto della memoria all'impostazione iniziale, eseguita in fabbrica.
	- F3 MB RST: cancella assegnazione banchi memoria.
	- F4 ALLRST: cancella tutte le memorie e riporta l'impostazione passi menù a quella iniziale eseguita in fabbrica.
- 4. Completate la procedura d'azzeramento premendo [**F/L**].

 *L'opzione "F5" è usata per impostare il modo esclusivo memoria, "F6" per la clonazione. Maggiori informazioni sul modo esclusivo memoria a pag. 35, per la clonazione riferirsi al paragrafo seguente.*
**CLONAZIONE**

Voi potete copiare tutti i dati contenuti in memoria e le impostazioni di menù da un **FT-270E** ad un altro. Questa funzione può risultare particolarmente utile quando dovete configurare diversi ricetrasmettitori per un servizio di pubblica utilità. Ecco la procedura per creare una copia.

- 1. Spegnete entrambe le radio.
- 2. Tramite il cavo di clonazione autocostruito e due adattatori microfonici opzionali **CT-91** (uno per ogni lato), collegare i connettori **MIC/SP** delle due radio.
- 3. Accendete entrambe le radio, ognuna tenendo premuto il tasto **MONI**, posto appena sotto il **PTT** (non importa in quale ordine).
- 4. Su ogni radio ruotate il comando **sintonia** di a selezionare CLONE "F6 CLONE", poi premete brevemente [**F/L**].

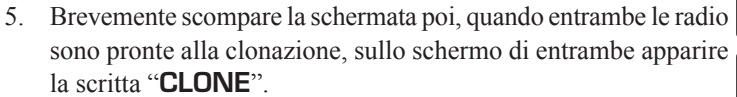

- 6. Sulla radio *destinazione* della copia premete **MONI**, sullo schermo **LLLINE** appare "-- **RX** --".
- 7. Sulla radio originale (quella che ha i già registrati i dati da copiare), premete e tentre premuto il **PTT**, sullo schermo appare "- - TX - -", ora s'avvia il trasferimento di dati verso l'altro apparecchio.
- 8. Se si verificano dei problemi durante la clonazione sarà visualizzato "ERROR". Controllate il cavo, le connessioni, la tensione di batteria e tentate ancora.
- 9. Se la clonazione ha successo appare su entrambi gli apparecchi "CLONE". Spegnete entrambe le radio e scollegate il cavo. A  $\sqrt{FPFP}$ questo punto si possono riaccendere gli apparecchi ed iniziare il normale uso.

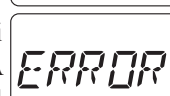

ᆢᆢ*ᄗ*ᆞᆺᄽᆢᆢ

FБ

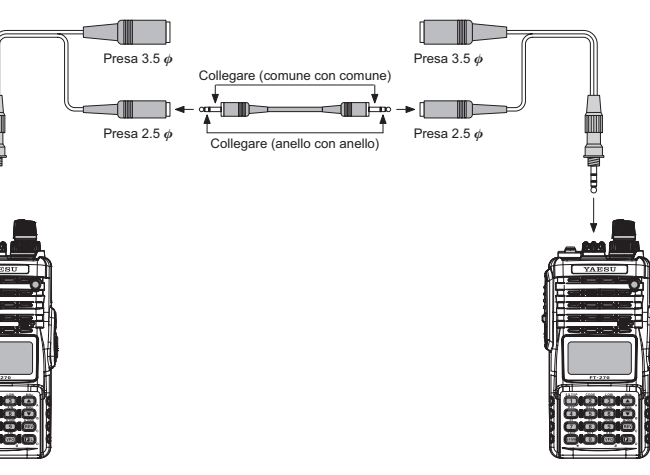

È facile impostare la configurazione del **FT-270E**, come già descritto nei numerosi paragrafi precedenti. Il modo impostazione tramite menù consente di configurare molti parametri del ricetrasmettitore seguendo questa procedura base.

- 1. Premere il tasto [**F/L**] e poi [**0**(**SET**)] per entrare in modo impostazione.
- 2. Ruotare la manopola di **sintonia** a selezionare il passo che si vuole configurare.
- 3. Premere brevemente [**F/L**] per abilitare l'intervento.
- 4. Ruotare la manopola di sintonia per regolare o selezionare il parametro sul quale si vuole intervenire con un'impostazione personalizzata.
- 5. Completato l'intervento, premere il **PTT** per registrare l'impostazione e tornare al normale modo di funzionamento.

*1<sub>99</sub> / 1) Alcuni passi del menù (ad esempio come 46: TN FRQ) richiedono che [F/L] sia premuto dopo aver impostato il parametro e prima di tornare al normale modo di funzionamento.*

*2) Due passi lampeggiano quando si interviene nell'impostazione su questi, 32: LAMP e 32: RESUME; è perché ai tasti [7(P1)] e [8(P2)] si è assegnato il richiamo diretto di questi passi.*

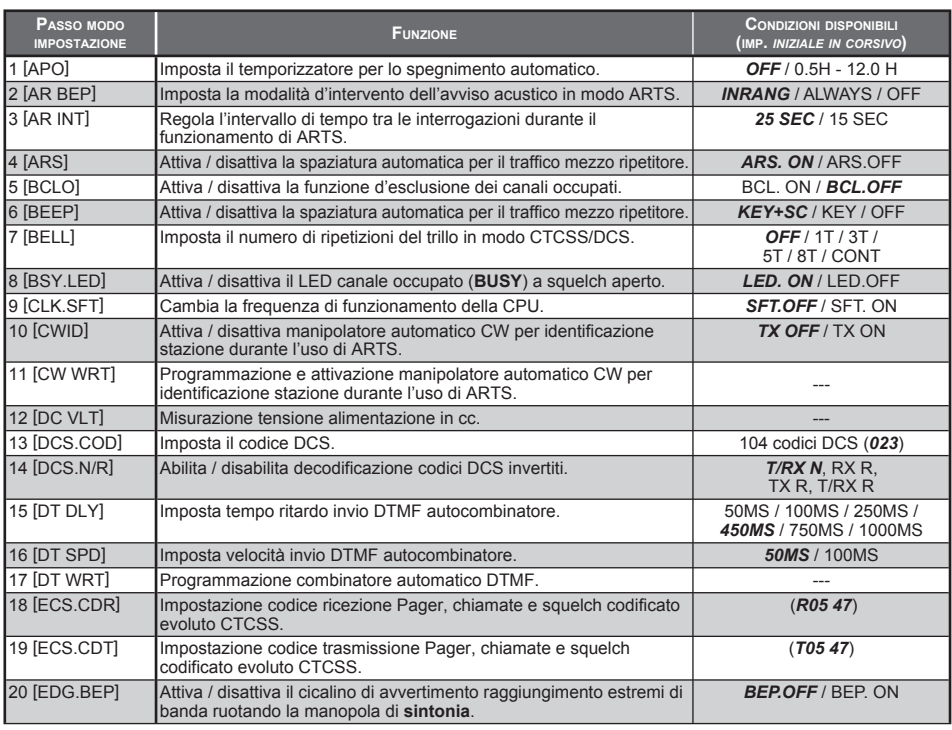

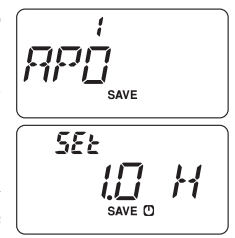

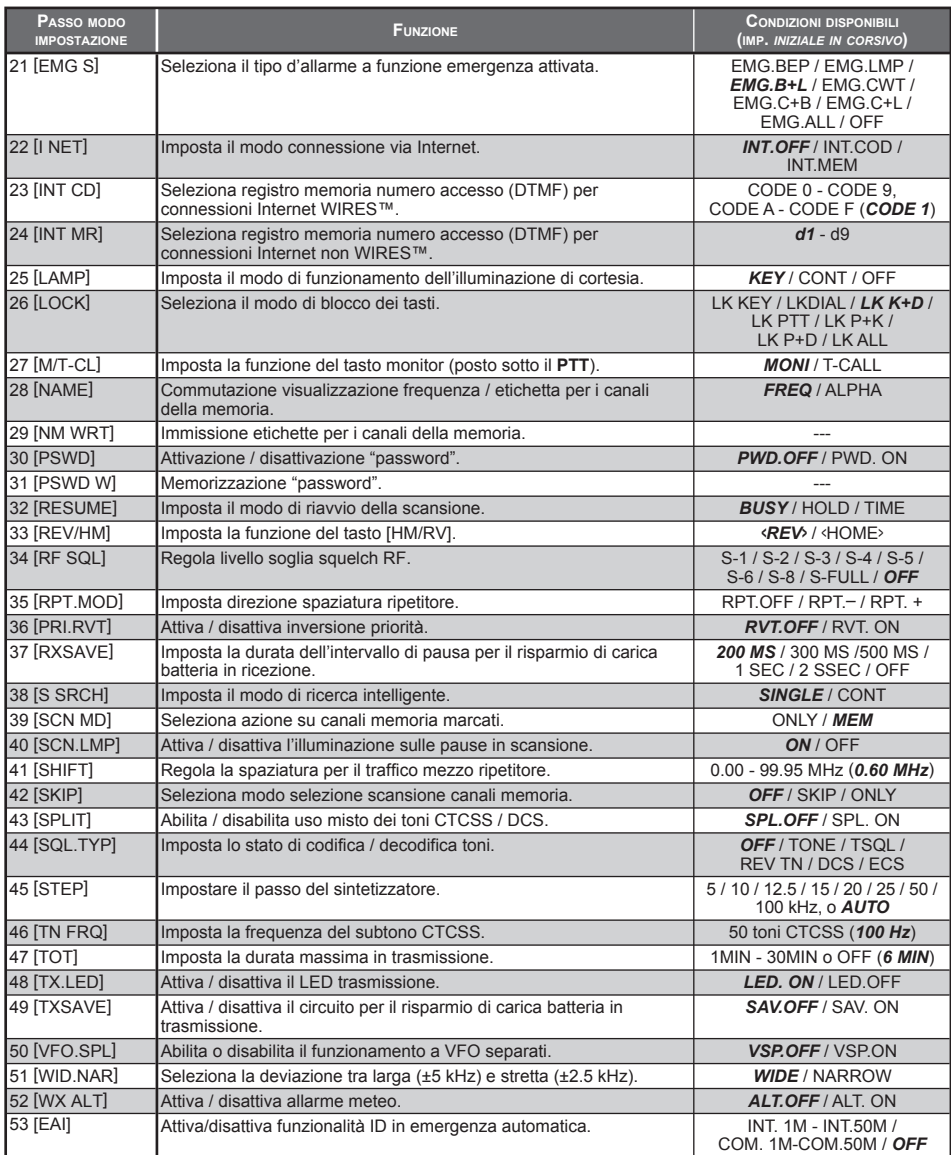

#### Questi ulteriori passi del menù appaiono quando s'è installato il modulo opzionale chiamata DTMF **FTD-7**.

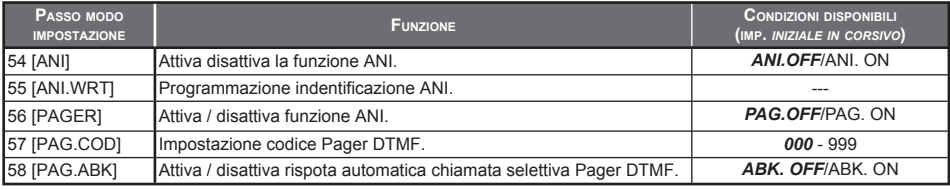

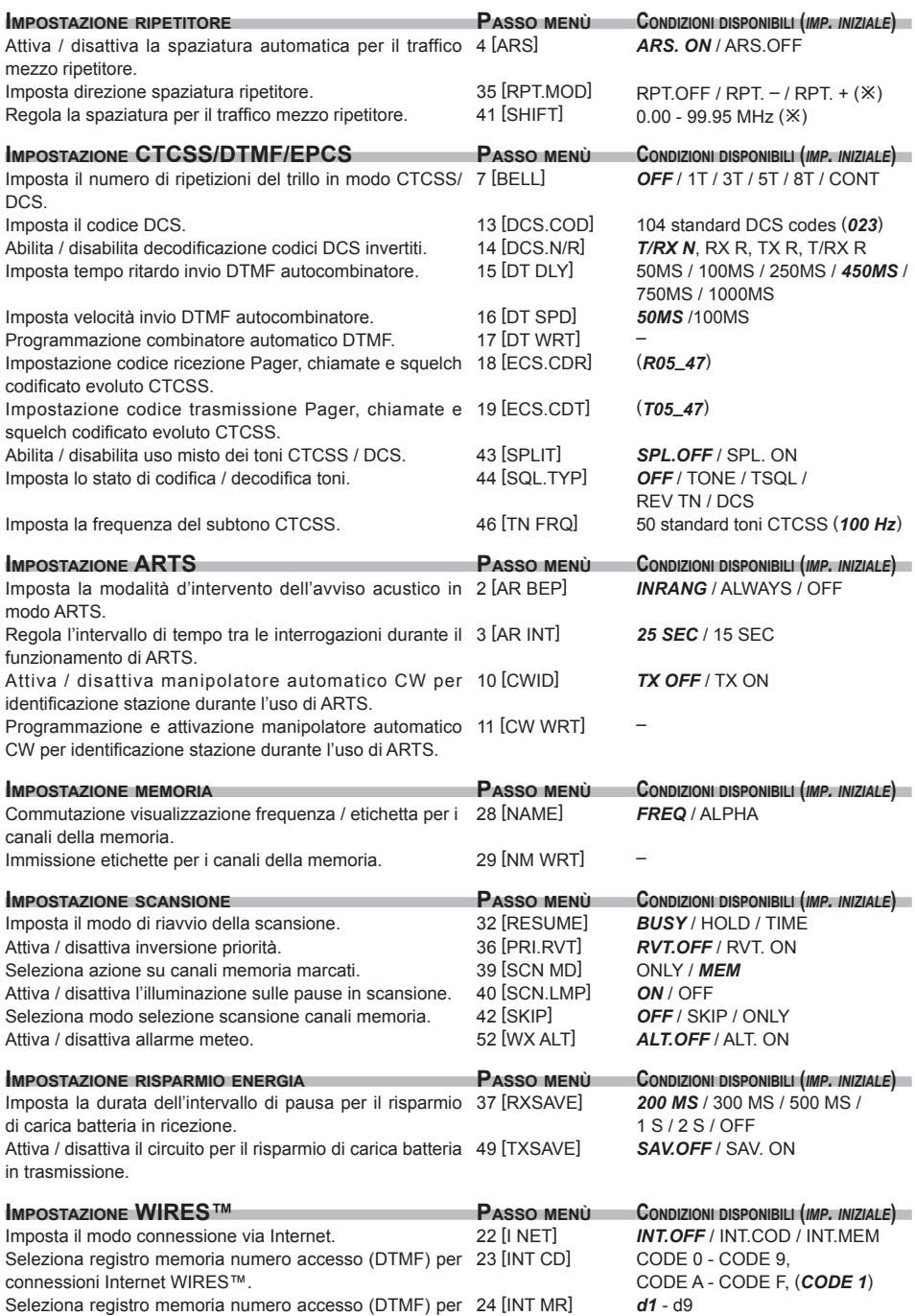

connessioni Internet non WIRES™.

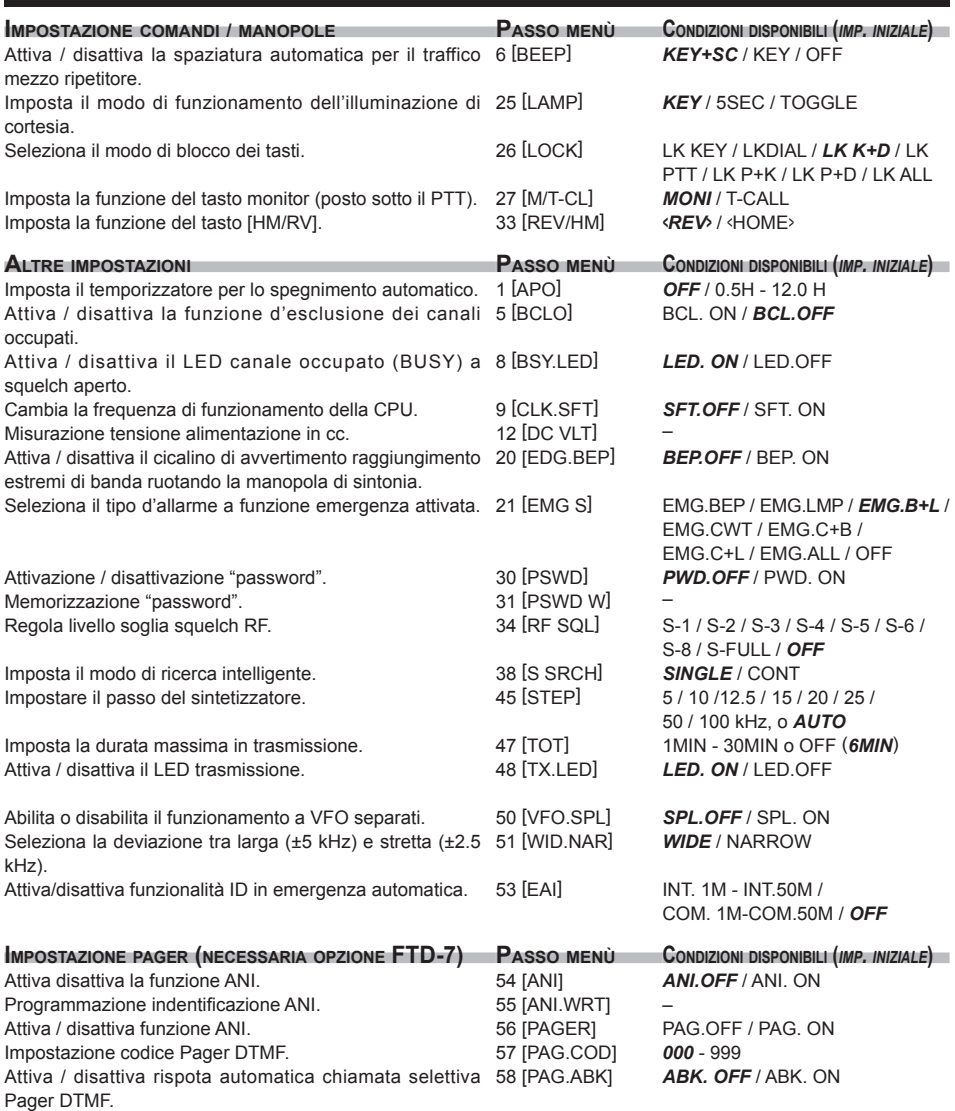

# **Impostazione passo menù 1 [APO]**

**Funzione**: Imposta il temporizzatore per lo spegnimento automatico **Valori disponibili**: OFF / 0.5 – 12.0 H a passi di 0.5 H **Impostazione iniziale**: OFF

### **Impostazione passo menù 2 [AR BEP]**

**Funzione**: Imposta la modalità d'intervento dell'avviso acustico in modo ARTS **Valori disponibili**: INRANG / ALWAYS / OFF **Impostazione iniziale**: INRANG INRNG: Il cicalino avverte unicamente quando entrate in contatto radio ALWAYS: Il cicalino avverte ogni volta che è inviata un'interrogazione dal corrispondente (ogni 15˝ o 25˝ quando in portata) OFF: Nessun avvertimento dal cicalino.

#### **Impostazione passo menù 3 [AR INT]**

**Funzione**: Regola l'intervallo di tempo tra le interrogazioni durante il funzionamento di ARTS

**Valori disponibili**: 15SEC / 25SEC

**Impostazione iniziale**: 25SEC

#### **Impostazione passo menù 4 [ARS]**

**Funzione**: Attiva / disattiva la spaziatura automatica per il traffico mezzo ripetitore **Valori disponibili**: ARS.ON / ARS.OFF **Impostazione iniziale**: ARS.ON

#### **Impostazione passo menù 5 [BCLO]**

**Funzione**: Attiva / disattiva la funzione d'esclusione dei canali occupati **Valori disponibili**: BCL.ON / BCL.OFF **Impostazione iniziale:** BCL.OFF

#### **Impostazione passo menù 6 [BEEP]**

**Funzione**: Attiva / disattiva il cicalino

**Valori disponibili**: KEY+SC / KEY / OFF

#### **Impostazione iniziale**: KEY+SC

KEY+SC: conferma acustica pressione tasti o sosta scansione

KEY: conferma acustica pressione tasti

OFF: cicalino disattivato

# **Impostazione passo menù 7 [BELL]**

**Funzione**: Imposta il numero di ripetizioni del trillo in modo CTCSS/DCS **Valori disponibili**: OFF / 1T / 3T / 5T /8T / CONT (continuo) **Impostazione iniziale**: OFF

#### **Impostazione passo menù 8 [BSY.LED]**

**Funzione**: Attiva / disattiva il LED canale occupato (BUSY) a squelch aperto **Valori disponibili**: LED.ON / LED.OFF **Impostazione iniziale**: LED. ON

#### **Impostazione passo menù 9 [CLK.SFT]**

**Funzione**: Cambia la frequenza di funzionamento della CPU

**Valori disponibili**: SFT.OFF / SFT.ON

#### **Impostazione iniziale**: SFT.OFF

Questa funzione è usata solo per spostare battimenti indesiderati dalla frequenza di vostro interesse

#### **Impostazione passo menù 10 [CWID]**

**Funzione**: attiva / disattiva manipolatore automatico CW per identificazione stazione durante l'uso di ARTS **Valori disponibili**: TX OFF / TX ON **Impostazione iniziale**: TX OFF

#### **Impostazione passo menù 11 [CW WRT]**

**Funzione**: programmazione e attivazione manipolatore automatico CW per identificazione stazione durante l'uso di ARTS. Maggiori informazioni a pag. 53

#### **Impostazione passo menù 12 [DC VLT]**

**Funzione**: Misurazione tensione alimentazione in cc

#### **Impostazione passo menù 13 [DCS.COD]**

**Funzione**: Imposta il codice DCS **Valori disponibili:** 104 codici standardizzati **Impostazione iniziale**: DCS.023

#### **Impostazione passo menù 14 [DCS.N/R]**

**Funzione**: Abilita / disabilita decodificazione codici DCS invertiti **Valori disponibili**: T/RX N, RX R, TX R, T/RX R

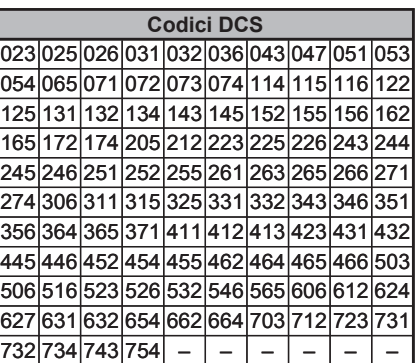

#### **Impostazione iniziale**: T/RX N

**Impostazione passo menù 15 [DT DLY]**

**Funzione**: Imposta tempo ritardo invio DTMF autocombinatore **Valori disponibili**: 50MS / 100MS / 250MS / 450MS / 750MS / 1000MS **Impostazione iniziale**: 450MS

# **Impostazione passo menù 16 [DT SPD]**

**Funzione**: Imposta velocità invio DTMF autocombinatore **Valori disponibili**: 50MS (alta) / 100MS (bassa) **Impostazione iniziale**: 50MS

### **Impostazione passo menù 17 [DT WRT]**

**Funzione**: Programmazione combinatore automatico DTMF Maggiori informazioni a pag. 56

#### **Impostazione passo menù 18 [ECS.CDR]**

**Funzione**: Impostazione codice ricezione Pager, chiamate e squelch codificato evoluto **CTCSS** 

Maggiori informazioni a pag. 27

# **Impostazione passo menù 19 [ECS.CDT]**

**Funzione**: Impostazione codice trasmissione Pager, chiamate e squelch codificato evoluto **CTCSS** 

Maggiori informazioni a pag. 27

### **Impostazione passo menù 20 [EDG.BEP]**

**Funzione**: Attiva / disattiva il cicalino di avvertimento raggiungimento estremi di banda ruotando la manopola di sintonia

**Valori disponibili**: BEP.OFF / BEP. ON

**Impostazione iniziale**: BEP.OFF

# **Impostazione passo menù 21 [EMG.BEP]**

**Funzione**: Seleziona il tipo d'allarme a funzione emergenza attivata **Valori disponibili**: EMG.BEP / EMG.LMP / EMG.B+L / EMG.CWT / EMG.C+B / EMG.C+L / EMG.ALL / OFF

**Impostazione iniziale**: EMG.B+L

EMG.BEP: Forte allarme acustico

- EMG.LMP: Lampeggio illuminazione tastiera e schermo
- EMG.B+L: Forte allarme acustico e lampeggio illuminazione tastiera e schermo
- EMG.CWT: Dopo un minuto l'attivazione dell'allarme invia il messaggio "SOS"
	- $(\cdots - \cdots)$  in codice Morse
- EMG.C+B: Forte allarme acustico e un minuto dopo l'attivazione dell'allarme s'invia il messaggio "SOS" ( $\cdots$  – – –  $\cdots$ ) in codice Morse
- EMG.C+L: un minuto l'attivazione dell'allarme invia il messaggio "SOS" ( $\cdots$  – – –  $\cdots$ ) in codice Morse e un minuto dopo l'attivazione dell'allarme s'invia il messaggio "SOS" (• • • – – – • • • ) in codice Morse

EMG.ALL: Attivazione totale punti prima descritti

OFF: Funzione emergenza disabilitata. Non può essere attivata anche se si preme a lungo [**4**(**RPT**)]

Quando la radio è impostata per EMG.CWT, EMG.C+B, EMG.C+L o AMG.ALL chiude il messaggio "SOS" con "DE (vostro nominativo)", se è stato programmato tramite il passo 10: CWID.

#### **Impostazione passo menù 22 [I NET]**

**Funzione**: Imposta il modo connessione via Internet **Valori disponibili**: INT.OFF / INT.COD / INT.MEM **Impostazione iniziale**: INT.OFF INT.OFF: Disabilita il modo interconnessione via Internet INT.COD: Imposta il modo interconnessione Wires INT.MEM: Imposta il modo interconnessione Internet in modo stringa DTMF

#### **Impostazione passo menù 23 [INT CD]**

**Funzione**: Seleziona registro memoria numero accesso (DTMF) per connessioni Internet **WIRESTM** 

**Valori disponibili**: CODE 0 – CODE 9 / CODE A – CODE F

**Impostazione iniziale**: CODE 1

#### **Impostazione passo menù 24 [INT.SET]**

**Funzione**: Seleziona registro memoria numero accesso (DTMF) per connessioni Internet non WIRES™

**Valori disponibili**: d1 - d9 **Impostazione iniziale**: d1

#### **Impostazione passo menù 25 [LAMP]**

**Funzione**: Imposta il modo di funzionamento dell'illuminazione di cortesia **Valori disponibili**: KEY / CONT / OFF

#### **Impostazione iniziale**: KEY

- KEY: Ogni volta che si preme un tasto o si ruota il comando di **sintonia**, l'illuminazione di cortesia della tastiera e dello schermo si attiva per 5˝. Questa è l'impostazione iniziale
- CONT: Illuminazione di cortesia sempre attiva
- OFF: Illuminazione di cortesia esclusa

#### **Impostazione passo menù 26 [LOCK]**

**Funzione**: Seleziona il modo di blocco dei tasti

**Valori disponibili**: LK KEY / LKDIAL / LK K+D / LK PTT / LK P+K / LK P+D / LK ALL.

**Impostazione iniziale**: LK K+D

*Nota* "K" = tasto, "D" = sintonia e "P" = PTT

# **Impostazione passo menù 27 [M/T-CL]**

**Funzione**: Imposta la funzione del tasto monitor (posto sotto il **PTT**)

**Valori disponibili**: MONI / T-CALL

#### **Impostazione iniziale**: T-CALL

- MONI: La pressione su monitor consente si ascoltare deboli segnali (o non codificati), scavalcando lo squelch
- T-CALL: La pressione su monitor attiva l'emissione della nota di chiamata a 1750 Hz per accedere ai ripetitori

### **Impostazione passo menù 28 [NAME]**

**Funzione**: Commutazione visualizzazione frequenza / etichetta per i canali della memoria

**Valori disponibili**: FREQ / ALPHA

**Impostazione iniziale**: FREQ

#### **Impostazione passo menù 29 [NM WRT]**

**Funzione**: Immissione etichette per i canali della memoria Maggiori informazioni a pag. 32.

#### **Impostazione passo menù 30 [PSWD]**

**Funzione**: Attivazione / disattivazione "password" **Valori disponibili**: PWD.OFF / PWD. ON **Impostazione iniziale**: PWD.OFF

#### **Impostazione passo menù 31 [PSWD W]**

**Funzione**: Memorizzazione "password" **Valori disponibili**:  $0 - 9$ , A, B, C, D, E (sostituzione di " $\star$ ") e F (sostituzione di " $\sharp$ ")

#### **Impostazione passo menù 32 [RESUME]**

**Funzione**: Imposta il modo di riavvio della scansione

**Valori disponibili**: BUSY / HOLD / TIME

#### **Impostazione iniziale**: BUSY

- BUSY: La scansione si ferma fintanto che non cade la portante che ne ha causato la pausa.
- HOLD: La scansione quando si congela indeterminatamente
- TIME: La scansione si ferma 5˝ sulle stazioni che incontra, poi si riavvia anche se la trasmissione non termina.

#### **Impostazione passo menù 33 [REV/MH]**

**Funzione**: Imposta la funzione del tasto [**REV**(**HM**)]

**Valori disponibili:** <REV> / <HOME>

**Impostazione iniziale:** <REV>

<REV>: La pressione sul tasto [**REV**(**HOME**)] scambia la frequenza di ricezione con quella di trasmissione nel traffico via ripetitore

<HOME>: La pressione sul tasto [**REV**(**HOME**)] richiama all'istante il canale HOME

### **Impostazione passo menù 34 [RF SQL]**

**Funzione**: Regola livello soglia squelch RF **Valori disponibili**: S-1 / S-2 / S-3 / S-4 / S-5 / S-6 / S-8 / S-FULL / OFF **Impostazione iniziale**: OFF

### **Impostazione passo menù 35 [RPT.MOD]**

**Funzione**: Imposta direzione spaziatura ripetitore **Valori disponibili**: RPT.OFF / RPT.– / RPT.+ **Impostazione iniziale**: dipende dalle versioni del ricetrasmettitore, così come 4: ARS

### **Impostazione passo menù 36 [PRI.RVT]**

**Funzione**: Attiva / disattiva inversione priorità **Valori disponibili**: RVT.OFF / RVT. ON **Impostazione iniziale**: RVT.OFF Maggiori informazioni a pag. 44

# **Impostazione passo menù 37 [RXSAVE]**

**Funzione**: Imposta la durata dell'intervallo di pausa per il risparmio di carica batteria in ricezione

**Valori disponibili**: 200 MS (1:1) / 300 MS (1:1.5) / 500 MS (1:2.5) / 1S (1:5) / 2S (1:10) / **OFF** 

**Impostazione iniziale**: 200 MS (1:1)

# **Impostazione passo menù 38 [S SRCH]**

**Funzione**: Imposta il modo di ricerca intelligente

**Valori disponibili**: SINGLE / CONT

# **Impostazione iniziale**: SINGLE

- SINGLE: Il ricetrasmettitore spazzola la banda corrente in ogni direzione rispetto alla frequenza corrente. Tutti i canali dove è rilevata dell'attività (fino a 15 per ogni direzione) sono caricati nel banco di memoria dedicato alla ricerca intelligente. Dopo una sola spazzolata, sia che i 31 canali di memoria si siano riempiti o non la funzione termina.
- CONT: Il ricetrasmettitore spazzola la banda in ogni direzione come nel modo SINGLE ma finché non ha riempito tutti i 31 canali della memoria dedicata non termina la funzione.

### **Impostazione passo menù 39 [SCN MD]**

**Funzione**: Seleziona azione su canali memoria marcati **Valori disponibili**: ONLY / MEM **Impostazione iniziale**: MEM ONLY: La scansione esplora solo i canali facenti parte della lista preferenziale MEM: I canali marcati in scansione sono "saltati"

**Impostazione passo menù 40 [SCN.LMP]**

**Funzione**: Attiva / disattiva l'illuminazione sulle pause in scansione **Valori disponibili**: ON / OFF **Impostazione iniziale**: ON

#### **Impostazione passo menù 41 [SHIFT]**

**Funzione**: Regola la spaziatura per il traffico mezzo ripetitore **Valori disponibili**: 0.00 ~ 99.95 MHz (incrementi di 50 kHz) **Impostazione iniziale**: Dipende dalla banda operativa e dalla versione del ricetrasmettitore

### **Impostazione passo menù 42 [SKIP]**

**Funzione**: Seleziona modo selezione scansione canali memoria

**Valori disponibili**: OFF / SKIP / ONLY

**Impostazione iniziale**: OFF

SKIP: I canali marcati in scansione sono "saltati"

ONLY: La scansione esplora solo i canali facenti parte di questa lista

OFF: La scansione esplora tutti i canali memorizzati (anche se marcati esclusi)

# **Impostazione passo menù 43 [SPLIT]**

**Funzione**: Abilita / disabilita uso misto dei toni CTCSS / DCS

**Valori disponibili**: SPL.OFF / SPL. ON

#### **Impostazione iniziale**: SPL.OFF

Quando impostate questo passo del menù su "SPL. ON", appaiono i seguenti parametri addizionali del passo 44: SQL.TYP dopo il parametro "DCS":

D: Solo codifica DCS

T DCS: Codifica subtono CTCSS, decodifica DCS

D TSQL: Codifica DCS, decodifica subtono CTCSS

Scegliete tra questi il modo operativo di vostra preferenza.

# **Impostazione passo menù 44 [SQL.TYP]**

**Funzione**: Imposta lo stato di codifica / decodifica toni

**Valori disponibili**: OFF / TONE / TSQL / RV TN / DCS / ECS

# **Impostazione iniziale**: OFF

TONE: Codificatore subtoni CTCSS inserito

TSQL: Codificatore e decodificatore subtoni CTCSS inserito

REV TN: Decodificatore CTCSS inverso (silenzia in presenza subtono corretto)

DCS: Codificatore e decodificatore digitale inserito

ECS: Chiamata e squelch selettivo

*Nota*: consultare anche passo 43: **SPLIT** per le funzioni aggiuntive disponibili a toni misti.

# **Impostazione passo menù 45 [STEP]**

**Funzione**: Impostare il passo del sintetizzatore

**Valori disponibili**: 5 / 10 / 12.5 / 15 / 20 / 25 / 50 / 100 kHz o AUTO

**Impostazione iniziale:** AUTO (cambia automaticamente in funzione della banda operativa)

# **Impostazione passo menù 46 [TN FRQ]**

**Funzione**: Imposta la frequenza del subtono **CTCSS** 

**Valori disponibili**: 50 frequenze subtoni CTCSS standardizzate

**Impostazione iniziale**: 100.0 Hz

# **Impostazione passo menù 47 [TOT]**

**Funzione**: Imposta la durata massima in trasmissione

**Valori disponibili**: 1MIN – 30MIN o OFF

**Impostazione iniziale**: 6MIN (minuti)

Il temporizzatore di tempo massimo impedisce che la durata di un singolo passaggio in trasmissione sia maggiore del tempo programmato.

# **Impostazione passo menù 48 [TX LED]**

**Funzione**: Attiva / disattiva il LED trasmissione **Valori disponibili**: LED. ON / LED.OFF **Impostazione iniziale**: LED. ON

# **Impostazione passo menù 49 [TXSAVE]**

**Funzione**: Attiva / disattiva il circuito per il risparmio di carica batteria in trasmissione **Valori disponibili**: SAV.OFF / SAV. ON **Impostazione iniziale**: SAV.OFF

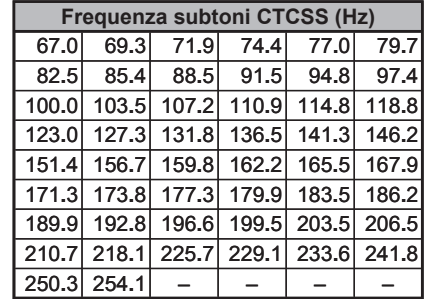

# **Impostazione passo menù 50 [VFO.SPL]**

**Funzione**: Abilita o disabilita il funzionamento a VFO separati **Valori disponibili**: VSP.OFF / VSP. ON **Impostazione iniziale**: VSP.OFF

# **Impostazione passo menù 51 [WID.NAR]**

**Funzione**: Seleziona la deviazione tra larga (±5 kHz) e stretta (±2.5 kHz)

**Valori disponibili**: WIDE / NARROW

### **Impostazione iniziale**: WIDE

Nota: se si sceglie deviazione stretta, "narrow", il volume ricezione è di poco aumentato per compensare la minore uscita dovuta alla deviazione ridotta. Tramite questa impostazione non si varia la larghezza di banda in MF.

# **Impostazione passo menù 52 [WX ALT]**

**Funzione**: Attiva / disattiva allarme meteo **Valori disponibili**: ALT.OFF / ALT. ON **Impostazione iniziale**: ALT.OFF

# **Impostazione passo menù 53 [EAI]**

**Funzione**: Attiva/disattiva funzionalità ID in emergenza automatica **Valori disponibili**: Da INT. 1M a INT.10M, INT.15M, INT.20M, INT.30M, INT.40M, INT. 50M, da CON. 1M a CON.10M, CON.15M, CON.20M, CON.30M, CON.40M, e CON. 50M **Impostazione iniziale**: OFF

*I passi seguenti compaiono quando è inserito il modulo opzionale per le selettive DTMF FTD-7*

# **Impostazione passo menù 54 [ANI]**

**Funzione**: Attiva disattiva la funzione ANI **Valori disponibili**: ANI.OFF / ANI. ON **Impostazione iniziale**: ANI.OFF

# **Impostazione passo menù 55 [ANI.WRT]**

**Funzione**: Programmazione indentificazione ANI Maggiori dettagli a pag. 60

# **Impostazione passo menù 56 [PAGER]**

**Funzione**: Attiva / disattiva funzione ANI **Valori disponibili**: PAG.OFF / PAG. ON **Impostazione iniziale**: PAG.OFF

# **Impostazione passo menù 57 [PAG.COD]**

**Funzione**: Impostazione codice Pager DTMF Maggiori dettagli a pag. 60

#### **Impostazione passo menù 58 [PAG.ABK]**

**Funzione**: Attiva / disattiva rispota automatica chiamata selettiva Pager DTMF **Valori disponibili**: ABK.OFF / ABK.ON **Impostazione iniziale**: ABK.OFF

# **CARATTERISTICHE**

#### **Generali Gamma di frequenza**: RX: 137 ~ 1748 MHz  $TX: 144 \sim 146 \text{ (148) MHz}$ <br>Passi canalizzazione:  $5/10/125/15/20/25/$ **Passi canalizzazione:**  $5/10/12.5/15/20/25/50/100$  kHz<br>**Stabilità di frequenza:**  $\pm 5$  ppm  $@-10^{\circ}\text{C} \sim +60^{\circ}\text{C}$  $\pm 5$  ppm @ –10<sup>o</sup>C ~ +60<sup>o</sup>C **Spaziatura per ripetitori:**  $\pm 600$  kHz<br>**Tipo emissione:** F2D, F3E **Tipo emissione:** F2D,<br>Impedenza d'antenna: 50 Q **Impedenza d'antenna:**<br>Alimentazione **Alimentazione**: a batteria 7.2 Vcc 1.5 A batteria in carica 12 Vcc 1.5 A presa EXT DC coll. a PA-44/C/U **Tensione d'alimentazione**: batteria 7.2 Vcc (FNB-83) **Assorbimento:**<br>**165 mA** (ricezione 200 mW uscita)<br>**Assorbimento**: 165 mA (ricezione, 200 mW uscita) (@7.2 V) 45 mA (attesa, economizzatore escluso) 20.5 mA (attesa, economizzatore incluso) 8 mA ("Auto Power" escluso) 1.5 A (5 W TX 7.2 Vcc)<br>da -20 °C a +60 °C **Temperature operativa:**<br>Dimensioni: **Dimensioni**: 60 (L) x 120 (A) x 32 (P) mm (escluso le manopole e l'antenna) **Peso**: 390 grammi con FNB-83, antenna e fermaglio cintura **Trasmettitore Potenza d'uscita RF**: 5.0 W (HIGH) / 2.0 W (MIDDLE) / 0.5 W (LOW)  $(Q, 7.2V)$ **Modulazione:** F2D e F3E a reattanza variabile<br> **Deviazione massima:** +5 kHz (F2D, F3F) **Deviazione massima**: ±5 kHz (F2D, F3E) **Emissioni spurie:** Almeno 60 dB sotto la portante (@ potenza HIGH e MIDDLE) Almeno 40 dB sotto la portante (@ potenza LOW) **Impedenza microfonica**: 2 KΩ **Ricevitore**<br>Tipo di circuito: supereterodina a doppia conversione **Media frequenza:**  21.7 MHz  $2^{\degree}$  $2^a$  450 kHz **Sensibilità**: 0.2 μV tipico per 12 dB SINAD (137 ~ 140 MHz, NFM) 0.16 μV tipico per 12 dB SINAD (140 ~ 150 MHz, NFM)  $0.2 \mu$ V tipico per 12 dB SINAD (150 ~ 174 MHz, NFM) **Selettività**: 12 kHz / 35 kHz (–6/–60 dB) **Uscita audio**: 800 mW su 16 Ω con il 10% di distorsione armonica totale sull'altoparlante interno (@ 7.5 Vcc) 450 mW su 8 Ω con il 10% di distorsione armonica totale sulla presa EXT SP

*Le specifiche possono variare senza alcun obbligo o preavviso per migliorie e sono garantite solo entro la banda amatoriale dei 144 MHz. La gamma coperta dipende dalla versione del ricetrasmettitore, consultate il vostro rivenditore.*

# **INSTALLAZIONE DEL MODULO OPZIONALE SELETTIVE DTMF FTD-7**

- 1. Verificate che il ricetrasmettitore sia spento. Rimuovete l'eventuale custodia di protezione.
- 2. Rimuovete il pacco batteria.
- 3. Localizzate il connettore destinato all'**FTD-7** posto sotto l'adesivo avvertenze nel vano batterie che dovete togliere.
- 4. Allineate il connettore posto nell'**FTD-7** con quello cui si deve accoppiare nella radio, inseriteli con delicatezza.
- 5. Applicate il nuovo adesivo avvertenze (in dotazione) e inserite il pacco batteria.
- 6. Ora l'installazione è completa.

Quando si è inserito il modulo opzionale **FTD-7**, all'accensione della radio, appare a schermo per due secondi, l'indicazione "PGU" insieme all'indicazione tensione d'alimentazione.

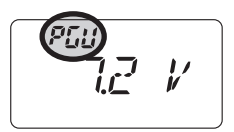

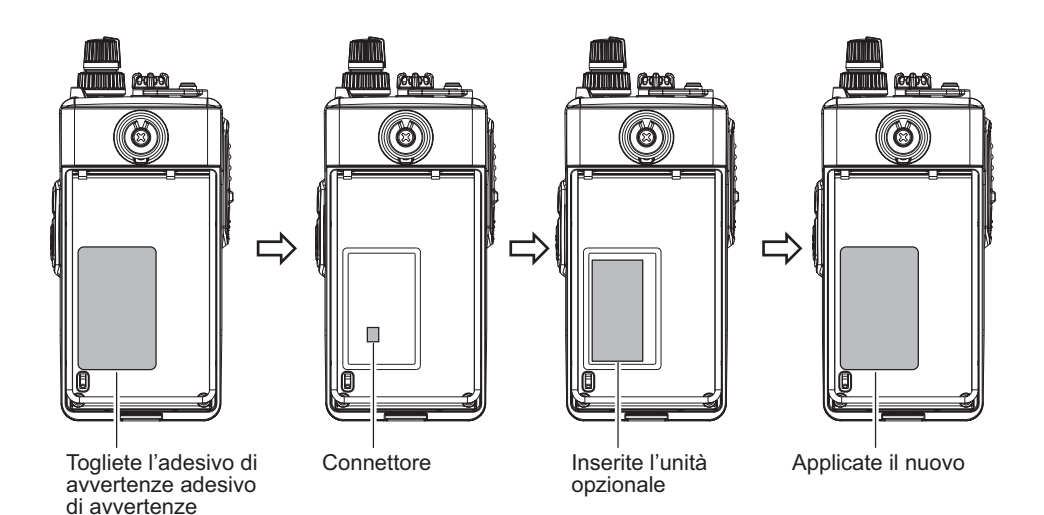

#### **INFORMAZIONE AGLI UTENTI**

Al sensi dell'ari 13 del decreto legislativo 25 luglio 2003, n. 15 "Attuazione delle Direttive 2002/35/ CE, 2000/96/CE e 2003/108/CE, relative alla riduzione dell'uso di sostanze pericolose nelle apparecchiature elettriche ed elettroniche, nonché allo smaltimento dei rifiuti". Il simbolo del

cassonetto barrato riportato sull'apparecchiatura, sul manuale e sull'imballaggio indica che alla fine della propria vita utile deve essere raccolto separatamente dagli altri rifiuti. L'utente dovrà, pertanto, conferire l'apparecchiatura giunto a fine vita agli idonei centri di raccolta differenziata dei rifiuti elettrici ed elettrotecnici. Oppure riconsegnarla al rivenditore al momento dell'acquisto di una nuova apparecchiatura

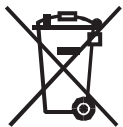

di tipo equivalente, in ragione di uno a uno. L'adeguata raccolta differenziata per l'avvio successivo dell'apparecchiatura dismessa al riciclaggio, al trattamento e allo smaltimento ambientalmente compatibile contribuisce ad evitare possibili effetti negativi sull'ambiente e sulla salute e favorisce il riciclo dei materiali dì cui è composta l'apparecchiatura. Lo smaltimento abusivo del prodotto da parte dell'utente comporta l'applicazione delle sanzioni amministrative di cui al Dlgs. n. 22/1997 (articolo 50 e seguenti del Dlgs, n. 22/1997).

**ATTENZIONE**: quanto qui riportato può essere soggetto a adeguamenti / ulteriori definizioni e aggiornamento delle Direttive del Legislatore.

I nostri prodotti sono certificati in conformità alla direttiva CEE/89/336 su EMC

**SYAESU** 

 $\epsilon$ 

 $\bf \Phi$ 

# *Declaration of Conformity*

We, Yaesu UK Ltd. declare under our sole responsibility that the following equipment complies with the essential requirements of the Directive 1999/5/EC.

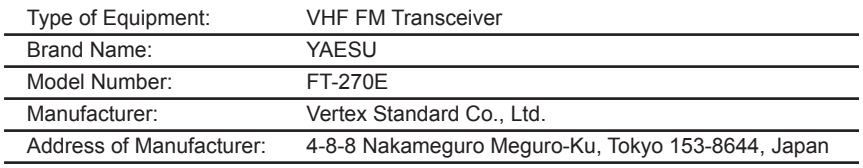

Applicable Standards:

This equipment is tested and conforms to the essential requirements of directive, as included in following standards.

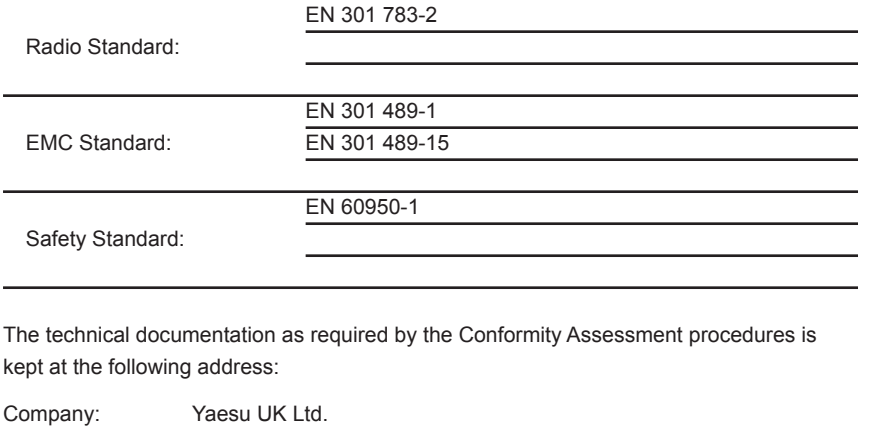

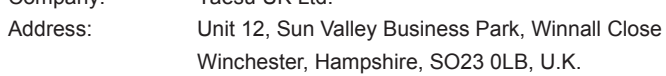

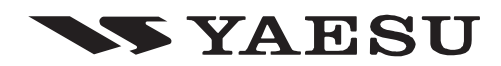

Copyright 2010 VERTEX STANDARD CO., LTD. All rights reserved.

No portion of this manual may be reproduced without the permission of VERTEX STANDARD CO., LTD.

1003G-0Y

Printed in Japan

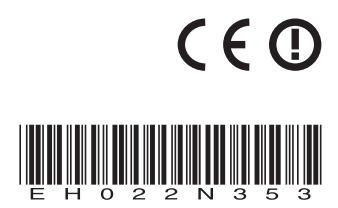